# **Protocon Network Document**

**wyuinche**

**Sep 21, 2022**

# **PROTOCON BLOCKCHAIN**

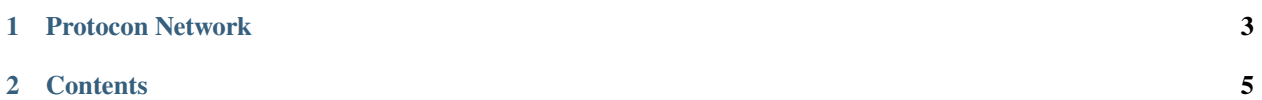

Hello! This is the document for Protocon Network.

# **CHAPTER**

# **ONE**

# **PROTOCON NETWORK**

<span id="page-6-0"></span>**Protocon** is a blockchain project that aims to build a self-operating digital economy based on protocols.

*ISAAC+*, Protocon's core consensus protocol, is designed for large-scale data processing for use in the industry, and has secured versatility so that it can be used in any area that requires blockchain technology. Based on this, we will promote a protocol-based pure digital economy.

For more information about Protocon, visit [Protocon.](https://protocon.io/)

### **CHAPTER**

# **TWO**

# **CONTENTS**

# <span id="page-8-0"></span>**2.1 Mitum Protocol**

# **2.1.1 What is MITUM?**

**Mitum** is a general privacy blockchain that is flexible and resilient.

Mitum can be used for various kind of purposes.

- public and private blockchain like cryptocurrency network
- data-centric blockchain for arbitrary data
- secure anonymity voting system

If you want to know more about **MITUM**, visit [Mitum Document.](https://mitum-doc.readthedocs.io/en/proto2/index.html)

# **2.1.2 Mitum Technical SPEC**

- Mitum (blockchain core framework) uses *ISAAC+ consensus protocol* based on *PBFT*.
- The network transport protocol is [quic](https://en.wikipedia.org/wiki/QUIC) (based on udp).
- *Gossip-Based* Node Discovery Protocol.
- The main storage engine of the blockchain uses *MongoDB* and the local file system is used for block storage.
- Parallel operation processing
- Main hash algorithm: [Keccak](https://keccak.team) 256, SHA-3
- Supports multiple hash algorithm: Keccak 256, Keccak 512, Raw bytes.
- Supports multiple message serialization format: *JSON*, *BSON*
- Small amount of code.
- *JSON logging*

# **2.2 Blockchain Application Model**

*Mitum* is designed to be used as a general purpose blockchain. To meet this requirement, the **policy** and **data** of Mitum can be configured and managed in a practical way.

In simpler terms, network designers will design their network in two parts:

- Data
- Policy

By configuring the *data* and *policy*, designers can build and launch their own model of network.

For example, suppose that a designer wants to build a currency model in Mitum. The designer can define several currencies and relative data and add additional policy.

Data types:

- account
- balance

Policy:

- total amount
- minimum amount of new balance
- multisig
- inflation
- $•$  etc.

# **2.3 Mitum Currency**

# **2.3.1 What is Mitum Currency**

- **Mitum Currency** is a currency model that operates on the **Mitum** blockchain networks.
- The Mitum model is a solution that can provide various services as an extension layer that extends the Mitum main chain.
- In Mitum Currency, flexible policy settings related to currency issuance and operation are possible.
- Mitum Currency is implemented based on Mitum (blockchain core framework).

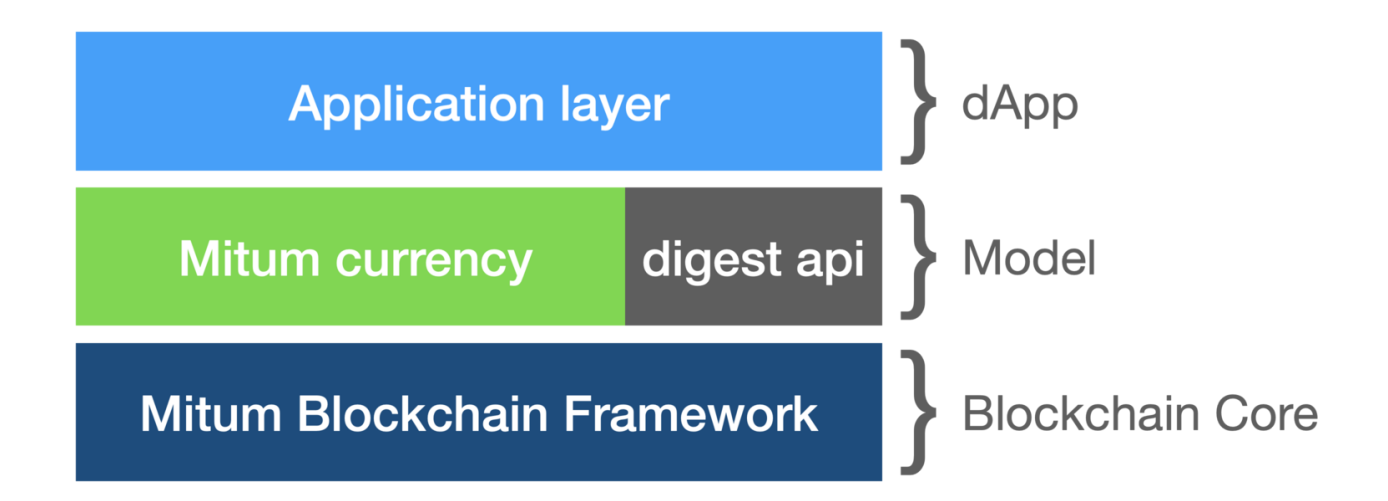

# **2.3.2 Features of Mitum Currency**

- Mitum Currency provides core features to meet the business needs of various token-related fields.
- *Multiple keys* can be registered when creating an account, and related keys can be replaced through the key update operation.
- Mitum Currency can issue new currencies and related policies can be customized.
- Currency-related policy can be updated at any time as needed.
- Mitum Currency has no compensation for block generation and there is also no inflation.
- The node configuration for the Mitum Currency network follows the node operation policy of the Mitum blockchain, and details can be found at *[Build Multi Nodes Network](#page-32-0)*.

# **2.3.3 Digest Service**

- **Digest Service** is an internal service that stores block data stored by Mitum separately to serve as *HTTP-based API*.
- For more information on Digest Service, please refer to rest api.

# **2.3.4 Seal and Operation**

#### **Operation**

In the Mitum blockchain network, an operation is **a unit of command that changes data**.

Mitum Currency has operations of,

- create-account
- transfer
- key-updater
- currency-register
- currency-policy-updater
- suffrage-infration

Each operation requires a signature made with a private key according to its contents.

The fact in the operation contains the contents to be executed and the hash value summarizing the body of the fact.

#### **Fact and token**

Every operation contains a *fact*. In other words, **the content of the operation is actually contained in the fact**.

Facts play an important role in Mitum Currency.

- The fact hash is a value representing the processed operation.
- The fact hash must have a unique value in the blockchain.
- So to check whether the operation is stored in the block, it can be retrieved using the fact hash.

In fact, the contents of the facts can be duplicated.

For example,

```
- The contents that `sender A sends 100 to receiver B` must always have the<sub>□</sub>
˓→same fact.
- Fact hashes created using the same fact content can result in duplicate␣
˓→values.
- If there are two or more operations that result in duplicate values of the␣
→fact hash, only the first operation is processed and the remaining
˓→operations are ignored.
```
If so, does that mean that operations with the same fact content cannot be duplicated?

Don't worry, in each fact, we use a value called *token* to make it unique. The token is a value added to the essential contents of the operation.

```
"_hint": "mitum-currency-create-accounts-operation-fact-v0.0.1",
"hash": "3Zdg5ZVdNFRbwX5WU7Nada3Wnx5VEgkHrDLVLkE8FMs1",
"token": "cmFpc2VkIGJ5",
"sender": "8PdeEpvqfyL3uZFHRZG5PS3JngYUzFFUGPvCg29C2dBnmca",
"items": [
```
(continues on next page)

{

(continued from previous page)

```
{
             "_hint": "mitum-currency-create-accounts-single-amount-v0.0.1",
             "keys": {
                 "_hint": "mitum-currency-keys-v0.0.1",
                 "keys": [
                     {
                          "_hint": "mitum-currency-key-v0.0.1".
                         "weight": 100,
                          "key": "2Aopgs1nSzNCWLvQx5fkBJCi2uxjYBfN8TqneqFd9DzGcmpu"
                     }
                 ],
                 "threshold": 100
            },
             "amounts": [
                 {
                     "_hint": "mitum-currency-amount-v0.0.1",
                     "amount": "333",
                     "currency": "MCC"
                 }
            \mathbf{I}}
    ]
}
```
The role of the token resembles that of a memo, but is capable of making a fact unique by **giving different token values** for the same fact content.

Making the fact that is essential for every operation unique expands usability in several ways.

- The biggest advantage is that you can simply check whether the operation is processed or not as you exactly know the contents of the fact along with the token.
- Anyone can calculate the fact hash if they know: the sender, receiver, currencyID, amount of currency, and a specific token value used.
- Therefore, anyone can inquire whether the corresponding operation has been processed with the fact hash.

A *fact hash* is like a **public proof** recorded in a blockchain. There can be various applications depending on how a user uses the evidence disclosed in the blockchain.

For example, even an outsider who does not have a direct account in the blockchain can check the fact hash, the only value indicating whether the operation is processed or not, and make the implementation based on that.

In addition, facts and tokens can practically be used in models that deal with various data including remittance.

#### **Seal**

*Seal* is **a collection of operations** transmitted to the network. In other words, the operation is contained in the seal and transmitted.

- To transmit the seal, a signature made with a private key is required.
- To create signature, you must use the private key created in Mitum's keypair package.
- Seal can contain up to 100 operations.

The private key used for the signature has nothing to do with the blockchain account. In other words, it doesn't have to be the private key used by the account.

#### **Send**

After creating an operation, the client creates and attaches a signature.

- Create as many operations as necessary within the maximum number able to be included in the seal, and put them in the seal.
- Create and put a signature on the seal.
- Send seal to Mitum node.

#### **Stored in Block**

The operation transmitted to the Blockchain network changes the state of the account if it is normal and is finally saved in the block.

Whether the operation is confirmed and saved in the block can be checked through rest api.

# **2.3.5 Block Data**

#### **Block data in Mitum Currency Node**

In the **Mitum Currency Node**, block data is stored in two spaces: **Database** and **File System**.

• The **database** stores the information used for consensus, such as,

```
blockdata_map
info
manifest: block header
operation: operation fact
operation
proposal
seal
state: state data by each block
voteproof
```
• The **file system** stores all block data, such as,

manifest operations of block states of block proposal suffrage information voteproofs(and init and accept ballots)

- Block data stored in the **database** is required to run the mitum currency node and participate in the network normally.
- Block data in the **file system** is not used at runtime, but is used to provide block data to syncing nodes.

An intact node must support block data for other nodes which want to synchronize block data.

#### **BlockDataMap**

By default, block data is stored in the local file system.

*blockdatamap* contains the information about where the actual block data is located.

```
{
    "_hint": "base-blockdatamap-v0.0.1",
    "hash": "2ojLCZwG5J7xmfoxiBbhvJsc6dDTxDFDsw1nfPneT2xr",
    "height": 2,
    "block": "BcXqCKG5MbQcfuFpPtjvHcNBGeK6Pz3aG2cMcp4MUy9C",
    "created_at": "2021-06-14T03:20:24.887Z",
    "items": {
        "operations_tree": {
            "type": "operations_tree",
            "checksum": "1f9877aebf8854fd42154c6e6479ff6a3e379b2762c65995c80f3dff2a357a26
\hookrightarrow",
            "url": "file:///000/000/000/000/000/000/002/2-operations_tree-
˓→1f9877aebf8854fd42154c6e6479ff6a3e379b2762c65995c80f3dff2a357a26.jsonld.gz"
        },
    },
    "writer": "blockdata-writer-v0.0.1"
}
```
In this BlockDataMap example, the data of operation\_tree is located at file:///000/000/000/000/000/000/ 002/2-operations\_tree-1f9877aebf8854fd42154c6e6479ff6a3e379b2762c65995c80f3dff2a357a26. jsonld.gz

#### **BlockDataMap for block data stored in external storage**

Mitum Currency supports storing block data in external storage rather than the node's local file system.

After going through a certain process to store block data externally, *blockdatamap* is modified as follows.

```
{
    "_hint": "base-blockdatamap-v0.0.1",
    "hash": "2ojLCZwG5J7xmfoxiBbhvJsc6dDTxDFDsw1nfPneT2xr",
    "height": 2,
    "block": "BcXqCKG5MbQcfuFpPtjvHcNBGeK6Pz3aG2cMcp4MUy9C",
    "created_at": "2021-06-14T03:20:24.887Z",
    "items": {
        "operations_tree": {
            "type": "operations_tree",
            "checksum": "1f9877aebf8854fd42154c6e6479ff6a3e379b2762c65995c80f3dff2a357a26
ightharpoonup",
            "url": "fhttps://aws/2-operations_tree-
˓→1f9877aebf8854fd42154c6e6479ff6a3e379b2762c65995c80f3dff2a357a26.jsonld.gz"
        },
    },
    "writer": "blockdata-writer-v0.0.1"
}
```
As you can see, the url is replaced with the external storage server.

#### **How to update BlockDataMap for external Storage**

For example, suppose that block data with a block height of 10 is moved to an external storage.

Here, we will do this using the node's *deploy key*. This *deploy key* of the node is a key that can be used instead of the private key.

See deploy key command in *[Deploy Command](#page-92-0)* for how to create a deploy key.

The process of **moving block data** and **updating blockdatamap** is as follows.

- Get the new *deploy key* of mitum currency node.
- Download the current *blockdatamap* by using the storage download map command.
- Upload all the block data files of height 10 to external storage(example : AWS S3)
- Update the url field value of the downloaded BlockDataMap with the new url of external storage.
- Update the node's *blockdatamap* by running the storage set-blockdatamaps command.

• Check the newly updated *blockdatamap* with storage download map command

After updating blockdatamap successfully, the mitum currency node will remove all the files with the height of 10 automatically after 30 minutes.

```
$ DEPLOY_KEY=d-974702df-89a7-4fd1-a742-2d66c1ead6cd
$ NODE=https://127.0.0.1:54321
$ ./mc storage download map 10 --tls-insecure --node=$NODE > mapData
$ cat mapData | jq
{
    "_hint": "base-blockdatamap-v0.0.1",
    "hash": "2ojLCZwG5J7xmfoxiBbhvJsc6dDTxDFDsw1nfPneT2xr",
    "height": 2,
    "block": "BcXqCKG5MbQcfuFpPtjvHcNBGeK6Pz3aG2cMcp4MUy9C",
    "created_at": "2021-06-14T03:20:24.887Z",
    "items": {
        "operations_tree": {
            "type": "operations_tree",
            "checksum": "1f9877aebf8854fd42154c6e6479ff6a3e379b2762c65995c80f3dff2a357a26
\hookrightarrow",
            "url": "file:///000/000/000/000/000/000/002/2-operations_tree-
˓→1f9877aebf8854fd42154c6e6479ff6a3e379b2762c65995c80f3dff2a357a26.jsonld.gz"
        },
        "manifest": {
            "type": "manifest",
            "checksum": "6e53950e3ab87008b2bcb9841461588456c3e1069458eb8b150f1bfb97d22d42
\hookrightarrow",
            "url": "file:///000/000/000/000/000/000/002/2-manifest-
˓→6e53950e3ab87008b2bcb9841461588456c3e1069458eb8b150f1bfb97d22d42.jsonld.gz"
        },
        "suffrage_info": {
            "type": "suffrage_info",
            "checksum": "e7584f9b5324566d4c5319db33ece980000f9c29eaf4d17befcc239743788f02
\hookrightarrow",
            "url": "file:///000/000/000/000/000/000/002/2-suffrage_info-
˓→e7584f9b5324566d4c5319db33ece980000f9c29eaf4d17befcc239743788f02.jsonld.gz"
        },
        "states": {
            "type": "states",
            "checksum": "d890f3ba40375a6b2d331883907dc0a9ca980ce45f7d5dcaca9087278c0b6d59
\hookrightarrow ",
            "url": "file:///000/000/000/000/000/000/002/2-states-
˓→d890f3ba40375a6b2d331883907dc0a9ca980ce45f7d5dcaca9087278c0b6d59.jsonld.gz"
        },
        "operations": {
            "type": "operations",
            "checksum": "d890f3ba40375a6b2d331883907dc0a9ca980ce45f7d5dcaca9087278c0b6d59
\hookrightarrow",
```

```
(continued from previous page)
```

```
"url": "file:///000/000/000/000/000/000/002/2-operations-
˓→d890f3ba40375a6b2d331883907dc0a9ca980ce45f7d5dcaca9087278c0b6d59.jsonld.gz"
        },
        "proposal": {
            "type": "proposal",
            "checksum": "dbbce4aaa6aece06596ecd45068008d35a41f592339d8898501b55f5843dbefe
\hookrightarrow",
            "url": "file:///000/000/000/000/000/000/002/2-proposal-
˓→dbbce4aaa6aece06596ecd45068008d35a41f592339d8898501b55f5843dbefe.jsonld.gz"
        },
        "init_voteproof": {
            "type": "init_voteproof",
            "checksum": "705af3bd660070813354b572288204d787a949fc5411f3e2bc28e86f07bc1e64
\hookrightarrow",
            "url": "file:///000/000/000/000/000/000/002/2-init_voteproof-
˓→705af3bd660070813354b572288204d787a949fc5411f3e2bc28e86f07bc1e64.jsonld.gz"
        },
        "accept_voteproof": {
            "type": "accept_voteproof",
            "checksum": "0d4296d44f96a3de216a90f99d77bf77a00ecd5102d7bbba612b13a57bdf2f34
\hookrightarrow",
            "url": "file:///000/000/000/000/000/000/002/2-accept_voteproof-
˓→0d4296d44f96a3de216a90f99d77bf77a00ecd5102d7bbba612b13a57bdf2f34.jsonld.gz"
        },
        "states_tree": {
            "type": "states_tree",
            "checksum": "1f9877aebf8854fd42154c6e6479ff6a3e379b2762c65995c80f3dff2a357a26
\hookrightarrow",
            "url": "file:///000/000/000/000/000/000/002/2-states_tree-
˓→1f9877aebf8854fd42154c6e6479ff6a3e379b2762c65995c80f3dff2a357a26.jsonld.gz"
        }
    },
    "writer": "blockdata-writer-v0.0.1"
}
$ aws s3 cp ./blockdata/000/000/000/000/000/000/002 s3://destbucket/blockdata/000/000/
˓→000/000/000/000/002 --recursive
# update mapData blockdata url from "file:///000/000/000/000/000/000/002/" to https://
\rightarrowaws/"
$ ./mc storage set-blockdatamaps $DEPLOY_KEY mapData $NODE --tls-insecure
$ ./mc storage download map 2 --tls-insecure --node=$NODE
{
    "_hint": "base-blockdatamap-v0.0.1",
    "hash": "2ojLCZwG5J7xmfoxiBbhvJsc6dDTxDFDsw1nfPneT2xr",
    "height": 2,
    "block": "BcXqCKG5MbQcfuFpPtjvHcNBGeK6Pz3aG2cMcp4MUy9C",
    "created_at": "2021-06-14T03:20:24.887Z",
    "items": {
        "operations_tree": {
            "type": "operations_tree",
```
(continued from previous page)

```
"checksum": "1f9877aebf8854fd42154c6e6479ff6a3e379b2762c65995c80f3dff2a357a26
\hookrightarrow",
            "url": "fhttps://aws/2-operations_tree-
˓→1f9877aebf8854fd42154c6e6479ff6a3e379b2762c65995c80f3dff2a357a26.jsonld.gz"
        },
        "manifest": {
            "type": "manifest",
            "checksum": "6e53950e3ab87008b2bcb9841461588456c3e1069458eb8b150f1bfb97d22d42
\hookrightarrow",
            "url": "fhttps://aws/2-manifest-
˓→6e53950e3ab87008b2bcb9841461588456c3e1069458eb8b150f1bfb97d22d42.jsonld.gz"
        },
        "suffrage_info": {
            "type": "suffrage_info",
            "checksum": "e7584f9b5324566d4c5319db33ece980000f9c29eaf4d17befcc239743788f02
\hookrightarrow",
            "url": "fhttps://aws/2-suffrage_info-
˓→e7584f9b5324566d4c5319db33ece980000f9c29eaf4d17befcc239743788f02.jsonld.gz"
        },
        "states": {
            "type": "states",
            "checksum": "d890f3ba40375a6b2d331883907dc0a9ca980ce45f7d5dcaca9087278c0b6d59
\hookrightarrow ",
            "url": "fhttps://aws/2-states-
˓→d890f3ba40375a6b2d331883907dc0a9ca980ce45f7d5dcaca9087278c0b6d59.jsonld.gz"
        },
        "operations": {
            "type": "operations",
            "checksum": "d890f3ba40375a6b2d331883907dc0a9ca980ce45f7d5dcaca9087278c0b6d59
\hookrightarrow",
            "url": "fhttps://aws/2-operations-
˓→d890f3ba40375a6b2d331883907dc0a9ca980ce45f7d5dcaca9087278c0b6d59.jsonld.gz"
        },
        "proposal": {
            "type": "proposal",
            "checksum": "dbbce4aaa6aece06596ecd45068008d35a41f592339d8898501b55f5843dbefe
\hookrightarrow",
            "url": "fhttps://aws/2-proposal-
˓→dbbce4aaa6aece06596ecd45068008d35a41f592339d8898501b55f5843dbefe.jsonld.gz"
        },
        "init_voteproof": {
            "type": "init_voteproof",
            "checksum": "705af3bd660070813354b572288204d787a949fc5411f3e2bc28e86f07bc1e64
\hookrightarrow",
            "url": "fhttps://aws/2-init_voteproof-
˓→705af3bd660070813354b572288204d787a949fc5411f3e2bc28e86f07bc1e64.jsonld.gz"
        },
        "accept_voteproof": {
            "type": "accept_voteproof",
            "checksum": "0d4296d44f96a3de216a90f99d77bf77a00ecd5102d7bbba612b13a57bdf2f34
\hookrightarrow",
            "url": "fhttps://aws/2-accept_voteproof-
```
(continued from previous page)

```
˓→0d4296d44f96a3de216a90f99d77bf77a00ecd5102d7bbba612b13a57bdf2f34.jsonld.gz"
        },
        "states_tree": {
            "type": "states_tree",
            "checksum": "1f9877aebf8854fd42154c6e6479ff6a3e379b2762c65995c80f3dff2a357a26
\hookrightarrow",
            "url": "fhttps://aws/2-states_tree-
˓→1f9877aebf8854fd42154c6e6479ff6a3e379b2762c65995c80f3dff2a357a26.jsonld.gz"
        }
    },
    "writer": "blockdata-writer-v0.0.1"
}
```
# **2.3.6 Support Operations**

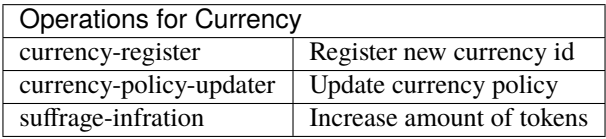

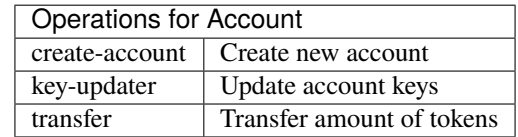

Refer to *[Seal Command](#page-57-0)* to check how to create those operations by commands.

# **2.4 Get Started**

In this part, it will introduce how to run nodes on **Mitum Currency**. For using Mitum Currency, you need to install *docker* and *golang* first.

If you are looking for the usage of **Mitum Blocksign**, visit [mitum-data-blocksign.](https://github.com/ProtoconNet/mitum-data-blocksign)

# **2.4.1 About Mitum Currency Node**

**Mitum Blockchain** network running Mitum Currency uses **PBFT-based ISAAC+ consensus protocol**. In the *ISAAC+* consensus protocol, all nodes play the same role and participate in block generation.

Nodes participating in the network perform the following tasks.

• Making Proposal

- Block Verification
- Voting
- Storing Block
- Providing Digest API Service
- Transaction Requesting Collection

For more information on the **Mitum Blockchain** network, refer to [Mitum Document.](https://mitum-doc.readthedocs.io/en/proto2/)

# **2.4.2 Prerequisite**

#### **Database**

**Mitum Currency** uses **MongoDB** as its main storage engine.

To run the Mitum currency node, you need to prepare mongodb first.

#### **Installation and Setup**

- [Manual Installation Guide](https://docs.mongodb.com/manual/installation/)
- Using [Docker Container,](https://hub.docker.com/_/mongo)

\$ docker run --name <db name> -it -p <host port>:<container port> -d mongo

• About DB setup, refer to *[Configuration](#page-21-0)*.

#### **Golang**

**Mitum Currency** is developed using the programming language [Go.](https://golang.org)

To create an executable binary, you need the source code to be built from. We do not provide detailed instructions for installing the Go language here. You must have the Golang installed with at least version 1.16 to build Mitum currency.

For more information, refer to [How to Install Go.](https://go.dev/doc/install)

# **2.4.3 Installation**

- Please download the source code of [Mitum Currency.](https://github.com/spikeekips/mitum-currency)
- Using **Git**,

```
$ git clone https://github.com/spikeekips/mitum-currency.git
```
• Build exe file.

```
$ cd mitum-currency
$ go build -ldflags="-X 'main.Version=v0.0.1-tutorial'" -o ./mc ./main.go
$ ./mc version
v0.0.1
```
To see all instructions of Mitum Currency, refer to *[Command Line Interface](#page-48-0)*.

# <span id="page-21-0"></span>**2.5 Configuration**

The configuration for node setting is written in *YAML*.

# **2.5.1 address**

Address of local node(alias for url address)

address: n0sas

# **2.5.2 genesis-operations**

genesis-operation is a setting for the genesis operation that is executed when the network is initialized. genesis-operation contains the contents of the block that is initially created.

In the currency model, information on the main currency and genesis account must be set.

It registers the information about,

- Keys of the *genesis account* (key, weight, threshold)
- Initial balance
- Currency ID
- Fee policy of the currency to be created

For example,

```
genesis-operations:
   - account-keys:
       keys:
            - publickey: rcrd3KA2wWNhKdAP8rHRzfRmgp91oR9mqopckyXRmCvGmpu
              weight: 100
       threshold: 100
   currencies:
        - balance: "99999999999999999999"
          currency: MCC
          new-account-min-balance: "33"
   type: genesis-currencies
```
# **2.5.3 network**

Specify the *domain address* or *IP address* of the node used in the network.

Address is needed to receive messages from node or client, and the communication process uses *quic* communication protocol.

*Self-signed certificates* can be used to set up test node. You can use it for only test and development nodes where security is not a big concern.

```
$ openssl genrsa -out mitum.key 4096
$ openssl req -x509 -new -nodes -key mitum.key -sha256 -days 1024 -out mitum.crt
```
For example,

```
network:
   bind: https://0.0.0.0:54321
   url: https://127.0.0.1:54321
   cert-key: mitum.key
   cert: mitum.crt
```
#### **rate-limit**

API interface of internet service allows connection to the client without restriction. However, overflowing requests can ruin the performance of service. To maintain the service stable, rate limit can be applied to the API service.

See [Rate limiting.](https://en.wikipedia.org/wiki/Rate_limiting)

Mitum supports *quic* based API service for communication within nodes, even none-suffrages.

Mitum Currency additionally supports *http2* based API service, called digest.

rate-limit applied to these API services.

```
network:
    bind: https://0.0.0.0:54321
    url: https://127.0.0.1:54321
    rate-limit:
        cache: "memory:?prefix=showme"
        preset:
            bad-nodes:
                new-seal: 3/2m
                blockdata: 4/m
        3.3.3.3:
            preset: bad-nodes
        4.4.4.4/24:
            preset: bad-nodes
            blockdata: 5/m
        127.0.0.1/24:
            preset: suffrage
```
- cache: cache for requests. At this time, supports "memory:" and "redis://<redis server>"
	- **– memory**: memory cache
	- **– redis://<redis server>**: cached in redis server
- preset: predefined rate limit settings.
	- **–** For Mitum, suffrage and world presets are already defined. See [launch/config/ratelimit.go](https://github.com/spikeekips/mitum/blob/master/launch/config/ratelimit.go) in the source code.
	- **–** You can make your own rate limit setting like bad-nodes.
- Rules:
	- **– Rate-limit Settings** for a specific IP
	- **–** Rules consist of *IP address* (or IP address range), preset and detailed rate-limit settings.
	- **–** The IP address can be a single value or a range of IP addresses expressed in *CIDR* notation. \* example : 3.3.3.3, 4.4.4.4/24, 127.0.0.1/24
	- **–** Rate limit can be set through preset and additional limits.
	- **–** preset can be pre-defined preset like suffrage, world or user-defined preset like bad-nodes.
	- **–** Additional limit such as blockdata: 5/m can be added to the preset.
	- **–** Rules will be checked by the defined order from upper to lower.
- Detailed limit:
	- **–** The name of the API interface for Mitum, such as new-seal, used to set the limit can be found in RateLimitHandleMap (launch/config/ratelimit.go).
	- **–** The name of the API interface for Mitum-currency can be found in RateLimitHandlerMap (digest/handler.go).
- **–** new-seal: 3/2m means new-seal interface allows 3 requests per 2 minutes to the specified IP or IP range.
- **–** See the manner of time duration.
- Without any rules, by default no rate limit.

A limit value less than zero means unlimited.

For example,

4.4.4.4/24: preset: bad-nodes blockdata: -1/m

The zero limit value means that the request is blocked.

For example,

4.4.4.4/24: preset: bad-nodes blockdata: 0/m

# **2.5.4 network-id**

network id acts like an identifier that **identifies a network**. All nodes on the same network have the same network id value.

For example,

network-id: mitum

# **2.5.5 keypair**

Enter the **node's private key**.

For example,

privatekey: Kxt22aSeFzJiDQagrvfXPWbEbrTSPsRxbYm9BhNbNJTsrbPbFnPAmpr

See *[Key Command](#page-54-0)* to learn how to create a key pair.

### **2.5.6 storage**

Specify the *file system path* and *mongodb database address* of blockchain data storage. If blockdata setting is missing, *blockdata > path* is set to a folder called *blockdata* in the current path by default.

For example,

```
storage:
blockdata:
    path: ./mc-blockfs
database:
    uri: mongodb://127.0.0.1:27017/mc
```
port number should be the same as that of when running docker.

### **2.5.7 suffrage**

#### **nodes**

Set addresses for suffrage nodes participating in consensus.

The alias name of the local node is n0sas.

If n0, n1, n2, n3 nodes are included in the suffrage nodes, it can be set as follows.

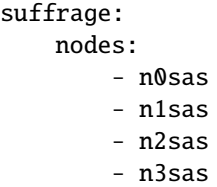

If the n0 node, which is a local node, is not included in the suffrage nodes, the local node becomes a *None-suffrage* node and serves only as a *syncing node*.

- The *Syncing node* does not participate in consensus and only syncs the generated block data.
- The *None-suffrage* node handles only the seal containing the operation.
- The *None-suffrage* node does not process ballots and proposals related to voting between nodes.
- When the *None-suffrage* node stores the operation seal, it broadcasts the seal to the suffrage nodes.

If the *None-suffrage* node does not add other nodes to the suffrage node, or does not configure other suffrage nodes, operation seal cannot be processed.

suffrage: nodes: - n1sas - n2sas - n3sas

# **2.5.8 sync-interval**

*None-suffrage* node periodically syncs block data.

The default interval is 10 seconds.

You can change the interval value through the sync-interval setting.

```
sync-interval: 3s
```
# **2.5.9 nodes**

Write the address (alias for the address), public key, and url (ip address) of known nodes in the blockchain network.

- If not written, it operates as a **standalone node**.
- If the node is a suffrage node and the node discovery function is used, the url of the node is not required.
- However, if the node is not a suffrage node, the **``**url``s of the suffrage nodes must be included.

Mitum nodes use *CA signed certificate* (public certificate) by default.

- If certificate related settings are not made in *Network config*, the node uses *self-signed certificate*.
- If other Mitum nodes use self-signed certificate, tls-insecure: true should be set to all the nodes which use self-signed certificate.

```
(In case of suffrage node)
nodes:
    - address: n1sas
   publickey: ktJ4Lb6VcmjrbexhDdJBMnXPXfpGWnNijacdxD2SbvRMmpu
   tls-insecure: true
   - address: n2sas
   publickey: wfVsNvKaGbzB18hwix9L3CEyk5VM8GaogdRT4fD3Z6Zdmpu
   tls-insecure: true
    - address: n3sas
```
(continued from previous page)

```
publickey: vAydAnFCHoYV6VDUhgToWaiVEtn5V4SXEFpSJVcTtRxbmpu
tls-insecure: true
```

```
(If it is not a suffrage node)
```
#### nodes:

```
- address: n1sas
publickey: ktJ4Lb6VcmjrbexhDdJBMnXPXfpGWnNijacdxD2SbvRMmpu
url: https://127.0.0.1:54331
tls-insecure: true
- address: n2sas
publickey: wfVsNvKaGbzB18hwix9L3CEyk5VM8GaogdRT4fD3Z6Zdmpu
url: https://127.0.0.1:54341
tls-insecure: true
- address: n3sas
publickey: vAydAnFCHoYV6VDUhgToWaiVEtn5V4SXEFpSJVcTtRxbmpu
url: https://127.0.0.1:54351
tls-insecure: true
```
### **2.5.10 digest**

Specify the *mongodb address* that stores the data to be provided by the *API* and the *IP address* of the API access.

```
digest:
   network:
       bind: https://localhost:54320
       url: https://localhost:54320
       cert-key: mitum.key
        cert: mitum.crt
```
# **2.5.11 tutorial.yml**

This is an example of **standalone** node configuration.

```
address: mc-nodesas
privatekey: Kxt22aSeFzJiDQagrvfXPWbEbrTSPsRxbYm9BhNbNJTsrbPbFnPAmpr
storage:
   database:
       uri: mongodb://127.0.0.1:27017/mc
   blockdata:
       path: ./mc-blockfs
network-id: mitum
network:
   bind: https://0.0.0.0:54321
   url: https://127.0.0.1:54321
   cert-key: mitum.key
```
(continued from previous page)

```
cert: mitum.crt
genesis-operations:
    - type: genesis-currencies
    account-keys:
        keys:
            - publickey: rcrd3KA2wWNhKdAP8rHRzfRmgp91oR9mqopckyXRmCvGmpu
                weight: 100
        threshold: 100
    currencies:
        - balance: "99999999999999999999"
            currency: MCC
            new-account-min-balance: "33"
            feeer:
                type: fixed
                amount: 1
policy:
    threshold: 100
suffrage:
   nodes:
        - mc-nodesas
digest:
    network:
        bind: https://0.0.0.0:54320
        url: https://127.0.0.1:54320
        cert-key: mitum.key
        cert: mitum.crt
```
# **2.6 Run**

Here we will explain the process for running the node.

**Note:**

- A node can find out the addresses of all nodes by using the node discovery protocol.
- *Digest API* is included in Mitum Currency, so API service is provided by default.
- Please check *[Configuration](#page-21-0)* for Digest setting.
- If Digest is not set, data for API service must be processed separately.

# **2.6.1 Running the Standalone Node**

Before running a node, please prepare tutorial.yml by refering to *[Configuration](#page-21-0)*.

#### **node init**

First, the *genesis block* and *genesis account* must be created. The main currency is issued through the creation of the *genesis block* and stored in the balance of the *genesis account*.

• tutorial.yml : config file

```
$ ./mc node init --log-level info ./tutorial.yml
2021-06-10T05:13:09.232802Z INF dryrun? dryrun=false module=command-init
2021-06-10T05:13:09.235942Z INF prepare to run module=command-init
2021-06-10T05:13:09.236013Z INF prepared module=command-init
2021-06-10T05:13:09.780335419Z INF genesis block created block={"hash":
˓→"6HjkXEhTNhPzUTG167jsTEany3dHebDQ5cKGNTNEzcgh","height":0} module=command-init
2021-06-10T05:13:10.786661419Z INF stopped module=command-init
...
$ echo $?
\boldsymbol{\omega}
```
**Note:** If there is already a saved block data,, an error environment already exists: block=0 occurs. To reset the error and ignore it, run it by adding the --force option.

\$ ./mc --log-level info init ./tutorial.yml --force

#### **node run**

When the node starts to run, the blockchain's storage status and consensus participation status are changed to *SYNC*, *JOIN*, and *CONSENSUS* modes, and block creation starts.

```
$ ./mc node run --log-level info ./tutorial.yml
2021-06-10T05:14:08.225487Z INF dryrun? dryrun=false module=command-run
2021-06-10T05:14:08.228797Z INF prepare to run module=command-run
2021-06-10T05:14:08.228869Z INF prepared module=command-run
2021-06-10T05:14:09.706271049Z INF new blocks found to digest last_block=-2 last_
˓→manifest=0 module=command-run
2021-06-10T05:14:09.827980049Z INF digested new blocks module=command-run
2021-06-10T05:14:09.828967049Z INF trying to start http2 server for digest API␣
˓→bind=https://localhost:54320 module=command-run publish=https://localhost:54320
2021-06-10T05:14:11.894638049Z INF new block stored block={"hash":
˓→"CC57VpSKPozBRABPnznyMk6QY4GHn7CiSH4zSZBs8Rri","height":1,"round":0} elapsed=17.970959␣
˓→module=basic-consensus-state proposal_
˓→hash=DJBgmoAJ4ef7h7iF6E3gTQ83AjWxbGDGQrmDSiQMrfya voteproof_
˓→id=BAg2HCNfBenFebuCM4P4HkDfF1off8FCBcSejdK1j7w6
2021-06-10T05:14:11.907600049Z INF block digested block=1 module=digester
```
If the node is a suffrage node, the addresses of other live suffrage nodes can be found using the *Node discovery protocol*. The node discovery feature is only supported when the node is a suffrage node.

- When the suffrage node starts up, it is possible to determine the network information of all suffrage nodes without publishing url information of all suffrage nodes.
- For node discovery, a node must set the address of one or more suffrage nodes it knows to a discovery url at startup.

To specify the discovery url, use the –discovery command line option.

```
$ ./mc node run n0.yml --discovery "https://n1#insecure" --discovery "https://n2#insecure
\hookrightarrow "
```
- Even if a node does not set the discovery url by itself, if another suffrage node designates this node as a discovery node, the publish url of other nodes is known by the gossip protocol. If the nodes specified by discovery are not running, it keeps trying until it succeeds.
- Again, node discovery only works with suffrage nodes. For nodes not included in the suffrage node list, the urls of other suffrage nodes are still specified in the node settings.
- If you set the log level to info, you can easily check the information of the newly created block.

–log command line option can collect logs to the specific files.

Mitum dumps huge debugging log messages, including *quic* (http) request message like this,

```
"l":"debug","module":"http2-server","ip":"127.0.0.1","user_agent":"Mozilla/5.0␣
˓→(Macintosh; Intel Mac OS X 10_15_6) AppleWebKit/605.1.15 (KHTML, like Gecko) Version/
˓→14.0.3 Safari/605.1.15","req_id":"c30q3kqciaejf9nj79c0","status":200,"size":2038,
˓→"duration":0.541625,"content-length":0,"content-type":"","headers":{"Accept-Language":[
˓→"en-us"],"Connection":["keep-alive"],"Upgrade-Insecure-Requests":["1"]},"host":"127.0.
˓→0.1:54320","method":"GET","proto":"HTTP/1.1","remote":"127.0.0.1:55617","url":"/","t":
˓→"2021-06-10T05:23:31.030086621Z","caller":"/Users/soonkukkang/go/pkg/mod/github.com/
˓→spikeekips/mitum@v0.0.0-20210609043008-298f37780037/network/http.go:61","m":"request"
```
–network-log command line option can collect these request messages to the specific files.

```
$./mc node run \
    --log-level debug \
   --log-format json \
   -log ./mitum.log \
   --network-log ./mitum-request.log \
    ./tutorial.yml
```
Multiple file can be set to –network-log and –log.

In Mitum Currency, –network-log option will also collect the requests log from *digest API* (http2). –network-log option is only available in node run command.

#### **Lookup Genesis Account**

You can check *genesis account* information through block files saved in the file system.

For example,

```
$ find blockfs -name "*-states-*" -print | xargs -n 1 gzcat | grep '^{' | jq '. |\Box˓→select(.key == "9g4BAB8nZdzWmrsAomwdvNJU2hA2psvkfTQ5XdLn4F4r-mca:account") | [
˓→"height: "+(.height|tostring), "state_key: " + .key, "address: " + .value.value.
˓→address, .operations, .value.value.keys.keys, .value.value.keys.threshold]'
[
    "height: 0",
    "state_key: 9g4BAB8nZdzWmrsAomwdvNJU2hA2psvkfTQ5XdLn4F4r-mca:account",
    "address: CoXPgSxcad3fRAbp2JBEeGcYGEQ7dQhdZGWXLbTHpwuGmca",
    \lfloor"ECSDvWwxcjbEw2F3E6n6pyQXMsZn2uy7msX19XXDCYi8"
    ],
    \Gamma{
        "_hint": "mitum-currency-key-v0.0.1",
        "weight": 100,
        "key": "rcrd3KA2wWNhKdAP8rHRzfRmgp91oR9mqopckyXRmCvGmpu"
        }
    ],
    100
]
```

```
$ find blockfs -name "*-states-*" -print | xargs -n 1 gzcat | grep '^{' |jq '. | select(.
˓→key == "9g4BAB8nZdzWmrsAomwdvNJU2hA2psvkfTQ5XdLn4F4r-mca-MCC:balance") | [ "height:
˓→"+(.height|tostring), "state_key: " + .key, "balance:" + .value.value.amount]'
[
    "height: 0",
    "state_key: 9g4BAB8nZdzWmrsAomwdvNJU2hA2psvkfTQ5XdLn4F4r-mca-MCC:balance",
    "balance:99999999999999999999"
]
```
• *height*, *address* of genesis account at 0, CoXPgSxcad3fRAbp2JBEeGcYGEQ7dQhdZGWXLbTHpwuGmca is saved in block.

#### **Lookup using Digest API**

Account information can also be checked through *Digest API*.

The api address according to the digest setting *[Configuration](#page-21-0)* is [https://localhost:54320.](https://localhost:54320)

Check genesis account through account information.

```
$ curl --insecure http://localhost:54320/account/
˓→CoXPgSxcad3fRAbp2JBEeGcYGEQ7dQhdZGWXLbTHpwuGmca | jq '{_embedded}'
{
    "_embedded": {
        "_hint": "mitum-currency-account-value-v0.0.1",
        "hash": "6vCuuiqaYtNGfPbqfDqA234kiDoueWejd7jMs7dwvq5U",
        "address": "CoXPgSxcad3fRAbp2JBEeGcYGEQ7dQhdZGWXLbTHpwuGmca",
        "keys": {
            "_hint": "mitum-currency-keys-v0.0.1",
            "hash": "9g4BAB8nZdzWmrsAomwdvNJU2hA2psvkfTQ5XdLn4F4r",
            "keys": [
                {
                "_hint": "mitum-currency-key-v0.0.1",
                "weight": 100,
                "key": "rcrd3KA2wWNhKdAP8rHRzfRmgp91oR9mqopckyXRmCvGmpu"
                }
            ],
            "threshold": 100
        },
        "balance": [
            {
                "_hint": "mitum-currency-amount-v0.0.1",
                "amount": "99999999999999999999",
                "currency": "MCC"
            }
        ],
        "height": 0,
        "previous_height": -2
    }
}
```
# <span id="page-32-0"></span>**2.6.2 Build Multi Nodes Network**

### **Order of Execution**

- 1. When executing a multi node, the first node that creates the *genesis block* must be determined. The first node creates the *genesis block* through the node init command. Nodes other than the one that creates the *genesis block* do not need to execute the init command.
- 2. The first node executes the node through the run command after init.
- 3. Other nodes also execute each node through the run command.

4. Other nodes follow the block of the first node through the *sync* process, and the nodes create blocks through the *consensus* process.

If there are 4 nodes and n0 node is the first node, the execution order is as follows. If all four nodes are suffrage nodes, nodes must set at least one other node *publish url* as the *discovery url* for node discovery.

# n0 node \$ ./mc node init --log-level info ./n0.yml \$ ./mc node run --log-level info ./n0.yml --discovery "https://n1#insecure"

# n1 node \$ ./mc node run --log-level info ./n1.yml --discovery "https://n0#insecure"

# n2 node \$ ./mc node run --log-level info ./n2.yml --discovery "https://n0#insecure"

# n3 node \$ ./mc node run --log-level info ./n3.yml --discovery "https://n0#insecure"

**Note:** If running in the same network, nodes should have the same value for the next item in the configuration file.

- genesis-operations
- network-id

#### **Four Suffrage Nodes**

Let's suppose we are in case of operating suffrage 4 nodes.

First, prepare **a separate yml configuration file for each node**.

n0, n1, n2, n3 are all suffrage nodes.

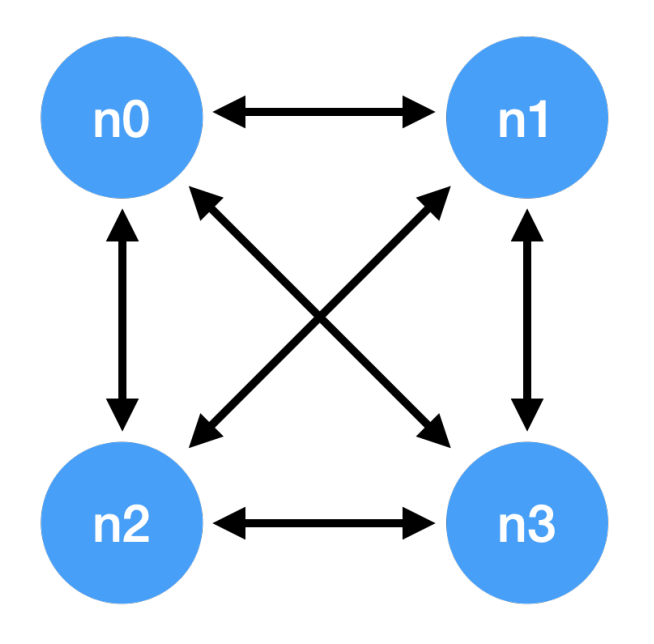

Depending on the configuration of the node, it is necessary to configure the nodes participating in consensus.

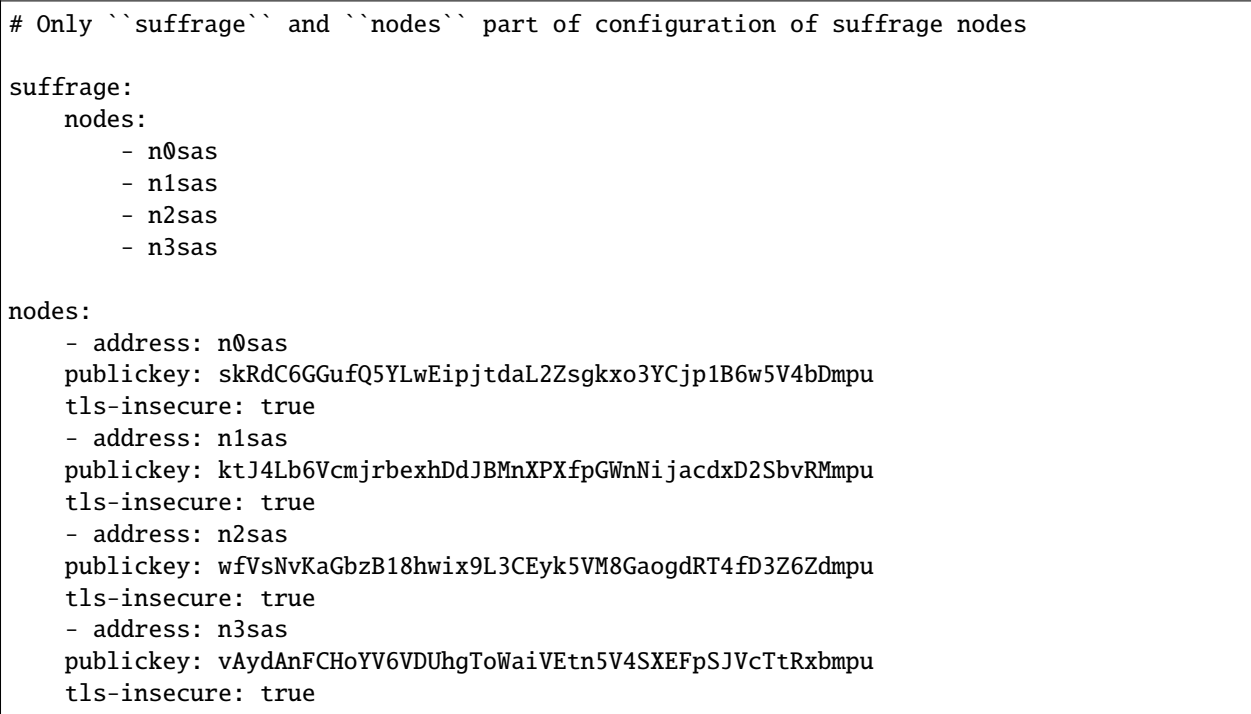

The following one is an example of the full yml configuration for all nodes.

# n0 node

(continued from previous page)

```
address: n0sas
genesis-operations:
    - account-keys:
        keys:
            - publickey: rcrd3KA2wWNhKdAP8rHRzfRmgp91oR9mqopckyXRmCvGmpu
              weight: 100
        threshold: 100
    currencies:
        - balance: "99999999999999999999"
          currency: MCC
    type: genesis-currencies
network:
    bind: https://0.0.0.0:54321
    url: https://127.0.0.1:54321
network-id: mitum
policy:
    threshold: 100
privatekey: Kxt22aSeFzJiDQagrvfXPWbEbrTSPsRxbYm9BhNbNJTsrbPbFnPAmpr
publickey: skRdC6GGufQ5YLwEipjtdaL2Zsgkxo3YCjp1B6w5V4bDmpu
storage:
    blockdata:
        path: ./n0_data/blockfs
    database:
        uri: mongodb://127.0.0.1:27017/n0_mc
suffrage:
   nodes:
        - n0sas
        - n1sas
        - n2sas
        - n3sas
nodes:
    - address: n1sas
      publickey: ktJ4Lb6VcmjrbexhDdJBMnXPXfpGWnNijacdxD2SbvRMmpu
      tls-insecure: true
    - address: n2sas
      publickey: wfVsNvKaGbzB18hwix9L3CEyk5VM8GaogdRT4fD3Z6Zdmpu
      tls-insecure: true
    - address: n3sas
      publickey: vAydAnFCHoYV6VDUhgToWaiVEtn5V4SXEFpSJVcTtRxbmpu
      tls-insecure: true
# n1 node
address: n1sas
genesis-operations:
    - account-keys:
```
keys: - privatekey: L5GTSKkRs9NPsXwYgACZdodNUJqCAWjz2BccuR4cAgxJumEZWjokmpr publickey: rcrd3KA2wWNhKdAP8rHRzfRmgp91oR9mqopckyXRmCvGmpu weight: 100

threshold: 100

```
currencies:
```
- balance: "99999999999999999999"
```
currency: MCC
    type: genesis-currencies
network:
    bind: https://0.0.0.0:54331
    url: https://127.0.0.1:54331
network-id: mitum
policy:
    threshold: 100
privatekey: L4R2AZVmxWUiF2FrNEFi6rHwCTdDLQ1JuQHji69SbMcmWUdNMUSFmpr
publickey: ktJ4Lb6VcmjrbexhDdJBMnXPXfpGWnNijacdxD2SbvRMmpu
storage:
    blockdata:
        path: ./n1_data/blockfs
    database:
        uri: mongodb://127.0.0.1:27018/n1_mc
suffrage:
   nodes:
        - n0sas
        - n1sas
        - n2sas
        - n3sas
nodes:
    - address: n0sas
      publickey: skRdC6GGufQ5YLwEipjtdaL2Zsgkxo3YCjp1B6w5V4bDmpu
      tls-insecure: true
    - address: n2sas
      publickey: wfVsNvKaGbzB18hwix9L3CEyk5VM8GaogdRT4fD3Z6Zdmpu
      tls-insecure: true
    - address: n3sas
      publickey: vAydAnFCHoYV6VDUhgToWaiVEtn5V4SXEFpSJVcTtRxbmpu
      tls-insecure: true
```

```
# n2 node
address: n2sas
genesis-operations:
    - account-keys:
        keys:
            - publickey: rcrd3KA2wWNhKdAP8rHRzfRmgp91oR9mqopckyXRmCvGmpu
              weight: 100
        threshold: 100
    currencies:
        - balance: "99999999999999999999"
          currency: MCC
    type: genesis-currencies
network:
    bind: https://0.0.0.0:54332
    url: https://127.0.0.1:54332
network-id: mitum
policy:
    threshold: 100
privatekey: L3Szj4t3w33YLsGFGeaB3v1vwae82yp5KWPcT7v1Y4WyQkAH7eCRmpr
publickey: wfVsNvKaGbzB18hwix9L3CEyk5VM8GaogdRT4fD3Z6Zdmpu
```
storage:

(continued from previous page)

```
blockdata:
        path: ./n2_data/blockfs
    database:
        uri: mongodb://127.0.0.1:27019/n2_mc
suffrage:
    nodes:
        - n0sas
        - n1sas
        - n2sas
        - n3sas
nodes:
    - address: n0sas
      publickey: skRdC6GGufQ5YLwEipjtdaL2Zsgkxo3YCjp1B6w5V4bDmpu
      tls-insecure: true
    - address: n1sas
      publickey: ktJ4Lb6VcmjrbexhDdJBMnXPXfpGWnNijacdxD2SbvRMmpu
      tls-insecure: true
    - address: n3sas
      publickey: vAydAnFCHoYV6VDUhgToWaiVEtn5V4SXEFpSJVcTtRxbmpu
      tls-insecure: true
# n3 node
address: n3sas
genesis-operations:
    - account-keys:
        keys:
            - publickey: rcrd3KA2wWNhKdAP8rHRzfRmgp91oR9mqopckyXRmCvGmpu
              weight: 100
        threshold: 100
    currencies:
        - balance: "99999999999999999999"
          currency: MCC
    type: genesis-currencies
network:
    bind: https://0.0.0.0:54333
    url: https://127.0.0.1:54333
network-id: mitum
policy:
    threshold: 100
privatekey: KwxfBSzwevSggJz2grf8FWrjvXzrctY3WismTy6GNdJpWXe5tF5Lmpr
publickey: vAydAnFCHoYV6VDUhgToWaiVEtn5V4SXEFpSJVcTtRxbmpu
storage:
    blockdata:
        path: ./n3_data/blockfs
    database:
        uri: mongodb://127.0.0.1:27020/n3_mc
suffrage:
   nodes:
        - n0sas
        - n1sas
        - n2sas
```
**34 Chapter 2. Contents**

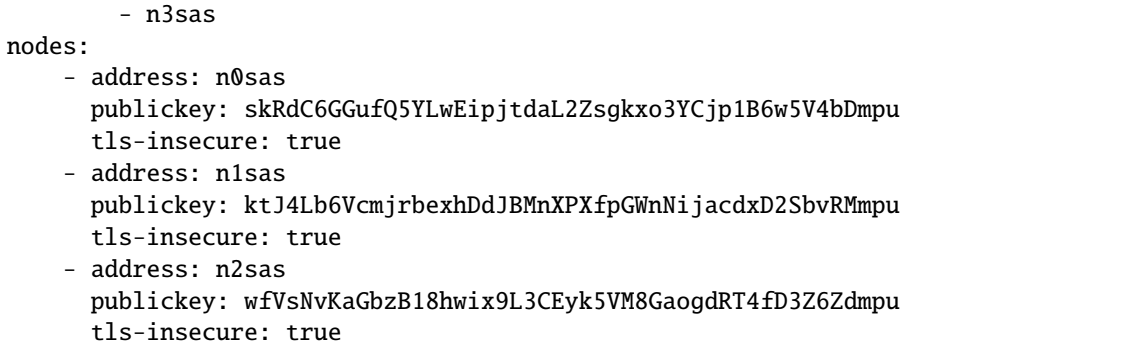

#### **Four Suffrage Nodes and One Sync Node**

In case of operating four suffrage nodes and one sync node(non-suffrage node),

Prepare a separate yml configuration file for each node. n0, n1, n2, n3 are suffrage nodes and n4 is the sync node.

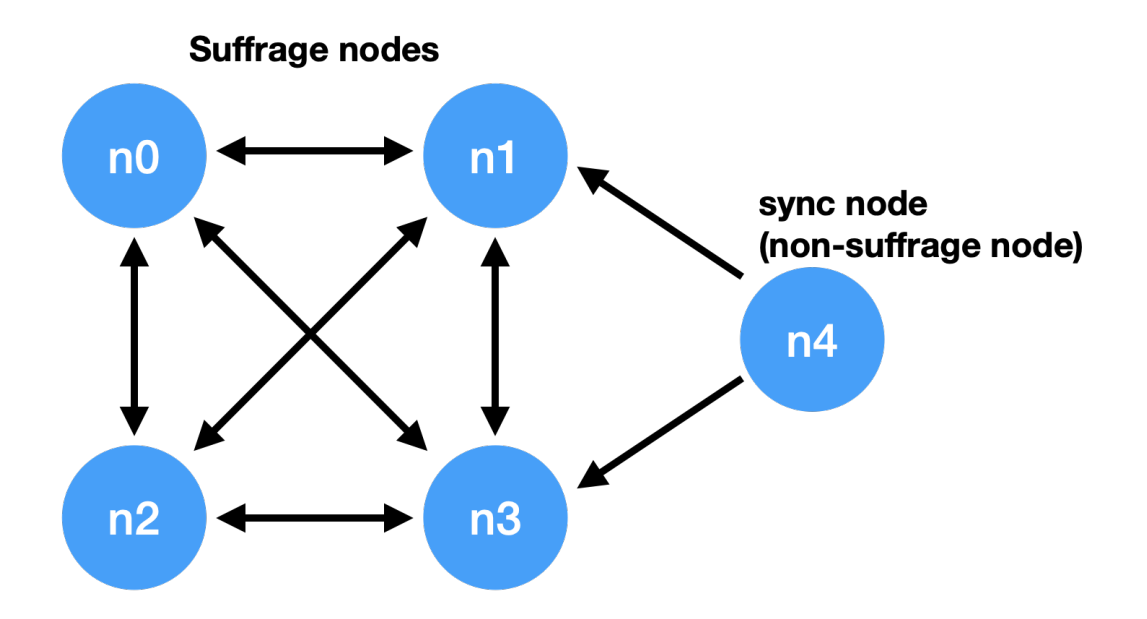

Only suffrage and nodes part of configuration of suffrage nodes(n0, n1, n2, n3) are like,

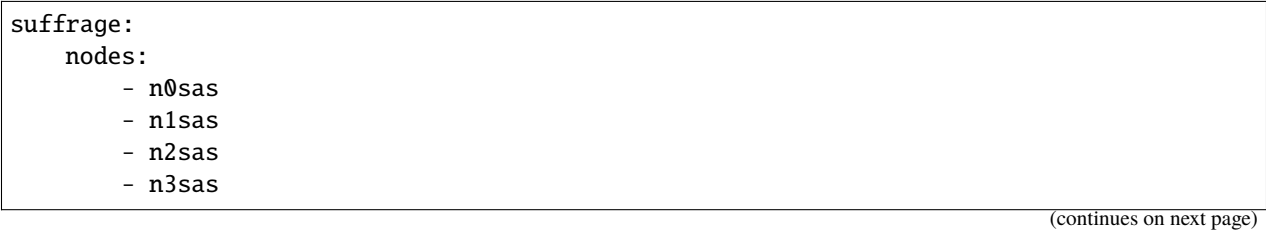

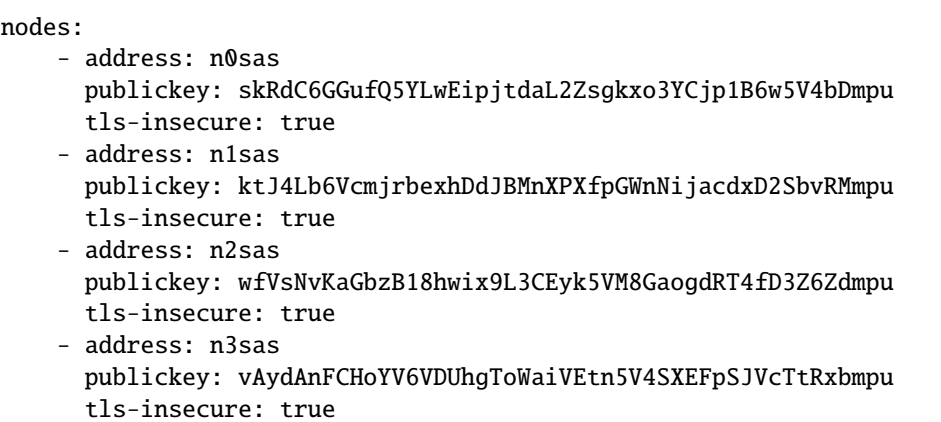

Only suffrage and nodes part of configuration of sync node(n4) are like,

```
# suffrage and nodes part of configuration
suffrage:
    nodes:
        - n1sas
        - n3sas
nodes:
    - address: n1sas
      publickey: ktJ4Lb6VcmjrbexhDdJBMnXPXfpGWnNijacdxD2SbvRMmpu
      url: https://127.0.0.1:54331
      tls-insecure: true
    - address: n3sas
      publickey: vAydAnFCHoYV6VDUhgToWaiVEtn5V4SXEFpSJVcTtRxbmpu
      url: https://127.0.0.1:54351
      tls-insecure: true
```
The following one is an example of the full yml configuration for all nodes.

```
# n0 node(Suffrage node)
address: n0sas
genesis-operations:
    - account-keys:
       keys:
            - publickey: rcrd3KA2wWNhKdAP8rHRzfRmgp91oR9mqopckyXRmCvGmpu
              weight: 100
        threshold: 100
   currencies:
```

```
- balance: "99999999999999999999"
          currency: MCC
   type: genesis-currencies
network:
    bind: https://0.0.0.0:54321
    url: https://127.0.0.1:54321
network-id: mitum
policy:
    threshold: 100
privatekey: Kxt22aSeFzJiDQagrvfXPWbEbrTSPsRxbYm9BhNbNJTsrbPbFnPAmpr
publickey: skRdC6GGufQ5YLwEipjtdaL2Zsgkxo3YCjp1B6w5V4bDmpu
storage:
    blockdata:
        path: ./n0_data/blockfs
    database:
        uri: mongodb://127.0.0.1:27017/n0_mc
suffrage:
    nodes:
        - n0sas
        - n1sas
        - n2sas
        - n3sas
nodes:
    - address: n1sas
      publickey: ktJ4Lb6VcmjrbexhDdJBMnXPXfpGWnNijacdxD2SbvRMmpu
      tls-insecure: true
    - address: n2sas
      publickey: wfVsNvKaGbzB18hwix9L3CEyk5VM8GaogdRT4fD3Z6Zdmpu
      tls-insecure: true
    - address: n3sas
      publickey: vAydAnFCHoYV6VDUhgToWaiVEtn5V4SXEFpSJVcTtRxbmpu
      tls-insecure: true
# n1 node(Suffrage node)
address: n1sas
genesis-operations:
    - account-keys:
        keys:
            - publickey: rcrd3KA2wWNhKdAP8rHRzfRmgp91oR9mqopckyXRmCvGmpu
              weight: 100
        threshold: 100
    currencies:
        - balance: "99999999999999999999"
          currency: MCC
    type: genesis-currencies
network:
    bind: https://0.0.0.0:54331
    url: https://127.0.0.1:54331
network-id: mitum
policy:
    threshold: 100
```

```
privatekey: L4R2AZVmxWUiF2FrNEFi6rHwCTdDLQ1JuQHji69SbMcmWUdNMUSFmpr
publickey: ktJ4Lb6VcmjrbexhDdJBMnXPXfpGWnNijacdxD2SbvRMmpu
storage:
   blockdata:
       path: ./n1_data/blockfs
    database:
        uri: mongodb://127.0.0.1:27018/n1_mc
suffrage:
   nodes:
        - n0sas
        - n1sas
        - n2sas
        - n3sas
nodes:
   - address: n0sas
      publickey: skRdC6GGufQ5YLwEipjtdaL2Zsgkxo3YCjp1B6w5V4bDmpu
      tls-insecure: true
    - address: n2sas
      publickey: wfVsNvKaGbzB18hwix9L3CEyk5VM8GaogdRT4fD3Z6Zdmpu
      tls-insecure: true
    - address: n3sas
      publickey: vAydAnFCHoYV6VDUhgToWaiVEtn5V4SXEFpSJVcTtRxbmpu
      tls-insecure: true
# n2 node(Suffrage node)
address: n2sas
genesis-operations:
    - account-keys:
        keys:
            - publickey: rcrd3KA2wWNhKdAP8rHRzfRmgp91oR9mqopckyXRmCvGmpu
              weight: 100
        threshold: 100
   currencies:
        - balance: "99999999999999999999"
          currency: MCC
   type: genesis-currencies
network:
   bind: https://0.0.0.0:54332
   url: https://127.0.0.1:54332
network-id: mitum
policy:
    threshold: 100
privatekey: L3Szj4t3w33YLsGFGeaB3v1vwae82yp5KWPcT7v1Y4WyQkAH7eCRmpr
publickey: wfVsNvKaGbzB18hwix9L3CEyk5VM8GaogdRT4fD3Z6Zdmpu
storage:
   blockdata:
       path: ./n2_data/blockfs
   database:
        uri: mongodb://127.0.0.1:27019/n2_mc
suffrage:
   nodes:
```

```
- n0sas
        - n1sas
        - n2sas
        - n3sas
nodes:
    - address: n0sas
      publickey: skRdC6GGufQ5YLwEipjtdaL2Zsgkxo3YCjp1B6w5V4bDmpu
      tls-insecure: true
    - address: n1sas
      publickey: ktJ4Lb6VcmjrbexhDdJBMnXPXfpGWnNijacdxD2SbvRMmpu
      tls-insecure: true
    - address: n3sas
      publickey: vAydAnFCHoYV6VDUhgToWaiVEtn5V4SXEFpSJVcTtRxbmpu
      tls-insecure: true
# n3 node(Suffrage node)
address: n3sas
genesis-operations:
    - account-keys:
        keys:
            - publickey: rcrd3KA2wWNhKdAP8rHRzfRmgp91oR9mqopckyXRmCvGmpu
              weight: 100
        threshold: 100
    currencies:
        - balance: "99999999999999999999"
          currency: MCC
    type: genesis-currencies
network:
    bind: https://0.0.0.0:54333
    url: https://127.0.0.1:54333
network-id: mitum
policy:
    threshold: 100
privatekey: KwxfBSzwevSggJz2grf8FWrjvXzrctY3WismTy6GNdJpWXe5tF5Lmpr
publickey: vAydAnFCHoYV6VDUhgToWaiVEtn5V4SXEFpSJVcTtRxbmpu
storage:
    blockdata:
        path: ./n3_data/blockfs
    database:
        uri: mongodb://127.0.0.1:27020/n3_mc
suffrage:
    nodes:
        - n0sas
        - n1sas
        - n2sas
        - n3sas
nodes:
    - address: n0sas
      publickey: skRdC6GGufQ5YLwEipjtdaL2Zsgkxo3YCjp1B6w5V4bDmpu
      tls-insecure: true
    - address: n1sas
```

```
publickey: ktJ4Lb6VcmjrbexhDdJBMnXPXfpGWnNijacdxD2SbvRMmpu
      tls-insecure: true
    - address: n2sas
      publickey: wfVsNvKaGbzB18hwix9L3CEyk5VM8GaogdRT4fD3Z6Zdmpu
      tls-insecure: true
# n4 node(Sync node)
address: n4sas
genesis-operations:
    - account-keys:
       keys:
            - publickey: rcrd3KA2wWNhKdAP8rHRzfRmgp91oR9mqopckyXRmCvGmpu
              weight: 100
        threshold: 100
   currencies:
        - balance: "99999999999999999999"
          currency: MCC
   type: genesis-currencies
network:
   bind: https://0.0.0.0:54334
   url: https://127.0.0.1:54334
network-id: mitum
policy:
   threshold: 67
privatekey: KyKM3JtH8M9iBQrcFx4Lubi13Bg8pUPVYvxhihEfkiiqRRWYjjr4mpr
publickey: 2BQkVjJpMdx4BFEhfTtf1oTaG4nLN148Dfax3ZnWybA2bmpu
storage:
   blockdata:
        path: ./n4_data/blockfs
   database:
       uri: mongodb://127.0.0.1:27021/n4_mc
suffrage:
   nodes:
        - n1sas
        - n3sas
nodes:
    - address: n1sas
      publickey: ktJ4Lb6VcmjrbexhDdJBMnXPXfpGWnNijacdxD2SbvRMmpu
      url: https://127.0.0.1:54331
      tls-insecure: true
    - address: n3sas
      publickey: vAydAnFCHoYV6VDUhgToWaiVEtn5V4SXEFpSJVcTtRxbmpu
      url: https://127.0.0.1:54333
      tls-insecure: true
```
### **Node Discovery Scenario**

This is an example of a scenario for *Node Discovery*.

```
case 0
All nodes are looking at each other
discoveries of n0: n1, n2
discoveries of n1: n0, n2
discoveries of n2: n0, n1
all joined
```
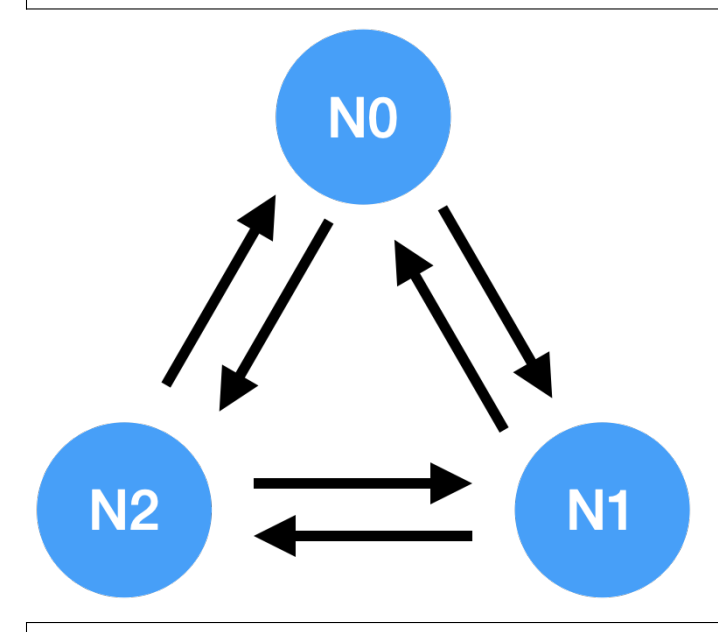

case 1

All nodes are looking at the same node and only one node is looking at the other node. discoveries of n0: n1 discoveries of n1: n0 discoveries of n2: n0 all joined

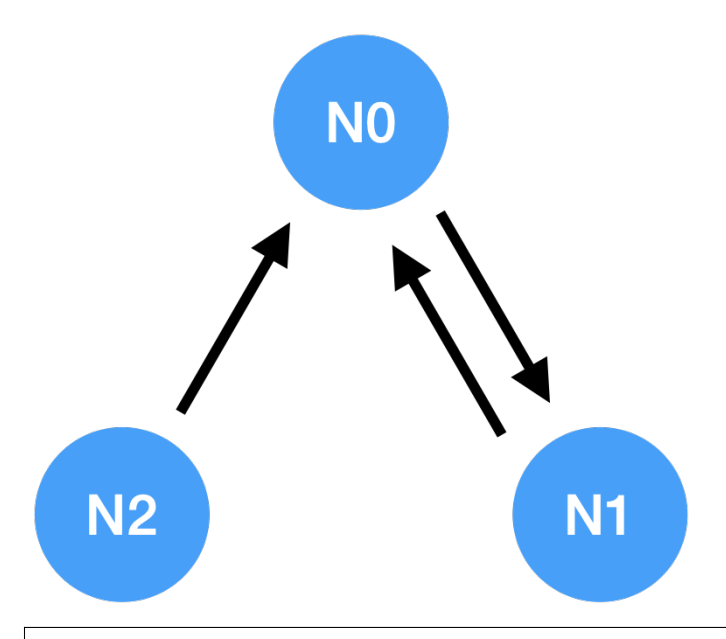

### case 2

All nodes are looking at each other. discoveries of n0: n1 discoveries of n1: n2 discoveries of n2: n1 all joined

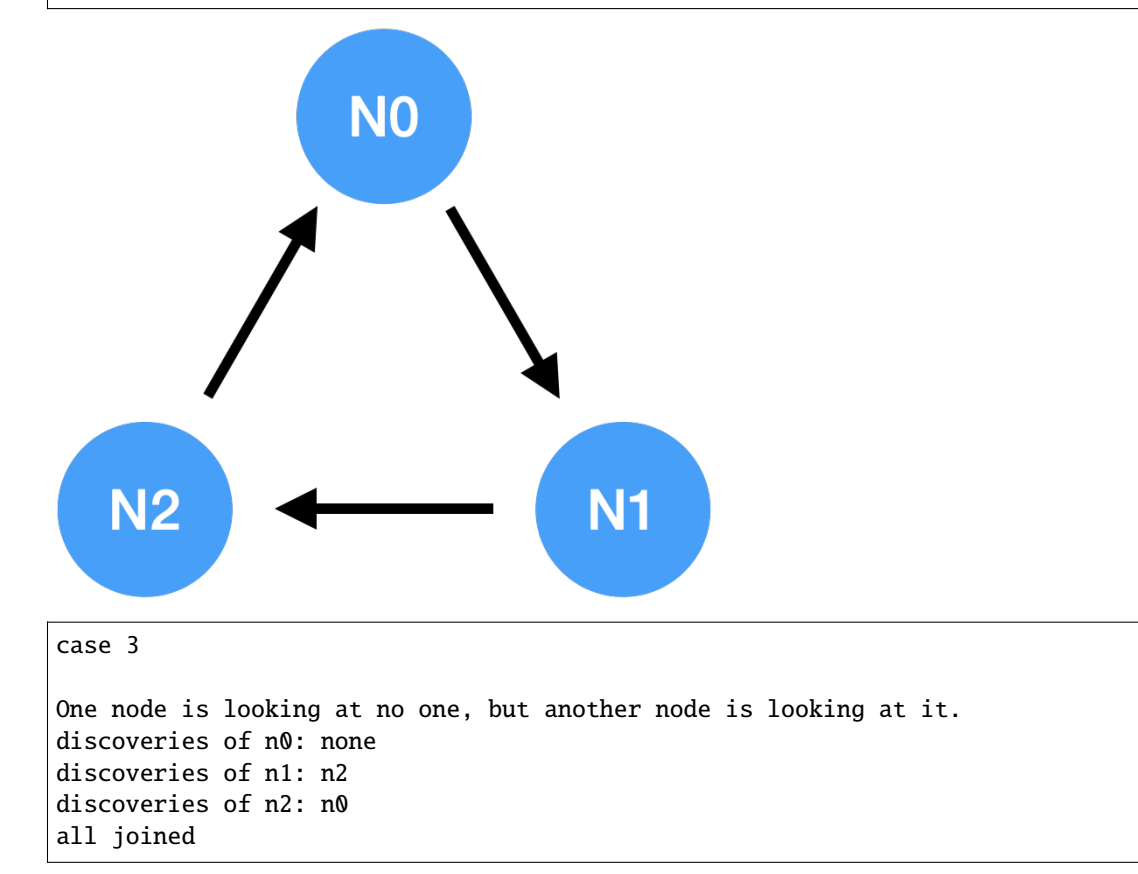

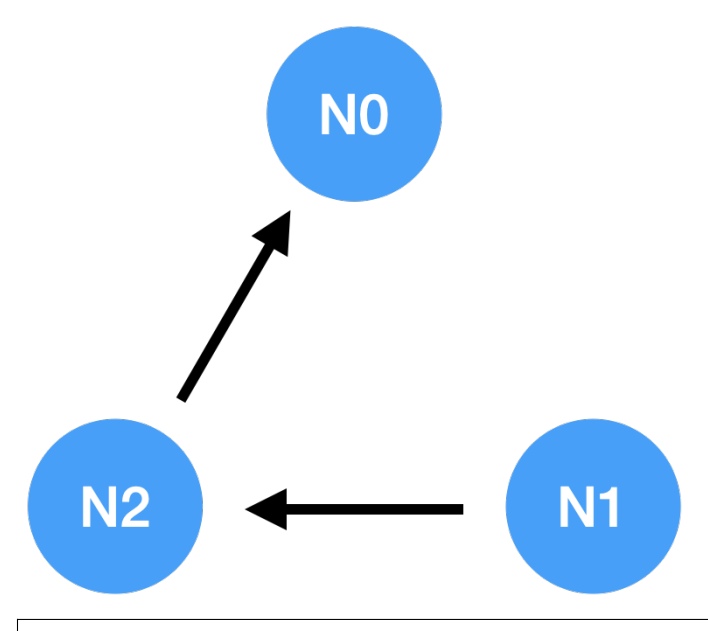

case 4

A node sees no one, but no other nodes see it. discoveries of n0: none discoveries of n1: n2 discoveries of n2: n1 n1, n2: connected to each other n0: disconnected

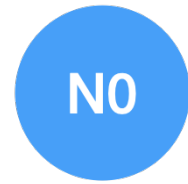

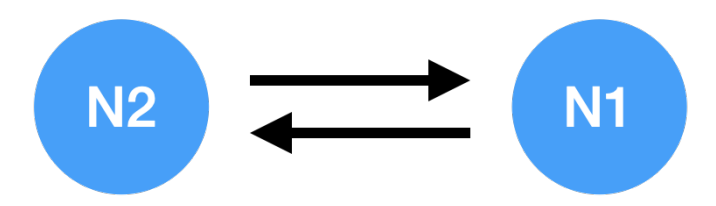

# <span id="page-47-0"></span>**2.7 Node Handover**

Here we will explain the process of **node handover**.

### **2.7.1 What is Handover?**

**Handover** is a feature that allows **a running node to be replaced without stopping**.

- Nodes participating in the consensus process in the entire network may need to be replaced due to various circumstances.
- There may be cases where the program running the node needs to be updated or moved to another cloud service, or the node fails. In such cases, you can replace an already running node with an alternate node without stopping it.

Handover is one of the key features that can support public networks in the future.

## **2.7.2 Handover Scenario**

- **Node A**: the running node
- **Node A-sub**: the node to be replaced
- Condition: *A-sub* must have the same configuration as *A*. However, the value of network.url must be different.

Node *A*'s Configuration

address: Asas network-id: mitum network: url: https://172.17.0.1:54321 privatekey: KyfqCLSEyfUhskZ63WtVH3m3pGgnurFHuTgkgu73Pgyjf8sxbp8Rmpr

Node *A-sub*'s Configuration

address: Asas network-id: mitum network: url: https://172.17.0.2:54321 privatekey: KyfqCLSEyfUhskZ63WtVH3m3pGgnurFHuTgkgu73Pgyjf8sxbp8Rmpr

### **2.7.3 How to Run**

Under the scenario above, it follows the steps below.

- *A* is running as a suffrage node and wants to replace it with *A-sub*.
- After confirming that *A* is in **CONSENSUS** state, run *A-sub* with node run command using the above config.
- *A-sub* performs synchronization by collecting previous block data and enters **SYNCING** state.
- After confirming that the *A-sub* has changed to **SYNCING** state, execute the start-handover command on *A-sub* node.

```
$ mitum-currency node start-handover \
   "Asas" \
   "KyfqCLSEyfUhskZ63WtVH3m3pGgnurFHuTgkgu73Pgyjf8sxbp8Rmpr" \
   "mitum" \
   "https://172.17.0.2:54321"
```
- When *B* finishes syncing, *Handover* starts.
- *A* is switched from **CONSENSUS** state to **SYNCING** state, and *A-sub* performs the consensus process on behalf of *A*.
- Other nodes in the suffrage network add *A-sub* as a suffrage node instead of *A* and proceed with the consensus process.
- Operation Seals delivered to *A* are delivered to other nodes.

#### **What If a start-handover is sent to A after the Handover is over?**

- *A* replaced by *A-sub* is converted to **SYNCING** state.
- After the handover is finished, *A* is internally converted to the same state as *A-sub* before the start-handover command.
- If a start-handover command is delivered to *A* in this state, from then on, *A* attempts to replace *A-sub*.

#### **How can I check that the start-handover is finished?**

- When checking *NodeInfo* of *A-sub*, it is changed to **CONSENSUS** state.
- Once *A*'s *NodeInfo* is checked, if it is changed to **SYNCING** state, handover is succesfully completed.

## **2.8 Command Line Interface**

In this part, we will introduce the commands supported by Mitum Currency and how to utilize them.

There are seven major commands it supports,

- version
- node
- key
- seal
- storage
- deploy
- quic-client

You may be familiar with node command if you have already been to Run page.

It is easy to use the version and quic-client commands. They are explained in Others. We will now explain the rest of the commands one by one.

### **2.8.1 Summary**

These are all the commands that Mitum Currency provides.

```
$./mc -helpUsage: mitum-currency <command>
mitum-currency tool
Flags:
  -h, --help Show context-sensitive help.
Commands:
  version version
  node node
     init initialize node
       <node design file> node design file
     run run node
       <node design file> node design file
     info information and information information
       <node url> remote mitum url
     start-handover start handover
       <node address>
       <private key of node>
       <network-id>
       <new node url> new node url
  key key
     new new keypair
     verify verify key
       <key> key
     address generate address from key
        [<threshold>] threshold for keys (default: 100)
       [<key> ...] key for address (ex: "<public key>,<weight>")
     sign signature signing
```
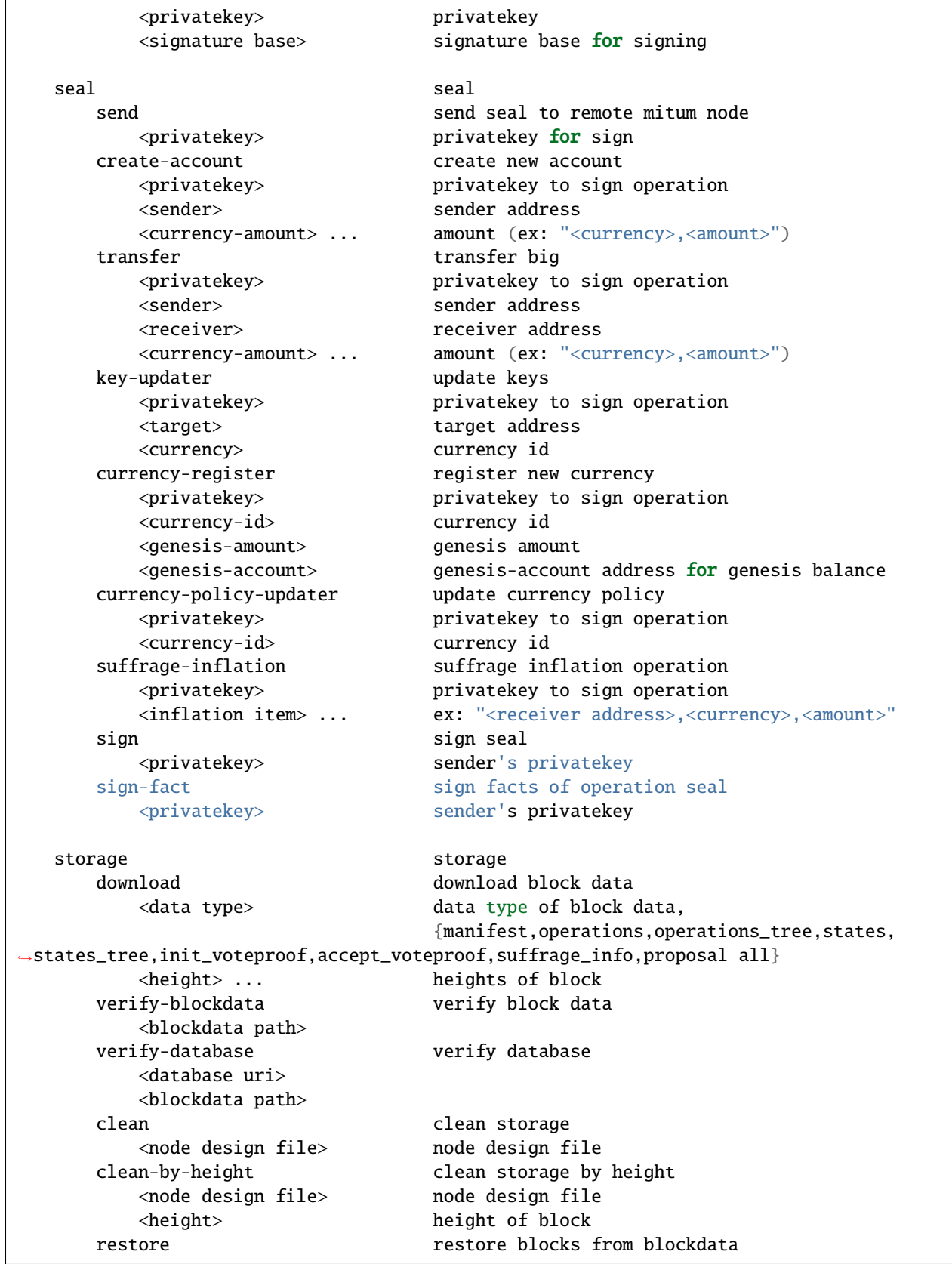

```
(continued from previous page)
```

```
<node design file> node design file
  set-blockdatamaps set blockdatamaps
     <deploy key>
     <maps file> set blockdatamap file
     [<node url>] remote mitum url; default: quic://localhost:54321
deploy deploy
  key deploy key
     new request new deploy key
        <private key of node>
        <network-id>
        [<node url>] remote mitum url; default: quic://localhost:54321
  keys deploy keys
     <private key of node>
     <network-id>
     [<node url>] remote mitum url; default: quic://localhost:54321
  key deploy key
     <deploy key>
     <private key of node>
     <network-id>
     [<node url>] remote mitum url; default: quic://localhost:54321
  revoke revoke deploy key
     <deploy key>
     <private key of node>
     <network-id>
     [<node url>] remote mitum url; default: quic://localhost:54321
quic-client quic-client
  <node url> remote mitum url
```
Run "mitum-currency <command> --help" for more information on a command.

# **2.9 Node Command**

The node command initializes nodes and runs nodes.

The subcommands of the node command are as follows.

- init
- run
- start-handover
- info

### **2.9.1 init**

The init command is used for **initializing the node** with the node design file containing the node configuration.

See *[node init](#page-29-0)* for a detailed explanation of the init command.

\$ ./mc node init <node design file>

#### **2.9.2 run**

The run command is used for **running the node** with the node design file containing the node configuration.

See *[node run](#page-29-1)* for a detailed explanation of the run command.

\$ ./mc node run <node design file>

### **2.9.3 start-handover**

The start-handover command is used for **replacing the running node** with another node.

See *[Node Handover](#page-47-0)* for a detailed explanation of the start-handover command.

\$ ./mc node start-handover <node address> <private key of node> <network-id> <new node␣ ˓<sup>→</sup>url>

### **2.9.4 info**

The info command is used for **getting the information of the remote node** with the node's url.

\$ ./mc node info <node url>

#### **EXAMPLE**

```
$ ./mc node info https://127.0.0.1:54321 --tls-insecure | jq
{
   "_hint": "mitum-currency-node-info-v0.0.1",
    "node": {
        "_hint": "base-node-v0.0.1",
```

```
(continued from previous page)
```

```
"address": "mc-nodesas",
    "publickey": "27P4S2FdDALmg4QzShCDTDne1pe8y1H2bE2uQCVpnqWpumpu",
    "url": "https://127.0.0.1:54321"
},
"network_id": "bWl0dW0=",
"state": "CONSENSUS",
"last_block": {
    "_hint": "block-manifest-v0.0.1",
    "hash": "5Z2SFA6DqYg8KdRPAD4uXAM7wpPE6vjyQ5iWqu4sc1yP",
    "height": 421,
    "round": 0,
    "proposal": "3H5wmRqvnburtEMqvkLh11vetbbdsdvHAkJRM6L6nu3Z",
    "previous_block": "J3if3xYD1wUQxUnm52UpddHT4Dipsd35bYGQxurMGnXm",
    "block_operations": null,
    "block_states": null,
    "confirmed_at": "2021-06-10T07:04:31.378699784Z",
    "created_at": "2021-06-10T07:04:31.390856784Z"
},
"version": "v0.0.0",
"url": "https://127.0.0.1:54321",
"policy": {
    "network_connection_timeout": 3000000000,
    "max_operations_in_seal": 10,
    "max_operations_in_proposal": 100,
    "interval_broadcasting_init_ballot": 1000000000,
    "wait_broadcasting_accept_ballot": 1000000000,
    "threshold": 100,
    "interval_broadcasting_accept_ballot": 1000000000,
    "timeout_waiting_proposal": 5000000000,
    "timespan_valid_ballot": 60000000000,
    "interval_broadcasting_proposal": 1000000000,
    "suffrage": "{\"type\":\"\",\"cache_size\":10,\"number_of_acting\":1}"
},
"suffrage": [
    {
        "_hint": "base-node-v0.0.1",
        "address": "mc-nodesas",
        "publickey": "27P4S2FdDALmg4QzShCDTDne1pe8y1H2bE2uQCVpnqWpumpu",
        "url": "https://127.0.0.1:54321"
    }
]
```
}

# <span id="page-54-0"></span>**2.10 Key Command**

The key command creates keypairs, gets addresses from keys, and gets signature.

The subcommands of the key command are as follows.

- new
- address
- sign

**Note:** Keypair

- *Private key* and *public key* are created through keypair generation.
- The generated keypair is used to *create an account*, *register a keypair* of a node, and *create a signature* of operation and seal.

### **2.10.1 new**

The new is used for **creating a new keypair**.

#### **Random Keypair**

Use the following to create a random keypair without any seed.

\$ ./mc key new

#### **EXAMPLE**

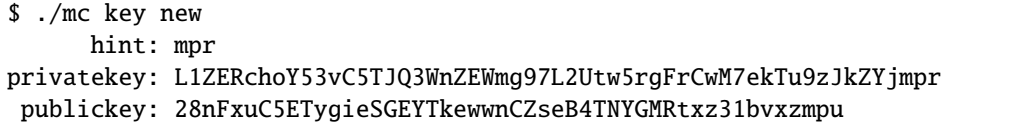

#### **Keypair from Seed**

Use the following to create a keypair from a seed. Note that the length of string seed must be longer than or equal to 36.

\$ ./mc key new --seed <string seed>

#### **EXAMPLE**

\$ ./mc key new --seed abcdefghijklmnopqrstuvwxyzABCDEFGHIJ hint: mpr privatekey: KypAAGYtVFdTFLS8muPJhwfJBFCFHKSe594yYmKK3FPteh7sie4Dmpr publickey: 25BcZrcyiE3TD2BZEqkdDuaYB9zHxpdW82BNn8HkCLTijmpu

#### **2.10.2 address**

The address command is used for generating addresses from keys.

You should prepare (public key, weight) pairs and threshold for the account. Refer to below *Multi Sig Account* for details.

```
$ ./mc key address <threshold> [<publickey>,<weight>]
```
#### **EXAMPLE**

For example, let's say that the information of the account is given by the table below, then the address command is used as follows.

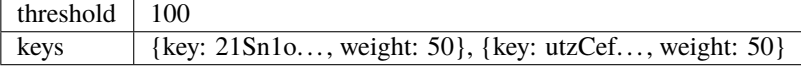

```
$ ./mc key address 100 21Sn1owHXRx336aaerU1WbbKjiZXMcrJsnxBHP9etNx6zmpu,50␣
˓→utzCefA1Szmmt3rAwqW5yEhxK1x3hG3Y3yThEK3gZmv3mpu,50
37x8YoAGA93B3HmDVNterRf1NTgz9tfN1gQn4jYuBYCHmca
```
**However, you won't get correct address if the keys of the account have been updated by the key-updater command.** Refer to *[key-updater](#page-67-0)*.

#### <span id="page-56-0"></span>**Multi Sig Account**

- *Account* is a data structure that has *currency* and *balance* in Mitum Currency.
- *Account* has a unique value called *address* and can be identified through this.
- Register a public key for user's *Account authentication*.
- Mitum Currency accounts can register *multiple public keys* because **multi signatures are possible**.

For example, an account under following condition is available.

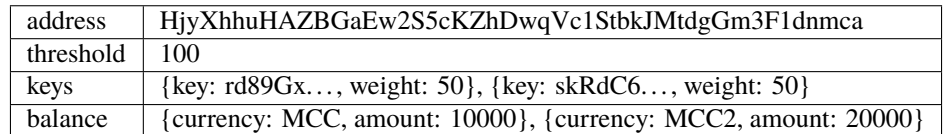

**Note:** There are several conditions that each account should follow.

- The range of threshold should be  $1 \leq t$  threshold  $\leq 100$ .
- The range of each weight should be  $1 \le$  = weight  $\le$  = 100.
- The sum of every weight of the account should be greater than or equal to threshold.
- Each key must be a BTC compressed public key with suffix mpu.
- mca follows the address as a suffix.

These are examples of available account states.

#### CASE1 (single)

- threshold: 100
- keys: {key: rd89Gx..., weight: 100}

CASE2 (single)

- threshold: 50
- keys:  $\{key: rd89Gx...$ , weight: 60 $\}$

CASE3 (multi)

• threshold: 100

• keys: {key: rd89Gx. . . , weight: 40}, {key: skRdC6. . . , weight: 30}, {key: mymMwq. . . , weight: 30}

CASE4 (multi)

- threshold: 50
- keys: {key:  $rds9Gx...$ , weight: 20}, {key: skRdC6..., weight: 20}, {key: mymMwq..., weight: 10}

Even in the same publickey combination, address will have different values if weight or threshold are different.

### **2.10.3 sign**

The sign command is used for getting the signature of the private key for a specific message.

\$ ./mc key sign <privatekey> <signature base>

#### **EXAMPLE**

\$./mc key sign L5nDx2QtZVBPtJvUQ13cj3bMhC487JdxrwXTdS6JgzTvnSHestCxmpr bWVzc2FnZQ= 381yXZHrm73kGD8z7FAksBjxy49wPRWn3WRdP22befdbFff6WYSdK8rz9TLpFWuEW7rmmphF3rHkrvTPvhVQ5kXNGLmELBwZ

Note that signature base is string type encoded by *base64*.

# **2.11 Seal Command**

The seal command helps execute various operations contained in the seal.

The subcommands related to **operation** are as follows.

- create-account
- transfer
- key-updater
- currency-register
- currency-policy-updater
- suffrage-inflation

The seal command also helps create a signature and sends a seal.

The subcommands related to **signature generation** and **transmission** are as follows.

- send
- sign
- sign-fact

Whether the operation has been successfully processed or not can be checked through the api.

For more information, please refer to *[Confirming the Success of the Operation](#page-108-0)*.

### **2.11.1 create-account**

The create-account command is used for creating an account.

```
$ ./mc seal create-account --network-id=NETWORK-ID-FLAG <privatekey> <sender> <currency,
\rightarrowamount> --key=KEY@... --threshold=
```
• KEY: <pub key, weight>

#### **EXAMPLE**

We will proceed with the process of creating two accounts,  $ac0$  and  $ac1$  as an example.

For how to create a keypair, please refer to *[Key Command](#page-54-0)*.

The operation that creates account  $ac0$  is as follows.

#### 1. **Create Single Sig Account**

We will create the account according to the following account information.

```
sender's account - who create new account
private key: L5GTSKkRs9NPsXwYgACZdodNUJqCAWjz2BccuR4cAgxJumEZWjokmpr
address: Gu5xHjhos5WkjGo9jKmYMY7dwWWzbEGdQCs11QkyAhh8mca
ac0
public key - weight: cnMJqt1Q7LXKqFAWprm6FBC7fRbWQeZhrymTavN11PKJmpu - 100
threshold: 100
initial balance: 500 MCC
```

```
$ NETWORK_ID="mitum"
$ SENDER_PRV=L5GTSKkRs9NPsXwYgACZdodNUJqCAWjz2BccuR4cAgxJumEZWjokmpr
$ SENDER_ADDR=Gu5xHjhos5WkjGo9jKmYMY7dwWWzbEGdQCs11QkyAhh8mca
$ AC0_PUB=cnMJqt1Q7LXKqFAWprm6FBC7fRbWQeZhrymTavN11PKJmpu
$ ./mc seal create-account --network-id=$NETWORK_ID $SENDER_PRV $SENDER_ADDR MCC,500 --
˓→key=$AC0_PUB,100 --threshold=100 | jq
{
   "_hint": "seal-v0.0.1",
   "hash": "Xr7HS7rnbfxTrNbr6qRJ64on6KFuMzvJf5Z6BGqVZsX",
    "body_hash": "EJ93htxhUh2edJhBujMCHhpvGGHQoBic8KQ7VzggxKw1",
    "signer": "rcrd3KA2wWNhKdAP8rHRzfRmgp91oR9mqopckyXRmCvGmpu",
```

```
"signature":
 ˓→"381yXZUffVp3gmKD2WJA6756SeDy16d3PF6Ym15HBL89rs1YhT1cW4zVnWD17mhBdhfhutu3848GPd9zTMDqUFmkE8rUWmCs
˓→",
   "signed_at": "2021-06-10T14:06:17.60152Z",
   "operations": [
       {
            " hint": "mitum-currency-create-accounts-operation-v0.0.1",
            "hash": "8ezjZDuC44U2ZFPDkebMyLEYNQBPUUnRjHyfSTeQs9gk",
            "fact": {
                "_hint": "mitum-currency-create-accounts-operation-fact-v0.0.1",
                "hash": "F1o51xXWnnQYUVV6JA44beJeKKxuJi3Tv8DzvREodHhA",
                "token": "MjAyMS0wNi0xMFQxNDowNjoxNy41OTczMDNa",
                "sender": "Gu5xHjhos5WkjGo9jKmYMY7dwWWzbEGdQCs11QkyAhh8mca",
                "items": [
                    {
                        "_hint": "mitum-currency-create-accounts-single-amount-v0.0.1",
                        "keys": {
                            "_hint": "mitum-currency-keys-v0.0.1",
                            "hash": "8iRVFAPiHKaeznfN3CmNjtFtjYSPMPKLuL6qkaJz8RLu",
                            "keys": [
                                {
                                     "_hint": "mitum-currency-key-v0.0.1",
                                    "weight": 100,
                                    "key":
˓→"cnMJqt1Q7LXKqFAWprm6FBC7fRbWQeZhrymTavN11PKJmpu"
                                }
                            ],
                            "threshold": 100
                        },
                        "amounts": [
                            {
                                 "_hint": "mitum-currency-amount-v0.0.1",
                                "amount": "500",
                                "currency": "MCC"
                            }
                        ]
                    }
                ]
            },
            "fact_signs": [
                {
                    "_hint": "base-fact-sign-v0.0.1",
                    "signer": "rcrd3KA2wWNhKdAP8rHRzfRmgp91oR9mqopckyXRmCvGmpu",
                    "signature":
˓→"381yXYyRo91cqu5gFp5GtHWCiYmsssbFxx95MaL8gH4koBCZ5AfnRqYEpWMxcxgKmeEWsRPVJ8zWytAMLiA9zQes9qGnbcj8
\hookrightarrow",
                    "signed_at": "2021-06-10T14:06:17.601089Z"
                }
            ],
            "memo": ""
       }
   ]
```
The above json messages are put in the seal and sent to the node.

#### 2. **Create Multi Sig Account**

**Note:**

}

- In Mitum Currency, two or more operations signed by one account cannot be processed in one block.
- For example, two respective operations that send 5 amount from ac0 to ac1 and ac2 cannot be processed at the same time.
- In this case, only the operation that arrived first is processed and the rest are ignored.

Suppose that the sender is trying to create ac0 and ac1 at the same time using only one seal. Then the sender should include items for both ac0 and ac1.

This means that for the operation to be processed successfully, the sender should create and send only one operation that creates two accounts in the seal. **Do not make multiple separate operations with the same sender.**

```
sender's account - who create new account
private key: L5GTSKkRs9NPsXwYgACZdodNUJqCAWjz2BccuR4cAgxJumEZWjokmpr
address: Gu5xHjhos5WkjGo9jKmYMY7dwWWzbEGdQCs11QkyAhh8mca
ac0
public key - weight: cnMJqt1Q7LXKqFAWprm6FBC7fRbWQeZhrymTavN11PKJmpu - 100
threshold: 100
initial balance: 50 MCC
ac1
public key - weight: sdjgo1jJ2kxAxMyBj6qZDb8okZpwzHYE8ZACgePYW4eTmpu - 100
threshold: 100
initial balance: 50 MCC
```
Then,

\$ NETWORK\_ID=mitum \$ NODE=https://127.0.0.1:54321

\$ SENDER\_PRV=L5GTSKkRs9NPsXwYgACZdodNUJqCAWjz2BccuR4cAgxJumEZWjokmpr

\$ SENDER\_ADDR=Gu5xHjhos5WkjGo9jKmYMY7dwWWzbEGdQCs11QkyAhh8mca

```
$ CURRENCY_ID=MCC
$ AC0_PUB=cnMJqt1Q7LXKqFAWprm6FBC7fRbWQeZhrymTavN11PKJmpu
$ AC1_PUB=sdjgo1jJ2kxAxMyBj6qZDb8okZpwzHYE8ZACgePYW4eTmpu
$ ./mc seal create-account --network-id=$NETWORK_ID \
    $SENDER_PRV $SENDER_ADDR $CURRENCY_ID,50 \
        --key = $AC0 PUB, 100 |
    ./mc seal create-account --network-id=$NETWORK_ID \
        $SENDER_PRV $SENDER_ADDR $CURRENCY_ID,50 \
        -key=$AC1_PUB,100 --seal=- | \
    ./mc seal send --network-id="$NETWORK_ID" \
        $SENDER_PRV --seal=- --node=$NODE --tls-insecure | jq -R '. as $line | try␣
˓→fromjson catch $line'
{
   "_hint": "seal-v0.0.1",
   "hash": "HV1tT3D639TiYe6bmamXtesvNjAN8tJ7AmgmeB6STrwz",
    "body_hash": "Gg5KQzzNPAt5PiLrcE5kjMbd4jB7Vk4ooBmN81yWDqYv",
    "signer": "rcrd3KA2wWNhKdAP8rHRzfRmgp91oR9mqopckyXRmCvGmpu",
    "signature":
˓→"381yXZ1szjaYdxsznCpSvg19yS1tKUw1yPmgXBX6Ehf5ZcKNaMCRkJ8PaNS34rUwLSZ88EPh8vFq1FfRncHiTfo1v9adHCSH
˓→",
    "signed_at": "2021-06-10T15:01:13.080144Z",
    "operations": [
        {
            "memo": "",
            "_hint": "mitum-currency-create-accounts-operation-v0.0.1",
            "hash": "AhqQMGZHDCeJDp74aQJ8rEXMC6GgQtpxP3rXnjjP41ui",
            "fact": {
                "_hint": "mitum-currency-create-accounts-operation-fact-v0.0.1",
                "hash": "3fDBD1i6V5VpGxB1di6JGgMPhyWZeWRML8FX4LnYXqJE",
                "token": "MjAyMS0wNi0xMFQxNTowMToxMy4wNDA0OTZa",
                "sender": "Gu5xHjhos5WkjGo9jKmYMY7dwWWzbEGdQCs11QkyAhh8mca",
                "items": [
                    {
                        "_hint": "mitum-currency-create-accounts-single-amount-v0.0.1",
                        "keys": {
                            "_hint": "mitum-currency-keys-v0.0.1",
                            "hash": "8iRVFAPiHKaeznfN3CmNjtFtjYSPMPKLuL6qkaJz8RLu",
                            "keys" [
                                {
                                    "_hint": "mitum-currency-key-v0.0.1",
                                    "weight": 100,
                                    "key":
˓→"cnMJqt1Q7LXKqFAWprm6FBC7fRbWQeZhrymTavN11PKJmpu"
                                }
                            ],
                            "threshold": 100
                        },
                        "amounts": [
```

```
(continued from previous page)
```
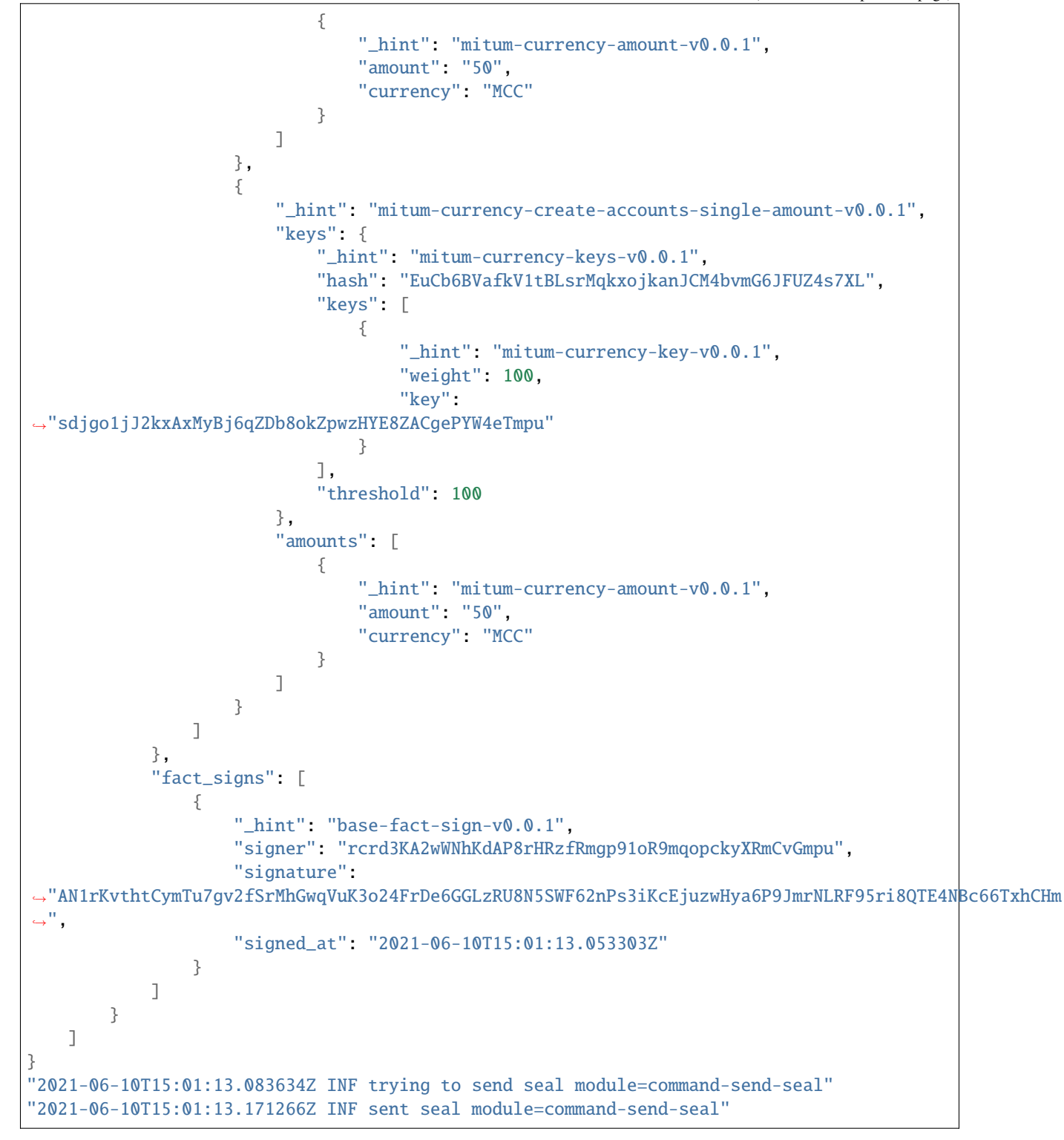

Whether the operation block is saved can be checked through the fact.hash of operation inquiry in the digest API.

```
$ FACT_HASH=3fDBD1i6V5VpGxB1di6JGgMPhyWZeWRML8FX4LnYXqJE
$ DIGEST_API="https://127.0.0.1:54320"
$ curl --insecure -v $DIGEST_API/block/operation/$FACT_HASH | jq
{
    "_hint": "mitum-currency-hal-v0.0.1",
    "hint": "mitum-currency-operation-value-v0.0.1",
    "_embedded": {
        "_hint": "mitum-currency-operation-value-v0.0.1",
        "hash": "3fDBD1i6V5VpGxB1di6JGgMPhyWZeWRML8FX4LnYXqJE",
        "operation": {
            "_hint": "mitum-currency-create-accounts-operation-v0.0.1",
            "hash": "AhqQMGZHDCeJDp74aQJ8rEXMC6GgQtpxP3rXnjjP41ui",
            "fact": {
                "_hint": "mitum-currency-create-accounts-operation-fact-v0.0.1",
                "hash": "3fDBD1i6V5VpGxB1di6JGgMPhyWZeWRML8FX4LnYXqJE",
                "token": "MjAyMS0wNi0xMFQxNTowMToxMy4wNDA0OTZa",
                "sender": "Gu5xHjhos5WkjGo9jKmYMY7dwWWzbEGdQCs11QkyAhh8mca",
                "items": [
                    {
                        "_hint": "mitum-currency-create-accounts-single-amount-v0.0.1",
                        "keys": {
                            "_hint": "mitum-currency-keys-v0.0.1",
                            "hash": "8iRVFAPiHKaeznfN3CmNjtFtjYSPMPKLuL6qkaJz8RLu",
                            "keys" [
                                {
                                     "_hint": "mitum-currency-key-v0.0.1",
                                    "weight": 100,
                                    "key":
→"cnMJqt1Q7LXKqFAWprm6FBC7fRbWQeZhrymTavN11PKJmpu"
                                }
                            ],
                            "threshold": 100
                        },
                        "amounts": [
                            {
                                "_hint": "mitum-currency-amount-v0.0.1",
                                "amount": "50",
                                "currency": "MCC"
                            }
                        ]
                    },
                    {
                        "_hint": "mitum-currency-create-accounts-single-amount-v0.0.1",
                        "keys": {
                            "_hint": "mitum-currency-keys-v0.0.1",
                            "hash": "EuCb6BVafkV1tBLsrMqkxojkanJCM4bvmG6JFUZ4s7XL",
                            "keys": [
                                {
                                     "_hint": "mitum-currency-key-v0.0.1",
                                    "weight": 100,
                                    "key":
```

```
˓→"sdjgo1jJ2kxAxMyBj6qZDb8okZpwzHYE8ZACgePYW4eTmpu"
                                }
                            ],
                            "threshold": 100
                        },
                        "amounts": [
                            {
                                "_hint": "mitum-currency-amount-v0.0.1",
                                "amount": "50",
                                "currency": "MCC"
                            }
                        ]
                    }
                ]
            },
            "fact_signs": [
                {
                    "_hint": "base-fact-sign-v0.0.1",
                    "signer": "rcrd3KA2wWNhKdAP8rHRzfRmgp91oR9mqopckyXRmCvGmpu",
                    "signature":
˓→"AN1rKvthtCymTu7gv2fSrMhGwqVuK3o24FrDe6GGLzRU8N5SWF62nPs3iKcEjuzwHya6P9JmrNLRF95ri8QTE4NBc66TxhCHm
\hookrightarrow",
                    "signed_at": "2021-06-10T15:01:13.053Z"
               }
            ],
            "memo": ""
       },
       "height": 13,
        "confirmed_at": "2021-06-10T15:01:13.354Z",
       "reason": null,
       "in_state": true,
       "index" 0
   },
   "_links": {
       "block": {
            "href": "/block/13"
       },
        "manifest": {
           "href": "/block/13/manifest"
       },
        "new_account:8iRVFAPiHKaeznfN3CmNjtFtjYSPMPKLuL6qkaJz8RLu": {
            "href": "/account/8iRVFAPiHKaeznfN3CmNjtFtjYSPMPKLuL6qkaJz8RLumca",
            "address": "8iRVFAPiHKaeznfN3CmNjtFtjYSPMPKLuL6qkaJz8RLumca",
            "key": "8iRVFAPiHKaeznfN3CmNjtFtjYSPMPKLuL6qkaJz8RLu"
       },
        "new_account:EuCb6BVafkV1tBLsrMqkxojkanJCM4bvmG6JFUZ4s7XL": {
            "href": "/account/2S252hnemi1oA3UZqEA7dvMSvbd3RA9ut1mgJNxoGW1Pmca",
            "key": "EuCb6BVafkV1tBLsrMqkxojkanJCM4bvmG6JFUZ4s7XL",
            "address": "2S252hnemi1oA3UZqEA7dvMSvbd3RA9ut1mgJNxoGW1Pmca"
       },
        "operation:{hash}": {
            "templated": true,
```

```
"href": "/block/operation/{hash:(?)[0-9a-z][0-9a-z]+}"
    },
    "block:{height}": {
        "templated": true,
        "href": "/block/{height:[0-9]+}"
    },
    "self": {
        "href": "/block/operation/3fDBD1i6V5VpGxB1di6JGgMPhyWZeWRML8FX4LnYXqJE"
    }
}
```
### **2.11.2 transfer**

}

The transfer command is used for transferring tokens between accounts.

```
$ ./mc seal transfer --network-id=NETWORK-ID-FLAG <privatekey> <sender> <receiver>
˓→<currency,amount> ...
```
#### **EXAMPLE**

This is an example of transferring the currency 10 *MCC* tokens from ac0 to ac1.

```
$ AC0_PRV=KzUYFHNzxvUnZfm1ePJJ4gnLcLtMv1Tvod7Fib2sRuFmGwzm1GVbmpr
$ AC0_ADDR=FnuHC5HkFMpr4QABukchEeT63612gGKus3cRK3KAqK7Bmca
$ AC1_ADDR=HjyXhhuHAZBGaEw2S5cKZhDwqVc1StbkJMtdgGm3F1dnmca
$ CURRENCY_ID=MCC
$ NETWORK_ID="mitum"
$ ./mc seal transfer --network-id=$NETWORK_ID $AC0_PRV $AC0_ADDR $AC1_ADDR $CURRENCY_ID,
\rightarrow 10 | jq
{
    "_hint": "seal-v0.0.1",
   "hash": "EJDzHbusvvcknN9NWaK1wjuvSTav2TVfnDmtRnqVjEVn",
   "body_hash": "FWLTyQePguo6CFxH8SgEHesoLL8ab3FofEw9nXHDDLMp",
   "signer": "2Aopgs1nSzNCWLvQx5fkBJCi2uxjYBfN8TqneqFd9DzGcmpu",
    "signature":
˓→"381yXZMbRqwMgfWwJNk4rWNuaJenJMHZU3HBufz7Uo4Yj3zo944oeJeGoKjUDyCJXuL4pZLt49gqW2FHV3YuB5zBR24h96ZH
˓→",
    "signed_at": "2021-06-14T03:42:11.969679Z",
    "operations": [
```
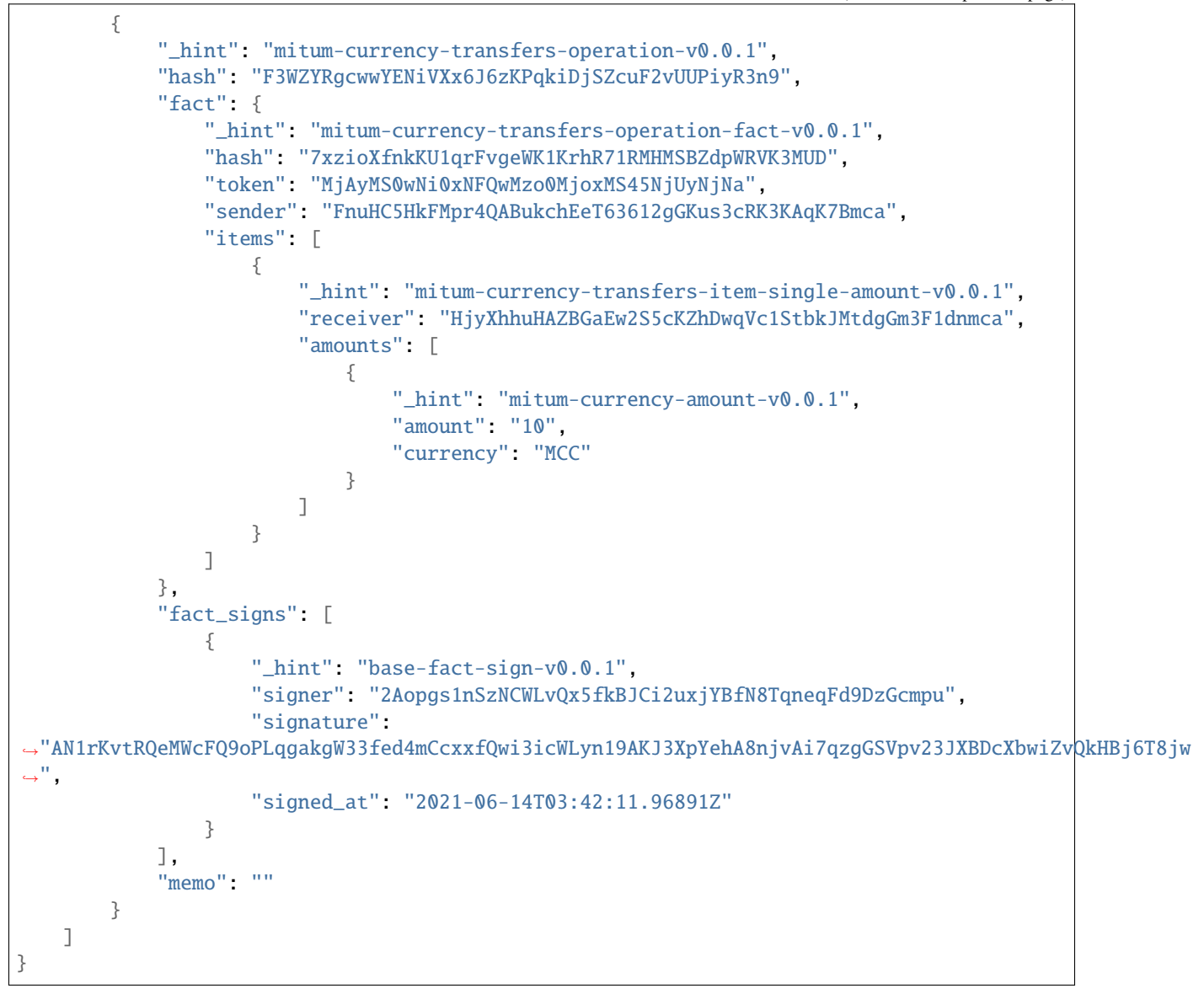

If you want to send the operation to the network right away,

```
$ ./mc seal transfer --network-id=$NETWORK_ID $AC0_PRV $AC0_ADDR $AC1_ADDR $CURRENCY_ID,
\rightarrow3 | jq \
    ./mc seal send --network-id=$NETWORK_ID $AC0_PRV --seal=-
```
### <span id="page-67-0"></span>**2.11.3 key-updater**

The key-updater command is used for updating the account keys.

Updating account keys to new public keys does not change the address.

```
$ ./mc seal key-updater --network-id=NETWORK-ID-FLAG <privatekey> <target> <currency> --
˓→key=KEY@... --threshold=THRESHOLD
```
• KEY: <pub key, weight>

For more information about account keys, refer to *[Multi Sig Account](#page-56-0)*.

#### **EXAMPLE**

This is an example of key-updater. The example shows updating keys of ac0 to another one.

```
ac0 - target account
private key: KzUYFHNzxvUnZfm1ePJJ4gnLcLtMv1Tvod7Fib2sRuFmGwzm1GVbmpr
public key: 2Aopgs1nSzNCWLvQx5fkBJCi2uxjYBfN8TqneqFd9DzGcmpu
address: FnuHC5HkFMpr4QABukchEeT63612gGKus3cRK3KAqK7Bmca
ac1 - new key
public key: 247KCJyus9NYJii9rkT4R3z6GxengcwYQHwRKA6DySbiUmpu
$ NETWORK_ID="mitum"
$ NODE=https://127.0.0.1:54321
$ AC0_PRV=KzUYFHNzxvUnZfm1ePJJ4gnLcLtMv1Tvod7Fib2sRuFmGwzm1GVbmpr
$ AC0_PUB=2Aopgs1nSzNCWLvQx5fkBJCi2uxjYBfN8TqneqFd9DzGcmpu
$ AC0_ADDR=FnuHC5HkFMpr4QABukchEeT63612gGKus3cRK3KAqK7Bmca
$ AC1_PUB=247KCJyus9NYJii9rkT4R3z6GxengcwYQHwRKA6DySbiUmpu
$ CURRENCY_ID=MCC
$ ./mc seal key-updater --network-id=$NETWORK_ID $AC0_PRV $AC0_ADDR --key $AC1_PUB,100
˓→$CURRENCY_ID | jq
{
    "_hint": "seal-v0.0.1",
    "hash": "GvuGxKCTKWqXzgzxk3iWVGkSPAMn1nBNbAu7qgzHB8y6",
   "body_hash": "8gyB4eE7yQvneA463ZnM8LEWKDCthm8mKEFcfvAmk2pg",
    "signer": "2Aopgs1nSzNCWLvQx5fkBJCi2uxjYBfN8TqneqFd9DzGcmpu",
    "signature":
˓→"381yXZWCaZy3G5VLse9NCBMmJg8bPWoY4rmyAWMTRVjLKZP9WkexgJfN8EP4G2P64MPchFKtsYZ2QsNyu31rrjKQN4THtEtz
```

```
(continues on next page)
```

```
˓→",
    "signed_at": "2021-06-14T03:45:21.821896Z",
    "operations": [
        {
            "_hint": "mitum-currency-keyupdater-operation-v0.0.1",
            "hash": "4fFKpjDBmSrka3C3Q62fz5JYGZstZmkQTe27vgyNj4A9",
            "fact": {
                "_hint": "mitum-currency-keyupdater-operation-fact-v0.0.1",
                "hash": "5yaMz2aSKS5H1wtd4YVcU4q5awbaxu7bhhswX3ss8XCb",
                "token": "MjAyMS0wNi0xNFQwMzo0NToyMS44MTczNjNa",
                "target": "FnuHC5HkFMpr4QABukchEeT63612gGKus3cRK3KAqK7Bmca",
                "keys": {
                    "_hint": "mitum-currency-keys-v0.0.1",
                    "hash": "GmUiuEbsoTVLSirRWMZ2WcxT69enhEXNfskAnRJby8he",
                    "keys": [
                         {
                             "_hint": "mitum-currency-key-v0.0.1",
                             "weight": 100,
                             "key": "247KCJyus9NYJii9rkT4R3z6GxengcwYQHwRKA6DySbiUmpu"
                         }
                    ],
                    "threshold": 100
                },
                "currency": "MCC"
            },
            "fact_signs": [
                {
                    "_hint": "base-fact-sign-v0.0.1",
                    "signer": "2Aopgs1nSzNCWLvQx5fkBJCi2uxjYBfN8TqneqFd9DzGcmpu",
                    "signature":
˓→"AN1rKvtPv6CuiW36Q4g1wtmsGNy2Fc3ierpHgfnjXjdqjDE3wvSH293FVDYy9Yf9VTNadfMGJ38WC39hthZuGkau3vBGq7ijP
\hookrightarrow",
                     "signed_at": "2021-06-14T03:45:21.821399Z"
                }
            ],
            "memo": ""
        }
    ]
}
```
If you want to send the operation right away,

```
$ ./mc seal key-updater --network-id=$NETWORK_ID $AC0_PRV $AC0_ADDR \
   --key $AC1_PUB,100" $CURRENCY_ID \
    | ./mc seal send --network-id=$NETWORK_ID \
   $AC0_PRV --seal=- --node=$NODE --tls-insecure
```
Also, you can check whether the account keys have really changed.

```
$ find blockfs -name "*-states-*" -print | sort -g | xargs -n 1 gzcat | grep '^{' | jq
˓→'. | select(.key == "'$AC0_ACC_KEY'") | [ "height: "+(.height|tostring), "state_key:
˓→" + .key, "key.publickey: " + .value.value.keys.keys[0].key, "key.weight: " + (.value.
˓→value.keys.keys[0].weight|tostring), "threshold: " + (.value.value.keys.
˓→threshold|tostring)]'
\mathbb{E}"height: 3",
    "state_key: GkswusUGC22R5wmrXWB5yqFm8UN22yHLihZMkMb3z623-mca:account",
    "key.publickey: 2Aopgs1nSzNCWLvQx5fkBJCi2uxjYBfN8TqneqFd9DzGcmpu",
    "key.weight: 100",
    "threshold: 100"
]
\Gamma"height: 104",
   "state_key: GkswusUGC22R5wmrXWB5yqFm8UN22yHLihZMkMb3z623-mca:account",
    "key.publickey: 247KCJyus9NYJii9rkT4R3z6GxengcwYQHwRKA6DySbiUmpu",
    "key.weight: 100",
    "threshold: 100"
]
```
### **2.11.4 currency-register**

The currency-register command is used for registering a new currency token.

```
$ ./mc seal currency-register --network-id=NETWORK-ID-FLAG --feeer=STRING <privatekey>
˓→<currency-id> <genesis-amount> <genesis-account>
```
When registering a new currency, the items that need to be set are as follows.

- genesis account: account where the issued token will be registered with new currency registration
- genesis amount: amount of newly issued tokens
- –policy-new-account-min-balance=<amount> must be set.
- feeer: The feeer can be selected from three policies; {nil, fixed, ratio}.
	- **–** nil is a case where there is no fee payment.
	- **–** fixed is a case where a fixed amount is paid.
	- **–** ratio is a case where a payment is made in proportion to the operation amount.
	- **–** If the fee policy is fixed, you must set –feeer-fixed-receiver=<fee receiver account address> and –feeer-fixed-amount=<fee amount> accordingly.
	- **–** If the fee policy is ratio, then –feeer-ratio-receiver=<fee receiver account address> and –feeer-ratio-ratio=<fee ratio, multifly by operation amount>,`` –feeer-ratiomin=<minimum fee>``,`` –feeer-ratio-max=<maximum fee>`` must be set.

When registering a new currency, **the signature of the suffrage nodes participating in consensus must exceed the consensus threshold (67%) to be executed**.

#### **EXAMPLE**

Suppose that we are going to register a new currency **MCC2** with the following conditions.

```
genesis-account : ac1
genesis-amount : 9999999999999
currency-id : MCC2
feeer : fixed
feeer-fixed-receiver : ac1
feeer-fixed-amount : 3
seal sender : ac1
suffrage node : n0, n1, n2, n3
```
Then,

```
$ NETWORK_ID="mitum"
$ AC1_ADDR="HWXPq5mBSneSsQis6BbrNT6nvpkafuBqE6F2vgaTYfAC-a000:0.0.1"
$ AC1_PRV="792c971c801a8e45745938946a85b1089e61c1cdc310cf61370568bf260a29be-0114:0.0.1"
$ N0_PRV=<n0 private key>
$ N1_PRV=<n1 private key>
$ N2_PRV=<n2 private key>
$ N3_PRV=<n3 private key>
$ ./mc seal currency-register --network-id=$NETWORK_ID --feeer=fixed --feeer-fixed-
˓→receiver=$AC1_ADDR \
    --feeer-fixed-amount=3 --policy-new-account-min-balance=10 $N0_PRV MCC2␣
→999999999999999999 $AC1_ADDR \
    | ./mc seal sign-fact $N1_PRV --network-id="$NETWORK_ID" --seal=- \
    | ./mc seal sign-fact $N2_PRV --network-id="$NETWORK_ID" --seal=- \
    | ./mc seal sign-fact $N3_PRV --network-id="$NETWORK_ID" --seal=- \
    | ./mc seal send --network-id="$NETWORK_ID" $AC1_PRV --seal=-
```
Each currency has a *zero account* for deposit only that is used to **burn tokens**. The *zero account* is deposit only because the public key is not registered.

The address of the *zero account* has the same format as <currency id>-Xmca. For example, the *zero account* address of PEN currency is PEN-Xmca.

```
$ curl --insecure http://localhost:54320/account/PEN-Xmca | jq
{
   "_hint": "mitum-currency-hal-v0.0.1",
    "hint": "mitum-currency-account-value-v0.0.1",
    "_embedded": {
        "_hint": "mitum-currency-account-value-v0.0.1",
        "hash": "EJvkxncxfVQNncdKZtjQTH2XuT5ECRiqSZA7LLE14zqi",
        "address": "PEN-Xmca",
        "keys": {
            "_hint": "mitum-currency-keys-v0.0.1",
            "hash": "",
            "keys": [],
            "threshold": 0
        },
        "balance": [
            {
                "_hint": "mitum-currency-amount-v0.0.1",
                "amount": "100000000000000000000000000",
                "currency": "PEN"
            }
        ],
        "height": 41,
        "previous_height": 0
   },
    "_links": {
        "block": {
            "href": "/block/41"
        },
        "previous_block": {
            "href": "/block/0"
        },
        "self": {
            "href": "/account/PEN-Xmca"
        },
        "operations": {
            "href": "/account/PEN-Xmca/operations"
        },
        "operations:{offset}": {
            "href": "/account/PEN-Xmca/operations?offset={offset}",
            "templated": true
        },
        "operations:{offset,reverse}": {
            "templated": true,
            "href": "/account/PEN-Xmca/operations?offset={offset}&reverse=1"
       }
   }
}
```
## **2.11.5 currency-policy-updater**

The currency-policy-updater command is used for updating the currency-related policy.

```
$ ./mc seal currency-policy-updater --network-id=NETWORK-ID-FLAG --feeer=STRING
˓→<privatekey> <currency-id>
```
First, get the info of the registered currency through API.

When updating a currency policy, **the signature of the suffrage nodes participating in consensus must exceed the consensus threshold (67%) to be executed**.

```
$ curl --insecure -v https://localhost:54320/currency/MCC2 | jq
{
    "_hint": "mitum-currency-hal-v0.0.1",
   "hint": "mitum-currency-currency-design-v0.0.1",
    "_embedded": {
        "_hint": "mitum-currency-currency-design-v0.0.1",
        "amount": {
            "_hint": "mitum-currency-amount-v0.0.1",
            "amount": "9999999999999",
            "currency": "MCC2"
        },
        "genesis_account": "FnuHC5HkFMpr4QABukchEeT63612gGKus3cRK3KAqK7Bmca",
        "policy": {
            "_hint": "mitum-currency-currency-policy-v0.0.1",
            "new_account_min_balance": "10",
            "feeer": {
                "_hint": "mitum-currency-fixed-feeer-v0.0.1",
                "type": "fixed",
                "receiver": "FnuHC5HkFMpr4QABukchEeT63612gGKus3cRK3KAqK7Bmca",
                "amount": "3"
            }
        }
   },
    "_links": {
        "self": {
            "href": "/currency/MCC2"
        },
        "currency:{currencyid}": {
            "templated": true,
            "href": "/currency/{currencyid:.*}"
        },
        "block": {
            "href": "/block/10"
        },
        "operations": {
            "href": "/block/operation/goNANpmA1BcnXA6TVL6AKkoxsmiaT2F5ss5zoSh7Wdt"
```
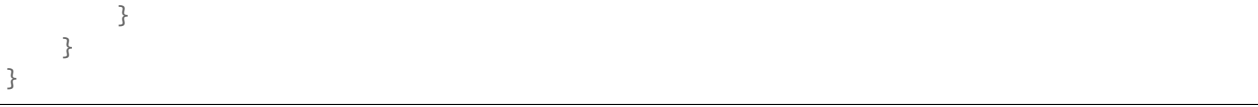

The policy that can be changed through currency-policy-updater is the **fee-related policy** and the **minimum balance value** when creating a new account.

#### **EXAMPLE**

Suppose that we are going to update policy for *MCC2* according to the following conditions.

```
currency-id : MCC2
Policy to be updated
- feeer : ratio
- feeer-ratio-receiver : ac1
- feeer-ratio-ratio : 0.5
- feeer-ratio-min : 3
- feeer-ratio-max : 1000
- policy-new-account-min-balance : 100
suffrage node : n0, n1, n2, n3
```
Then,

```
$ NETWORK_ID="mitum"
$ AC1_ADDR="HjyXhhuHAZBGaEw2S5cKZhDwqVc1StbkJMtdgGm3F1dnmca"
$ AC0_PRV="KzUYFHNzxvUnZfm1ePJJ4gnLcLtMv1Tvod7Fib2sRuFmGwzm1GVbmpr"
$ N0_PRV=<n0 private key>
$ N1_PRV=<n1 private key>
$ N2_PRV=<n2 private key>
$ N3_PRV=<n3 private key>
$ ./mc seal currency-policy-updater --network-id=$NETWORK_ID --feeer="ratio" --feeer-
˓→ratio-receiver=$AC1_ADDR \
    --feeer-ratio-ratio=0.5 --feeer-ratio-min=3 --feeer-ratio-max=1000 --policy-new-
˓→account-min-balance=100 $N0_PRV MCC2 \
    | ./mc seal sign-fact $N1_PRV --network-id=$NETWORK_ID --seal=- \
```

```
| ./mc seal sign-fact $N2_PRV --network-id=$NETWORK_ID --seal=- \
| ./mc seal sign-fact $N3_PRV --network-id=$NETWORK_ID --seal=- \
| ./mc seal send --network-id=$NETWORK_ID $AC0_PRV --seal=-
```
Check,

```
$ curl --insecure https://localhost:54320/currency/MCC2 | jq
{
   "_hint": "mitum-currency-hal-v0.0.1",
   "hint": "mitum-currency-currency-design-v0.0.1",
    "_embedded": {
        "_hint": "mitum-currency-currency-design-v0.0.1",
        "amount": {
            "_hint": "mitum-currency-amount-v0.0.1",
            "amount": "9999999999999",
            "currency": "MCC2"
        },
        "genesis_account": "FnuHC5HkFMpr4QABukchEeT63612gGKus3cRK3KAqK7Bmca",
        "policy": {
            "_hint": "mitum-currency-currency-policy-v0.0.1",
            "new_account_min_balance": "100",
            "feeer": {
                "_hint": "mitum-currency-ratio-feeer-v0.0.1",
                "type": "ratio",
                "receiver": "HjyXhhuHAZBGaEw2S5cKZhDwqVc1StbkJMtdgGm3F1dnmca",
                "ratio": 0.5,
                "min": "3",
                "max": "1000"
            }
       }
   },
    "_links": {
        "currency:{currencyid}": {
            "href": "/currency/{currencyid:.*}",
            "templated": true
        },
        "block": {
            "href": "/block/13"
        },
        "operations": {
            "href": "/block/operation/3HxC5VP5Fjzent7uVVLsK44i1tp8ooH4f2Vh4c4uWM4e"
        },
        "self": {
            "href": "/currency/MCC2"
        }
   }
}
```
### **2.11.6 suffrage-inflation**

The suffrage-inflation command is used for inflating the supply of an existing currency token.

\$ ./mc seal suffrage-inflation --network-id=NETWORK-ID-FLAG <privatekey> <inflation item> ˓<sup>→</sup> ...

• inflation item: <receiver-account>,<currency-id>,<inflation-amount>

There are two processes of registering a currency in Mitum Currency.

- Through initial genesis currency creation
- By registering a new currency while the network is alive

The registered currency has a total supply amount. The Mitum Currency may increase the amount of tokens in addition to the total supply amount.

When generating new amounts, the items that need to be set are as follows.

• receiver-account which receives account of additionally generated tokens.

When inflating a currency, **the signature of the suffrage nodes participating in consensus must exceed the consensus threshold (67%) to be executed**.

#### **EXAMPLE**

We are going to inflate the supply of MCC according to the following conditions.

```
operation-sender-account : ac1
receiver-account : ac2
inflation-amount : 9999999999999
currency-id : MCC
seal sender : ac1
suffrage node : n0, n1, n2, n3
```
Then,

\$ NETWORK\_ID="mitum"

\$ AC1\_PRV="L2Q4PqxrhgS39jgGoXsV92LaCHRF2SqTLRwMhCC6Q6in9Vb19aDLmpr"

```
$ AC2_ADDR="HjyXhhuHAZBGaEw2S5cKZhDwqVc1StbkJMtdgGm3F1dnmca"
$ N0_PRV=<n0 private key>
$ N1_PRV=<n1 private key>
$ N2_PRV=<n2 private key>
$ N3_PRV=<n3 private key>
$ ./mc seal suffrage-inflation --network-id=$NETWORK_ID $N0_PRV MCC 9999999999999 $AC2_
˓→ADDR \
    | ./mc seal sign-fact $N1_PRV --network-id=$NETWORK_ID --seal=- \
    | ./mc seal sign-fact $N2_PRV --network-id=$NETWORK_ID --seal=- \
    | ./mc seal sign-fact $N3_PRV --network-id=$NETWORK_ID --seal=- \
    | ./mc seal send --network-id=$NETWORK_ID $AC1_PRV --seal=-
```
### **2.11.7 send**

The send command is used for sending a seal.

```
$ ./mc seal send <sender privatekey> --network-id=<network id> --seal=<data file path> -
˓→-node=<node https url>
```
Operations created in Mitum Currency are **transmitted in units of seals**.

Signature is required to transmit the seal. Refer to *[Seal](#page-13-0)* for the part related to the keypair used for signature creation.

#### **EXAMPLE**

data.json is a seal file written in json.

```
$ NETWORK_ID="mitum"
$ NODE="https://127.0.0.1:54321"
$ AC0_PRV=L1jPsE8Sjo5QerUHJUZNRqdH1ctxTWzc1ue8Zp2mtpieNwtCKsNZmpr
$ ./mc seal send --network-id=$NETWORK_ID $AC0_PRV --seal=data.json --node=$NODE jq -R '.
˓→ as $line | try fromjson catch $line'
{
    "_hint": "seal-v0.0.1",
```

```
(continued from previous page)
   "hash": "6nLRWj5hGQ7va9gxpAJCBxNDKvgFnms9jaa913uWgsx1",
   "body_hash": "32ZEf8V9fV41JHVWbbqQdYWtrw5T255XN8fSXhBAhGFD",
   "signer": "cnMJqt1Q7LXKqFAWprm6FBC7fRbWQeZhrymTavN11PKJmpu",
   "signature":
˓→"381yXZ4LFY5HnK211gpG3W22V52vMLqix4SysXEeMnqcXUk5eEYGM1JfFaX5UE86EF6qog5jUScPqZo6UkiaAFocUhwtSsjx
˓→",
   "signed_at": "2021-06-10T09:17:51.236729Z",
   "operations": [
        {
            "_hint": "mitum-currency-create-accounts-operation-v0.0.1",
            "hash": "7YvcA6WAcKEag1Z4Jv1bQ2wYxAZix5sNB6u8MUXDM44D",
            "fact": {
                "_hint": "mitum-currency-create-accounts-operation-fact-v0.0.1",
                "hash": "3equMRJAVHk8WdVanffzEWkHfwnBDqF2cFwmmcv8MzDW",
                "token": "MjAyMS0wNi0xMFQwOToxNzo1MS4yMDgwOTVa",
                "sender": "8iRVFAPiHKaeznfN3CmNjtFtjYSPMPKLuL6qkaJz8RLumca",
                "items": [
                    {
                        "_hint": "mitum-currency-create-accounts-single-amount-v0.0.1",
                        "keys": {
                            "_hint": "mitum-currency-keys-v0.0.1",
                            "hash": "GkswusUGC22R5wmrXWB5yqFm8UN22yHLihZMkMb3z623",
                            "keys": [
                                {
                                     "_hint": "mitum-currency-key-v0.0.1",
                                     "weight": 100,
                                     "key":
˓→"2Aopgs1nSzNCWLvQx5fkBJCi2uxjYBfN8TqneqFd9DzGcmpu"
                                }
                            ],
                            "threshold": 100
                        },
                        "amounts": [
                            {
                                "_hint": "mitum-currency-amount-v0.0.1",
                                 "amount": "100000",
                                 "currency": "MCC"
                            }
                        ]
                    }
                ]
            },
            "fact_signs": [
                {
                    "_hint": "base-fact-sign-v0.0.1",
                    "signer": "cnMJqt1Q7LXKqFAWprm6FBC7fRbWQeZhrymTavN11PKJmpu",
                    "signature":
˓→"AN1rKvtPEX4MRu6kWRYDJ6WtsSnwxwJsYXiVi2Qujx8sF6SJzsZZKj7anCd9cmUZ175FSYLkkWkpDRj3fVgZFDxLFSnos3szz
\hookrightarrow",
                    "signed_at": "2021-06-10T09:17:51.211816Z"
                }
            ],
```

```
"memo": ""
        }
    ]
}
2021-06-10T09:17:51.240066Z INF trying to send seal module=command-send-seal
2021-06-10T09:17:51.345243Z INF sent seal module=command-send-seal
```
When sending to a local node for testing, an error may occur related to tls authentication.

In this case, give the option –tls-insecure=true when sending seals.

```
$ ./mc seal send --network-id=$NETWORK_ID $AC0_PRV --tls-insecure=true --seal=data.json -
˓→-node=$NODE
```
#### **2.11.8 sign**

The sign command is used for creating a signature for a seal.

```
$ ./mc seal sign --network-id=NETWORK-ID-FLAG <privatekey>
```
#### **EXAMPLE**

Before using the sign command, prepare a file containing a seal with operations. The file should be saved in json format for signature generation.

For example,

```
{
    "_hint": "seal-v0.0.1",
    "hash": "5W39B2mmtc4KK9THiRdoF6F5UMZPSxjzedPePojVhqyV",
    "body_hash": "5yGtCzJiPRRbZkeLawQev4dvdYgYuKHXe6TP6x2VLSt4",
    "signer": "rcrd3KA2wWNhKdAP8rHRzfRmgp91oR9mqopckyXRmCvGmpu",
    "signature":
 ˓→"381yXZHsyzbc8qTD7BJgmGoM8ncSrUcyDZiSNanARp9h84tvcj6HkGXzpFyck9arJTCQDmPGzT5UFq1coHv7wijusgynSfgr
˓→",
    "signed_at": "2021-06-10T06:50:26.903245Z",
    "operations": [
        {
            "_hint": "mitum-currency-create-accounts-operation-v0.0.1",
            "hash": "9mFHaqd66pv7RjoAbKScUucJLKW7KVSkWqN1WXnzMrxQ",
            "fact": {
```
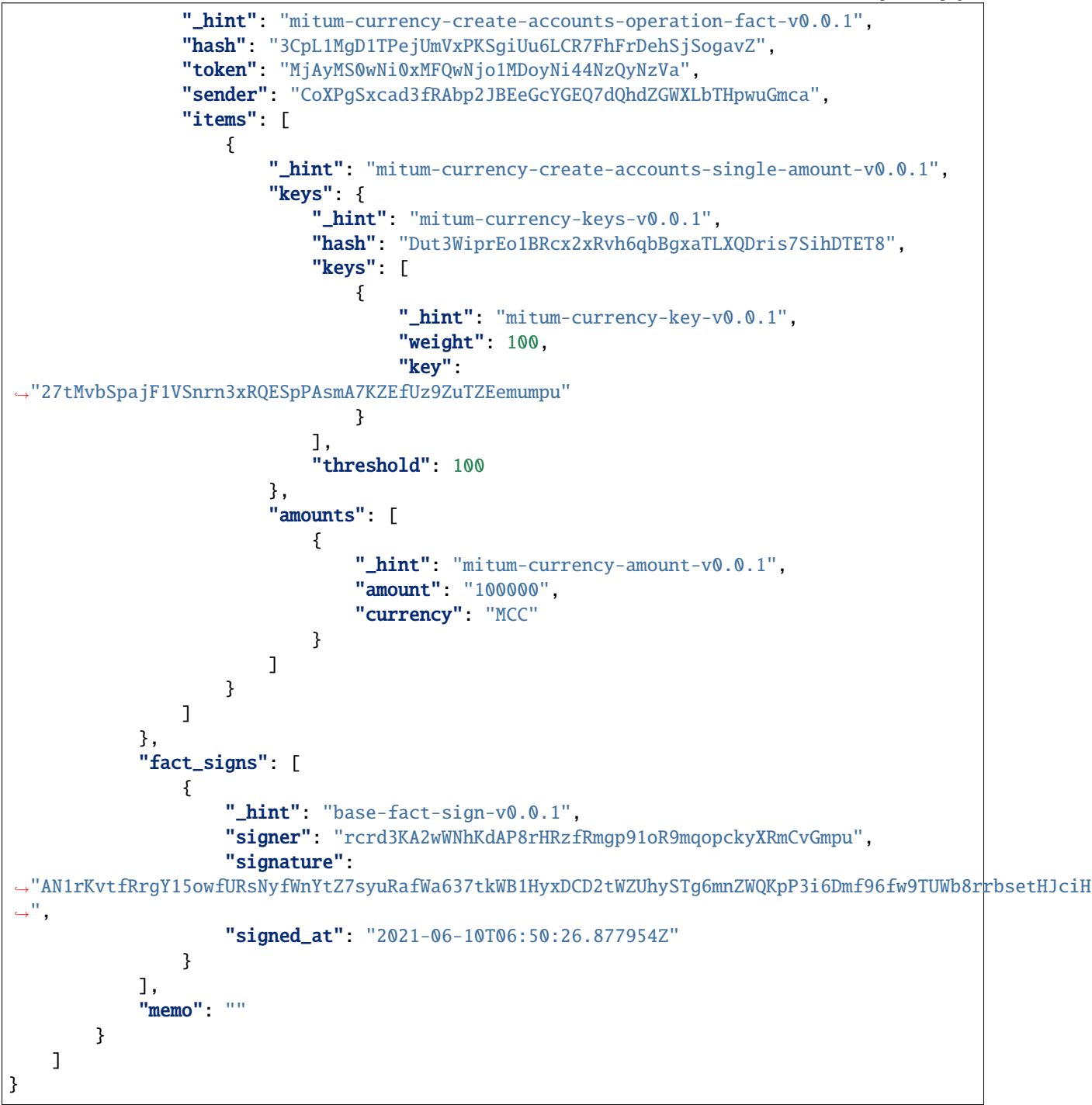

Run seal sign with this json file.

Then, you can get a seal with a new seal signature, as shown in the following.

```
$ SIGNER_PRV=KxmWM4Zj5Ln8bbDwVZEKrYQY8N51Uk3UVq5GNQAeb2KW8JqHmsgmmpr
$ ./mc seal sign --seal=data.json --network-id=mitum $SIGNER_PRV | jq
{
   "_hint": "seal-v0.0.1",
    "hash": "5dLCySkPrFtc8SnbjzELBK5GR7VQocrK7cXswEnhEa1S",
    "body_hash": "3Ah7J2q4HhFXSgV3c4EQWeZtpi1nFY7be2nmL4X6qDxa",
    "signer": "224ekkhrax6EpekzfLTv9See1hNDZW3LAjWBRuzTMpgnrmpu",
    "signature":
˓→"AN1rKvtFhZfDzyLLXtK3PtZ8P1jSTqZy6gC8WooBjWRhzwLrXjCcVTeo4juzdMg83he2emJ3SVkCNZssiB1pTtAPtx753P5CT
˓→",
    "signed_at": "2021-06-10T07:12:41.992205Z",
    "operations": [
        {
            "_hint": "mitum-currency-create-accounts-operation-v0.0.1",
            "hash": "9mFHaqd66pv7RjoAbKScUucJLKW7KVSkWqN1WXnzMrxQ",
            "fact": {
                "_hint": "mitum-currency-create-accounts-operation-fact-v0.0.1",
                "hash": "3CpL1MgD1TPejUmVxPKSgiUu6LCR7FhFrDehSjSogavZ",
                "token": "MjAyMS0wNi0xMFQwNjo1MDoyNi44NzQyNzVa",
                "sender": "CoXPgSxcad3fRAbp2JBEeGcYGEQ7dQhdZGWXLbTHpwuGmca",
                "items": [
                    {
                        "_hint": "mitum-currency-create-accounts-single-amount-v0.0.1",
                        "keys": {
                            "_hint": "mitum-currency-keys-v0.0.1",
                            "hash": "Dut3WiprEo1BRcx2xRvh6qbBgxaTLXQDris7SihDTET8",
                            "keys": [
                                {
                                     "_hint": "mitum-currency-key-v0.0.1",
                                    "weight": 100,
                                    "key":
˓→"27tMvbSpajF1VSnrn3xRQESpPAsmA7KZEfUz9ZuTZEemumpu"
                                }
                            ],
                            "threshold": 100
                        },
                        "amounts": [
                            {
                            "_hint": "mitum-currency-amount-v0.0.1",
                            "amount": "100000",
                            "currency": "MCC"
                            }
                        ]
                    }
                ]
            },
            "fact_signs": [
                {
                    "_hint": "base-fact-sign-v0.0.1",
                    "signer": "rcrd3KA2wWNhKdAP8rHRzfRmgp91oR9mqopckyXRmCvGmpu",
                    "signature":
˓→"AN1rKvtfRrgY15owfURsNyfWnYtZ7syuRafWa637tkWB1HyxDCD2tWZUhySTg6mnZWQKpP3i6Dmf96fw9TUWb8rrbsetHJciH
˓→",
```

```
"signed_at": "2021-06-10T06:50:26.877954Z"
                 }
            ],
             "memo": ""
        }
   ]
}
```
### **2.11.9 sign-fact**

The sign-fact command is used for creating signatures for operation facts.

This command is used to add a fact signature to the operation contained in the seal. You must pass the seal data containing the operation to this command.

This command is mainly used when an operation is created by an account with multi sig or when signing multiple nodes is required, such as in currency registration.

\$ ./mc seal sign-fact --network-id=NETWORK-ID-FLAG <privatekey>

#### **EXAMPLE**

Here is an example where a seal contains a transfer operation for transferring tokens from the multi sig account. It requires two fact signatures, but only has one.

```
{
    "_hint": "seal-v0.0.1",
    "hash": "CgFaHkJEP966xRQjzPtXBUwzqgQYWB53RHwjBqyvmKHs",
    "body_hash": "Akjx1kJZKzyYMo2eVbqcUvtEfivDEGsK4yeUUuNwbGmu",
    "signer": "2Aopgs1nSzNCWLvQx5fkBJCi2uxjYBfN8TqneqFd9DzGcmpu",
    "signature":
  ˓→"381yXZ8qZBYQXDBaGr1KyAcsMJyB9HZLo1aQQRsxhx854aMYm5n7nh3NXzsJHpEhiYHgWUYnCtbAZaVsQ8pe6nEnLaHCXizY
˓→",
    "signed_at": "2021-06-10T09:54:35.868873Z",
    "operations": [
        {
            "hash": "Eep8SJH7Vkqft3BcvKYd9NY14Zgzmhyp7Uts2GmpaS5N",
            "fact": {
                "_hint": "mitum-currency-transfers-operation-fact-v0.0.1",
                "hash": "Eu1b4gr528Xy4u2sg97DsEo5uj9BuQEMjHzJxdsLgH48",
                "token": "MjAyMS0wNi0xMFQwOTo1NDozNS44NjQwOTha",
                "sender": "FnuHC5HkFMpr4QABukchEeT63612gGKus3cRK3KAqK7Bmca",
                "items": [
```
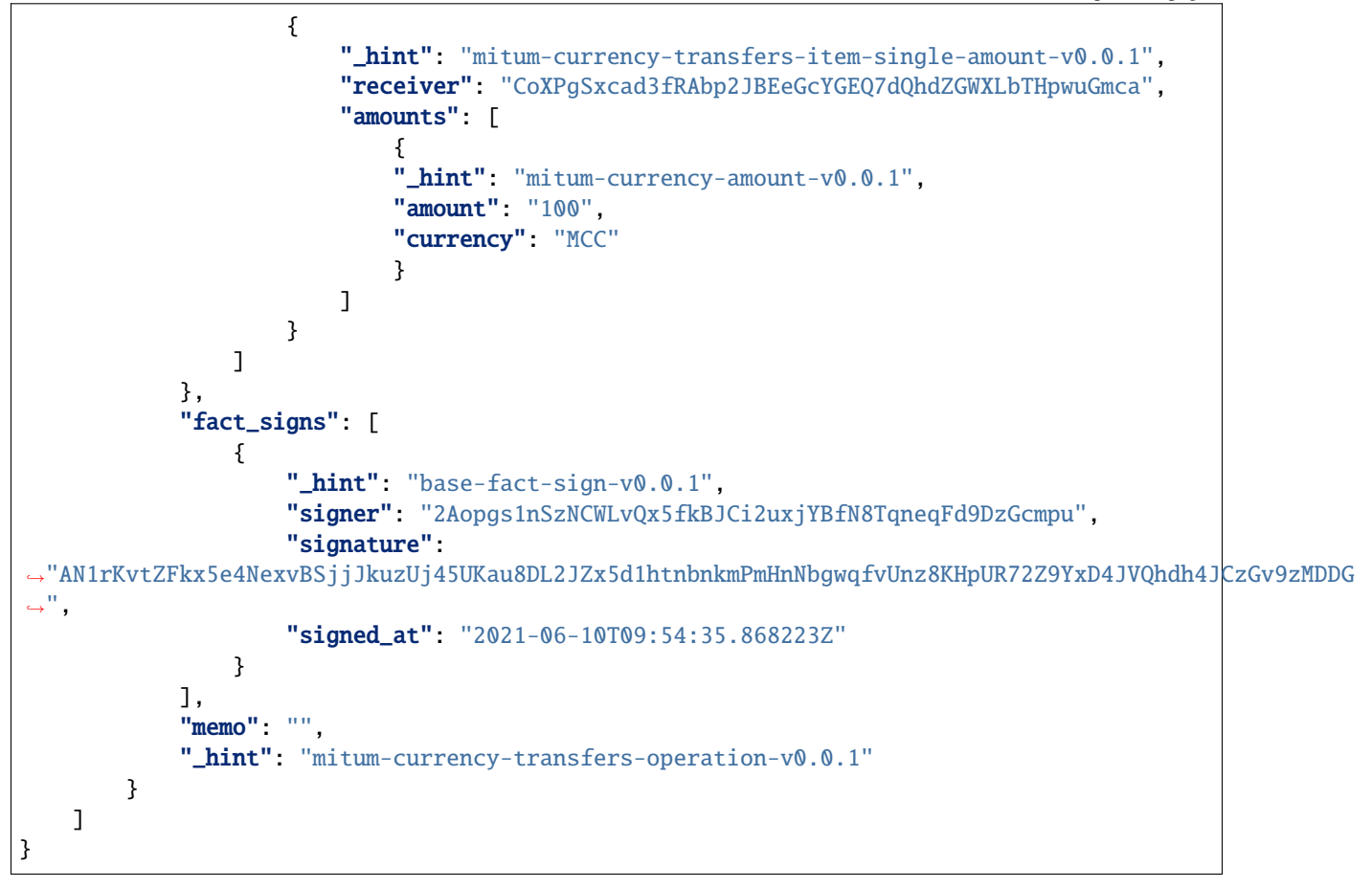

After using sign-fact to add a fact signature, the above json becomes,

```
$ SIGNER1_PUB_KEY=2Aopgs1nSzNCWLvQx5fkBJCi2uxjYBfN8TqneqFd9DzGcmpu
$ SIGNER2_PUB_KEY=sdjgo1jJ2kxAxMyBj6qZDb8okZpwzHYE8ZACgePYW4eTmpu
$ SIGNER2_PRV_KEY=L5AAoEqwnHCp7WfkPcUmtUX61ppZQww345rEDCwB33jVPud4hzKJmpr
$ NETWORK_ID=mitum
$ ./mc seal sign-fact $SIGNER2_PRV_KEY --seal data.json --network-id=$NETWORK_ID | jq
{
   "_hint": "seal-v0.0.1",
   "hash": "GiADUurx7qVwyeu8XUNQgmNpqmtN9UDzockhLNKXzYN6",
   "body_hash": "Ci7yzpahGtXqpWs3EGfoqnmUhTgbRhdkgb2GupsJRvgB",
    "signer": "sdjgo1jJ2kxAxMyBj6qZDb8okZpwzHYE8ZACgePYW4eTmpu",
    "signature":
˓→"381yXYnDDMYrZ4asLpAYgD7AHDAGMsVih11S3V2jCwNdvJJxeA96whPnth4DxXoJ3RiK8vBpvVKRvXJsPpDpZZ2GMagAmaBi
˓→",
    "signed_at": "2021-06-10T10:01:27.690429Z",
    "operations": [
        {
            "_hint": "mitum-currency-transfers-operation-v0.0.1",
                                                                            (continues on next page)
```

```
(continued from previous page)
```

```
"hash": "AduowWC9mHTCeRp8aqN4dQxHjKGH8xdm8vqxcMj7SfUZ",
            "fact": {
                "_hint": "mitum-currency-transfers-operation-fact-v0.0.1",
                "hash": "Eu1b4gr528Xy4u2sg97DsEo5uj9BuQEMjHzJxdsLgH48",
                "token": "MjAyMS0wNi0xMFQwOTo1NDozNS44NjQwOTha",
                "sender": "FnuHC5HkFMpr4QABukchEeT63612gGKus3cRK3KAqK7Bmca",
                "items": [
                    {
                         "_hint": "mitum-currency-transfers-item-single-amount-v0.0.1",
                         "receiver": "CoXPgSxcad3fRAbp2JBEeGcYGEQ7dQhdZGWXLbTHpwuGmca",
                         "amounts": [
                             {
                                 "_hint": "mitum-currency-amount-v0.0.1",
                                 "amount": "100",
                                 "currency": "MCC"
                             }
                        ]
                    }
                ]
            },
            "fact_signs": [
                {
                    "_hint": "base-fact-sign-v0.0.1",
                    "signer": "2Aopgs1nSzNCWLvQx5fkBJCi2uxjYBfN8TqneqFd9DzGcmpu",
                    "signature":
˓→"AN1rKvtZFkx5e4NexvBSjjJkuzUj45UKau8DL2JZx5d1htnbnkmPmHnNbgwqfvUnz8KHpUR72Z9YxD4JVQhdh4JCzGv9zMDDG
\hookrightarrow",
                    "signed_at": "2021-06-10T09:54:35.868223Z"
                },
                {
                    "_hint": "base-fact-sign-v0.0.1",
                    "signer": "sdjgo1jJ2kxAxMyBj6qZDb8okZpwzHYE8ZACgePYW4eTmpu",
                    "signature":
˓→"381yXZ9yqzCSzUZZUuQvU3ZMHgM9Pa5MQUo2hKGhPFW4ZuMCC3eK2iGYvx3gwQD3LCfELuUXejAQiMmeKaNAEoZVPDf1gpkE
\hookrightarrow",
                    "signed_at": "2021-06-10T10:01:27.690034Z"
                }
            ],
            "memo": ""
       }
   ]
}
```
# **2.12 Storage Command**

The storage command helps **download**, **verify**, and **restore** block data.

The subcommands related to storage command are as follows.

- download
- verify-blockdata
- verify-database
- clean
- clean-by-height
- restore
- set-blockdatamaps

### **2.12.1 download**

The download command is used for downloading block data of specific blockheight.

\$ ./mc storage download --node=quic://localhost:54321 <data type> <height> ...

#### **EXAMPLE**

```
$ ./mc storage download --tls-insecure --node=https://127.0.0.1:54321 --save=data all --
\rightarrow -1 0 1 2 3 4 5
2021-06-08T10:50:08.018561Z INF saved file=data/000/000/000/000/000/000/0_1/-1-manifest-
˓→48cfbadd18b892bfd0a6fa230ff0c5f719bd517d37f594012aeca7244ef12599.jsonld.gz height=-1␣
˓→module=command-block-download
2021-06-08T10:50:08.018531Z INF saved file=data/000/000/000/000/000/000/000/0-manifest-
˓→307ffa78d4ce5e32e25347f5ec8ee626e44d41e55f565c2082ac00f8f128dbd9.jsonld.gz height=0␣
˓→module=command-block-download
2021-06-08T10:50:08.058628Z INF saved file=data/000/000/000/000/000/000/0_1/-1-
˓→operations-0fedf0c3ccb08aea5694e04a382ca04fb1338dfc9c2c408fe6296c93c0931124.jsonld.gz␣
˓→height=-1 module=command-block-download
2021-06-08T10:50:08.068871Z INF saved file=data/000/000/000/000/000/000/000/0-operations-
˓→d17d5b941aec3c100a43e2c228bca4134473bb9c78dcf567bdd8b9e12e5cc928.jsonld.gz height=0␣
˓→module=command-block-download
2021-06-08T10:50:08.12423Z INF saved file=data/000/000/000/000/000/000/000/0-operations_
˓→tree-45aff89f7084384fdecfac9689b75168a33f03bf6ba677ad085a6ac8fdf2bd12.jsonld.gz␣
˓→height=0 module=command-block-download
2021-06-08T10:50:08.130027Z INF saved file=data/000/000/000/000/000/000/0_1/-1-
˓→operations_tree-d0c45c5292593853052aba6d3f410c93f6cc4473e7873ded2d623069adfc0025.
˓→jsonld.gz height=-1 module=command-block-download
2021-06-08T10:50:08.162735Z INF saved file=data/000/000/000/000/000/000/000/0-states-
```
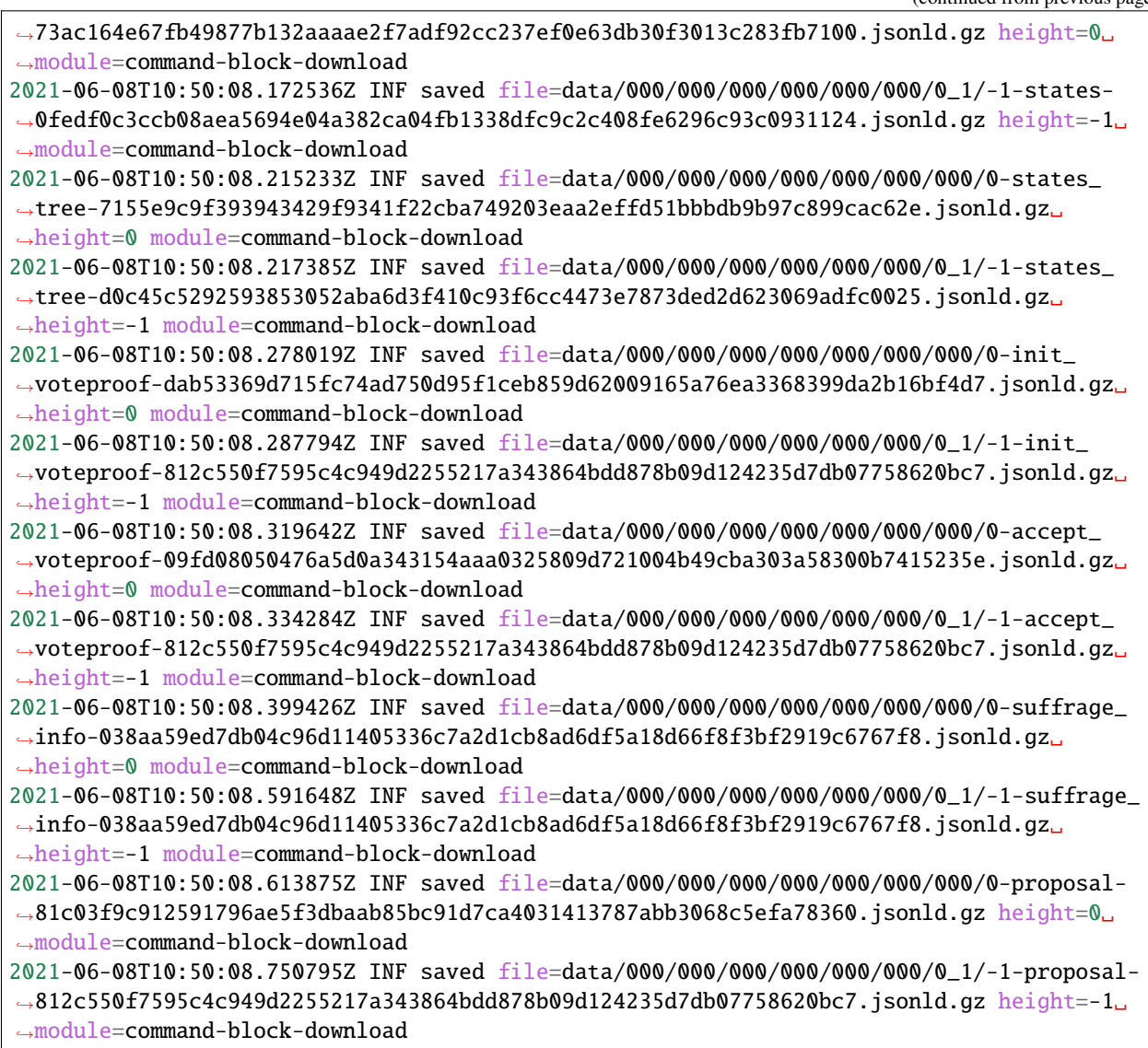

#### **map**

The download map command is used for downloading the blockdata map.

See *[Block Data](#page-13-1)* for details.

\$ ./mc storage download map --node=https://localhost:54321 <height> ...

### **EXAMPLE**

```
$ ./mc storage download map --tls-insecure --node=https://127.0.0.1:54321 0 | jq
{
   " hint": "base-blockdatamap-v0.0.1",
    "hash": "DvYK11jZ8KWafAGPssypdNMRwwXwJJTKeyzTAx4JNnwc",
    "height": 10,
    "block": "AnjD39fpP6cJKVhnSfJxPfQ8sxrVwCrKhm1zWjb38dUS",
    "created_at": "2021-06-10T06:37:42.251Z",
    "items": {
        "accept_voteproof": {
        "type": "accept_voteproof",
        "checksum": "03dd3c2ce852729ff52ec7dcd31a2a1532656fbcea12a28438c3e84c8146c753",
        "url": "file:///000/000/000/000/000/000/010/10-accept_voteproof-
˓→03dd3c2ce852729ff52ec7dcd31a2a1532656fbcea12a28438c3e84c8146c753.jsonld.gz"
       },
        "init_voteproof": {
        "type": "init_voteproof",
        "checksum": "70d59dc3e84ddd06d319e9d38d68a976b09a816fbe5a5fdef42f5b80908b0fa0",
        "url": "file:///000/000/000/000/000/000/010/10-init_voteproof-
˓→70d59dc3e84ddd06d319e9d38d68a976b09a816fbe5a5fdef42f5b80908b0fa0.jsonld.gz"
        },
        "states": {
        "type": "states",
        "checksum": "d890f3ba40375a6b2d331883907dc0a9ca980ce45f7d5dcaca9087278c0b6d59",
        "url": "file:///000/000/000/000/000/000/010/10-states-
˓→d890f3ba40375a6b2d331883907dc0a9ca980ce45f7d5dcaca9087278c0b6d59.jsonld.gz"
        },
        "proposal": {
        "type": "proposal",
        "checksum": "ccd31f6627aa3cc6e9768b318f8cfd8e7f371b907f329fb89d692c7aea2ef465",
        "url": "file:///000/000/000/000/000/000/010/10-proposal-
˓→ccd31f6627aa3cc6e9768b318f8cfd8e7f371b907f329fb89d692c7aea2ef465.jsonld.gz"
        },
        "suffrage_info": {
        "type": "suffrage_info",
        "checksum": "f8955c57fb4a7dc48e71973af01852008c76ae4bb5487f8d6fccebcc10e5412e",
        "url": "file:///000/000/000/000/000/000/010/10-suffrage_info-
˓→f8955c57fb4a7dc48e71973af01852008c76ae4bb5487f8d6fccebcc10e5412e.jsonld.gz"
        },
        "manifest": {
        "type": "manifest",
        "checksum": "1f21552b0d7a11c0397c7429849a0f611d9681f70cecd5165e21fcbd5276a880",
        "url": "file:///000/000/000/000/000/000/010/10-manifest-
˓→1f21552b0d7a11c0397c7429849a0f611d9681f70cecd5165e21fcbd5276a880.jsonld.gz"
        },
        "operations": {
        "type": "operations",
        "checksum": "d890f3ba40375a6b2d331883907dc0a9ca980ce45f7d5dcaca9087278c0b6d59",
        "url": "file:///000/000/000/000/000/000/010/10-operations-
˓→d890f3ba40375a6b2d331883907dc0a9ca980ce45f7d5dcaca9087278c0b6d59.jsonld.gz"
        },
        "states_tree": {
        "type": "states_tree",
        "checksum": "1f9877aebf8854fd42154c6e6479ff6a3e379b2762c65995c80f3dff2a357a26",
                                                                            (continues on next page)
```

```
"url": "file:///000/000/000/000/000/000/010/10-states_tree-
˓→1f9877aebf8854fd42154c6e6479ff6a3e379b2762c65995c80f3dff2a357a26.jsonld.gz"
       },
       "operations_tree": {
       "type": "operations_tree",
       "checksum": "1f9877aebf8854fd42154c6e6479ff6a3e379b2762c65995c80f3dff2a357a26",
       "url": "file:///000/000/000/000/000/000/010/10-operations_tree-
˓→1f9877aebf8854fd42154c6e6479ff6a3e379b2762c65995c80f3dff2a357a26.jsonld.gz"
       }
   },
   "writer": "blockdata-writer-v0.0.1"
}
```
### **2.12.2 verify-blockdata**

The verify-blockdata command is used for verifying blockdata in local storage.

\$ ./mc storage verify-blockdata <blockdata path>

### **EXAMPLE**

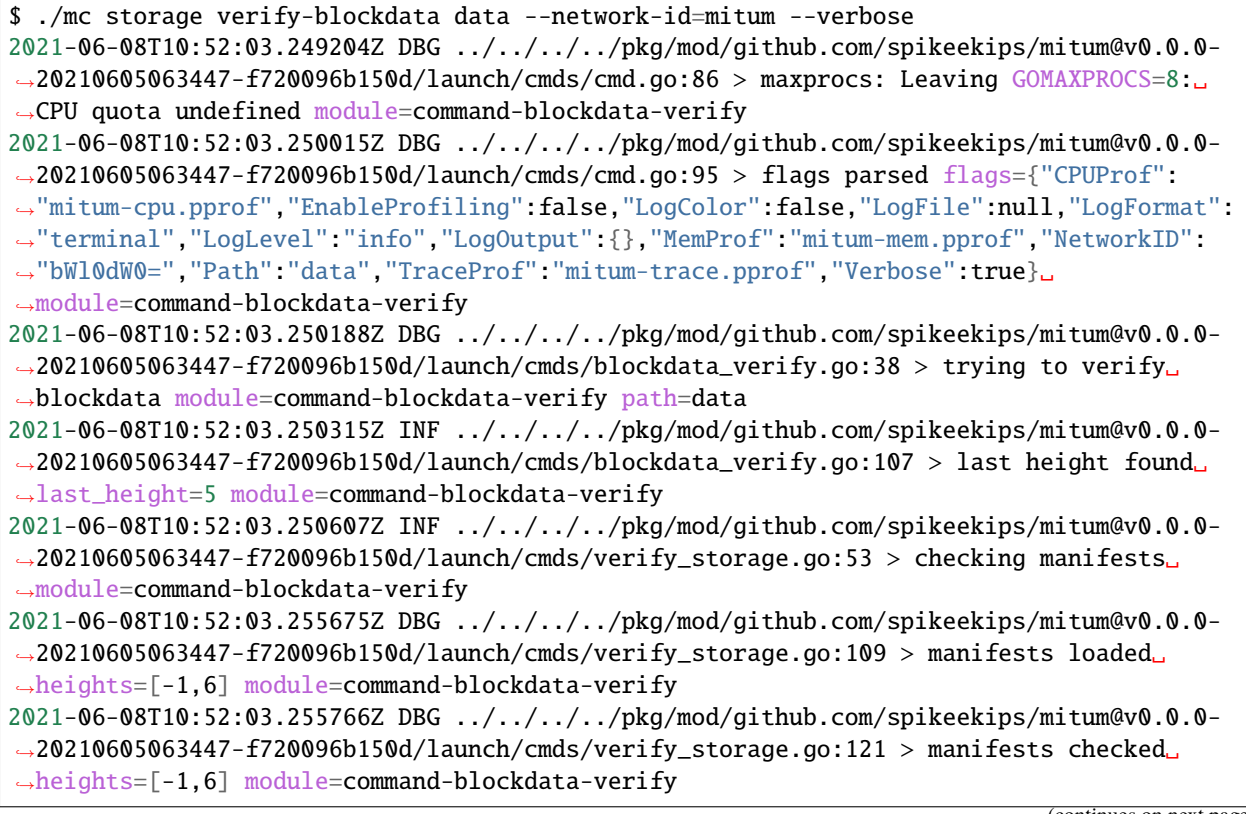

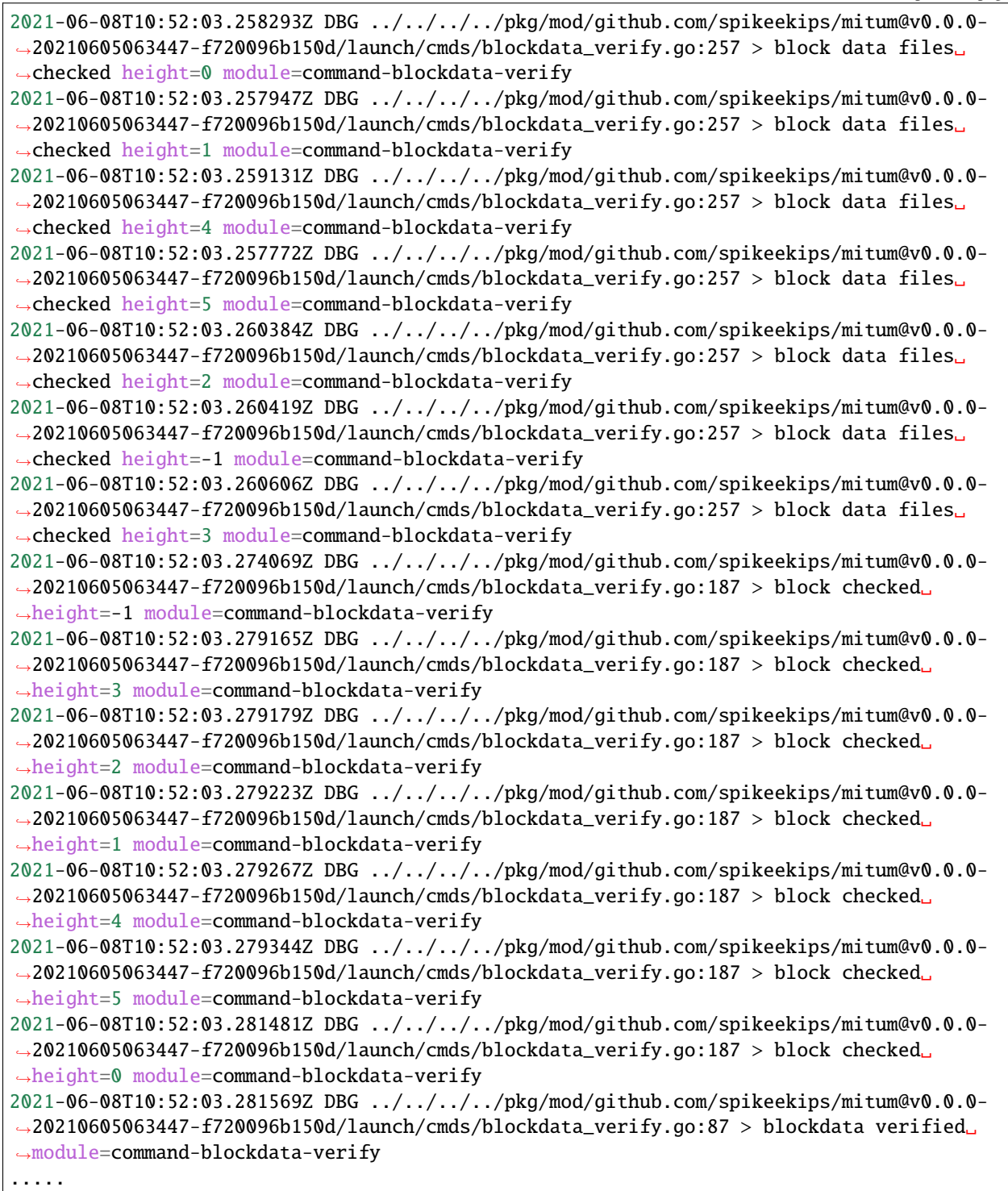

## **2.12.3 verify-database**

The verify-database command is used for verifying the database by comparing it with the block data.

\$ ./mc storage verify-database <database uri> <blockdata path>

#### **EXAMPLE**

```
$ ./mc storage verify-database mongodb://127.0.0.1:27017/n0_mc blockfs --network-
˓→id=mitum --verbose
2021-06-08T10:56:20.879671Z DBG ../../../../pkg/mod/github.com/spikeekips/mitum@v0.0.0-
˓→20210605063447-f720096b150d/launch/cmds/cmd.go:86 > maxprocs: Leaving GOMAXPROCS=8:␣
\rightarrowCPU quota undefined module=command-database-verify
2021-06-08T10:56:20.879921Z DBG ../../../../pkg/mod/github.com/spikeekips/mitum@v0.0.0-
˓→20210605063447-f720096b150d/launch/cmds/cmd.go:95 > flags parsed flags={"CPUProf":
˓→"mitum-cpu.pprof","EnableProfiling":false,"LogColor":false,"LogFile":null,"LogFormat":
˓→"terminal","LogLevel":"info","LogOutput":{},"MemProf":"mitum-mem.pprof","NetworkID":
˓→"bWl0dW0=","Path":"data","TraceProf":"mitum-trace.pprof","URI":"mongodb://127.0.0.
˓→1:27017/mc","Verbose":true} module=command-database-verify
2021-06-08T10:56:20.880018Z DBG ../../../../pkg/mod/github.com/spikeekips/mitum@v0.0.0-
˓→20210605063447-f720096b150d/launch/pm/processes.go:310 > processed from_process=␣
˓→module=process-manager process=init
2021-06-08T10:56:20.880066Z DBG ../../../../pkg/mod/github.com/spikeekips/mitum@v0.0.0-
˓→20210605063447-f720096b150d/launch/pm/processes.go:310 > processed from_process=time-
˓→syncer module=process-manager process=config
2021-06-08T10:56:21.038454Z DBG ../../../../pkg/mod/github.com/spikeekips/mitum@v0.0.0-
˓→20210605063447-f720096b150d/util/localtime/time_sync.go:67 > started interval=120000␣
˓→module=time-syncer server=time.google.com
2021-06-08T10:56:21.042330408Z DBG ../../../../pkg/mod/github.com/spikeekips/mitum@v0.0.
˓→0-20210605063447-f720096b150d/launch/pm/processes.go:310 > processed from_process=init␣
˓→module=process-manager process=time-syncer
2021-06-08T10:56:21.042835408Z DBG ../../../../pkg/mod/github.com/spikeekips/mitum@v0.0.
˓→0-20210605063447-f720096b150d/launch/pm/processes.go:359 > hook processed␣
˓→from=encoders hook=add_hinters module=process-manager
2021-06-08T10:56:21.042884408Z DBG ../../../../pkg/mod/github.com/spikeekips/mitum@v0.0.
˓→0-20210605063447-f720096b150d/launch/pm/processes.go:310 > processed from_process=init␣
˓→module=process-manager process=encoders
2021-06-08T10:56:21.203404408Z DBG ../../../../pkg/mod/github.com/spikeekips/mitum@v0.0.
˓→0-20210605063447-f720096b150d/launch/pm/processes.go:310 > processed from_process=init␣
˓→module=process-manager process=database
2021-06-08T10:56:21.203608408Z DBG ../../../../pkg/mod/github.com/spikeekips/mitum@v0.0.
˓→0-20210605063447-f720096b150d/launch/pm/processes.go:359 > hook processed␣
˓→from=blockdata hook=check_blockdata_path module=process-manager
2021-06-08T10:56:21.203899408Z DBG ../../../../pkg/mod/github.com/spikeekips/mitum@v0.0.
˓→0-20210605063447-f720096b150d/launch/cmds/database_verify.go:207 > block found block={
˓→"hash":"CzF6t6ePyBaz6RnSjw6YRhwKsxA5sRnhHwQJvK8xVgMR","height":0,"round":0}␣
˓→module=command-database-verify
2021-06-08T10:56:21.204001408Z DBG ../../../../pkg/mod/github.com/spikeekips/mitum@v0.0.
˓→0-20210605063447-f720096b150d/launch/pm/processes.go:359 > hook processed␣
```

```
˓→from=blockdata hook=check_storage module=process-manager
2021-06-08T10:56:21.204054408Z DBG ../../../../pkg/mod/github.com/spikeekips/mitum@v0.0.
˓→0-20210605063447-f720096b150d/launch/pm/processes.go:310 > processed from_process=init␣
˓→module=process-manager process=blockdata
2021-06-08T10:56:21.204357408Z DBG ../../../../pkg/mod/github.com/spikeekips/mitum@v0.0.
˓→0-20210605063447-f720096b150d/launch/cmds/database_verify.go:74 > trying to verify␣
˓→database module=command-database-verify path=data uri=mongodb://127.0.0.1:27017/mc
2021-06-08T10:56:21.204424408Z DBG ../../../../pkg/mod/github.com/spikeekips/mitum@v0.0.
˓→0-20210605063447-f720096b150d/launch/cmds/database_verify.go:100 > verifying database␣
˓→module=command-database-verify
2021-06-08T10:56:21.204941408Z INF ../../../../pkg/mod/github.com/spikeekips/mitum@v0.0.
˓→0-20210605063447-f720096b150d/launch/cmds/verify_storage.go:53 > checking manifests␣
˓→module=command-database-verify
2021-06-08T10:56:21.210215408Z DBG ../../../../pkg/mod/github.com/spikeekips/mitum@v0.0.
˓→0-20210605063447-f720096b150d/launch/cmds/verify_storage.go:109 > manifests loaded␣
\rightarrowheights=[-1,1] module=command-database-verify
2021-06-08T10:56:21.210355408Z DBG ../../../../pkg/mod/github.com/spikeekips/mitum@v0.0.
˓→0-20210605063447-f720096b150d/launch/cmds/verify_storage.go:121 > manifests checked␣
˓→heights=[-1,1] module=command-database-verify
2021-06-08T10:56:21.210456408Z INF ../../../../pkg/mod/github.com/spikeekips/mitum@v0.0.
˓→0-20210605063447-f720096b150d/launch/cmds/database_verify.go:105 > database verified␣
˓→module=command-database-verify
```
### **2.12.4 clean**

The clean command is used for cleaning blockdata and database.

\$ ./mc storage clean <node design file>

#### **EXAMPLE**

\$ ./mc storage clean node.yml

### **2.12.5 clean-by-height**

The clean-by-height command is used for cleaning blockdata and database above a specific height.

\$ ./mc storage clean-by-height <node design file> <height>

#### **EXAMPLE**

\$ ./mc storage clean-by-height node.yml 54234

### **2.12.6 restore**

The restore command is used for restoring the entire database from the downloaded blockdata.

When you use the restore command, both blockdata and data used for digest API are created. Check if the network id in the settings of the yml file is the same as the network id of the downloaded node.

- Multiple blockdata can be recovered simultaneously with the –concurrency option.
- If you want to delete and restore the existing mongodb data, use –clean.
- Use –dryrun to only check blockdata without actually recovering it.
- If you specify a specific blockdata directory with the –one option, you can recover them one by one.

\$ ./mc storage restore <node design file>

#### **EXAMPLE**

```
$ ./mc storage restore node.yml --concurrency 10
2021-06-08T11:00:34.304594Z INF prepare to run module=command-restore
2021-06-08T11:00:34.304656Z INF prepared module=command-restore
2021-06-08T11:00:34.743477729Z INF block restored height=-1 module=command-restore
2021-06-08T11:00:34.828859729Z INF block restored height=0 module=command-restore
2021-06-08T11:00:34.829060729Z INF restored module=command-restore
2021-06-08T11:00:35.833206729Z INF stopped module=command-restore
```
### **2.12.7 set-blockdatamaps**

The set-blockdatamaps command is used for updating multiple BlockDataMaps.

See *[Block Data](#page-13-1)* for details.

\$ ./mc storage set-blockdatamaps <deploy key> <maps file> [<node url>]

# **2.13 Deploy Command**

Execute the deploy key command to create and manage the node's deploy key.

The subcommands related to deploy key command are as follows.

- new
- keys
- key
- revoke

#### **Note: What is deploy key?**

Updates of nodes (such as changing the BlockDataMap) should be allowed only by the node owner. The node owner uses the key to prove himself when managing the node.

However, it is dangerous to directly use a node's private key for node management. Thus, we need a **replaceable** and **manageable** key that can be used for things like node management.

deploy key is used for this purpose.

### **2.13.1 new**

The new command is used for creating and registering a new deploy key to the node.

\$ ./mc deploy key new <private key of node> <network-id> [<node url>]

#### **EXAMPLE**

\$ NODE\_PRV\_KEY=KxaTHDAQnmFeWWik5MqWXBYkhvp5EpWbsZzXeHDdTDb5NE1dVw8wmpr

```
$ NODE=https://127.0.0.1:54321
```
\$ NETWORK\_ID=mitum

```
$ ./mc deploy key new $NODE_PRV_KEY $NETWORK_ID $NODE --tls-insecure
{"key":"d-fc4179e7-2ff3-4372-bd83-f70526bed476","added_at":"2021-06-09T09:31:22.
˓→321675852Z"}
2021-06-09T09:31:22.320055Z INF new deploy key module=command-deploy-key-new
```
### **2.13.2 keys**

The keys command is used for obtaining the list of registered deploy keys in the node.

\$ ./mc deploy key keys <private key of node> <network-id> [<node url>]

#### **EXAMPLE**

```
$ NODE_PRV_KEY=KxaTHDAQnmFeWWik5MqWXBYkhvp5EpWbsZzXeHDdTDb5NE1dVw8wmpr
$ NODE=https://127.0.0.1:54321
$ NETWORK_ID=mitum
$ ./mc deploy key keys $NODE_PRV_KEY $NETWORK_ID $NODE --tls-insecure
[{"key":"d-974702df-89a7-4fd1-a742-2d66c1ead6cd","added_at":"2021-06-09T03:14:33.9Z"},{
˓→"key":"d-2897ced4-ceb5-4e11-be81-3139350c9c55","added_at":"2021-06-09T03:56:49.393Z"},{
˓→"key":"d-fc4179e7-2ff3-4372-bd83-f70526bed476","added_at":"2021-06-09T09:31:22.
˓→321675852Z"}]
```
### **2.13.3 key**

The key command is used for checking the existence of the deploy key in the node.

\$ ./mc deploy key key <deploy key> <private key of node> <network-id> [<node url>]

#### **EXAMPLE**

\$ NODE\_PRV\_KEY=KxaTHDAQnmFeWWik5MqWXBYkhvp5EpWbsZzXeHDdTDb5NE1dVw8wmpr

- \$ NODE=https://127.0.0.1:54321
- \$ NETWORK\_ID=mitum
- \$ DEPLOY\_KEY=d-974702df-89a7-4fd1-a742-2d66c1ead6cd

\$ ./mc deploy key key \$DEPLOY\_KEY \$NODE\_PRV\_KEY \$NETWORK\_ID \$NODE --tls-insecure {"key":"d-974702df-89a7-4fd1-a742-2d66c1ead6cd","added\_at":"2021-06-09T03:14:33.9Z"}

### **2.13.4 revoke**

The revoke command is used for revoking the deploy key from the node.

\$ ./mc deploy key revoke <deploy key> <private key of node> <network-id> [<node url>]

#### **EXAMPLE**

\$ NODE\_PRV\_KEY=KxaTHDAQnmFeWWik5MqWXBYkhvp5EpWbsZzXeHDdTDb5NE1dVw8wmpr

```
$ NODE=https://127.0.0.1:54321
```
\$ NETWORK\_ID=mitum

\$ DEPLOY\_KEY=d-974702df-89a7-4fd1-a742-2d66c1ead6cd

\$ ./mc deploy key revoke \$DEPLOY\_KEY \$NODE\_PRV\_KEY \$NETWORK\_ID \$NODE --tls-insecure 2021-06-09T09:36:19.763339Z INF deploy key revoked deploy\_key=d-974702df-89a7-4fd1-a742- ˓<sup>→</sup>2d66c1ead6cd module=command-deploy-key-revoke

# **2.14 Others**

- version
- quic-client

### **2.14.1 version**

Check the version of the installed Mitum Currency using the version command.

\$ ./mc version

#### **EXAMPLE**

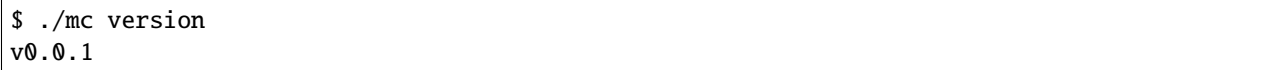

### **2.14.2 quic-client**

Note that the response of quic-client is identical to the response when requesting *node info* by API.

\$ ./mc quic-client <node-url>

#### **EXAMPLE**

```
$ ./mc quic-client https://3.35.171.179:54321/
{
    "_hint": "node-info-v0.0.1",
    "node": {
        "_hint": "base-node-v0.0.1",
        "address": "node4sas",
        "publickey": "21im86HvT3aC4p23AExN7PKRD3RF1GR8cD3E95iEJHhNKmpu"
   },
    "network_id": "bWl0dW0=",
    "state": "CONSENSUS",
    "last_block": {
        "_hint": "block-manifest-v0.0.1",
        "hash": "GBQqKbR6pAs8gWzNmf5mrHGUYUmjs829NVX4WuYz7uzf",
        "height": 994024,
        "round": 0,
        "proposal": "HbxL38mNX8NGTqErNE3Hw5w639qKpbEwC4SkkCDZvrYB",
        "previous_block": "5rPQHEunbAw15YG3GaZneYKQpxsKRgQuThW6Yd7KBZb",
        "block_operations": null,
        "block_states": null,
        "confirmed_at": "2022-01-19T05:58:14.623577286Z",
        "created_at": "2022-01-19T05:58:14.631963244Z"
   },
    "version": "v0.0.1-stable-383cf0c-20211224",
    "policy": {
        "timespan_valid_ballot": 60000000000,
        "network_connection_timeout": 3000000000,
        "threshold": 100,
        "max_operations_in_seal": 10,
        "max_operations_in_proposal": 100,
        "interval_broadcasting_proposal": 1000000000,
        "wait_broadcasting_accept_ballot": 1000000000,
        "timeout_waiting_proposal": 5000000000,
        "interval_broadcasting_init_ballot": 1000000000,
        "interval_broadcasting_accept_ballot": 1000000000,
        "suffrage": "{\"type\":\"\",\"cache_size\":10,\"number_of_acting\":1}"
   },
    "suffrage": [
        {
            "address": "node4sas",
            "publickey": "21im86HvT3aC4p23AExN7PKRD3RF1GR8cD3E95iEJHhNKmpu",
            "conninfo": {
```

```
"_hint": "http-conninfo-v0.0.1",
                "url": "https://3.35.171.179:54321",
                "insecure": true
            }
        }
   ],
    "conninfo": {
        "_hint": "http-conninfo-v0.0.1",
       "url": "https://3.35.171.179:54321",
        "insecure": true
   }
}
```
## **2.15 Lookup Account**

### **2.15.1 Prerequisite**

• curl

**–** This is a command line tool for interacting with API.

**–** <https://curl.se>

• jq

- **–** This is a command line tool for parsing json response.
- **–** <https://stedolan.github.io/jq/>

#### **2.15.2 Genesis Account Lookup**

1. You can look up genesis account from local blockdata.

```
$ AC0_ACC_KEY=GkswusUGC22R5wmrXWB5yqFm8UN22yHLihZMkMb3z623-mca:account
$ find blockfs -name "*-states-*" -print | xargs -n 1 gzcat | grep '^{' | jq '. |␣
\rightarrowselect(.key == "'$AC0_ACC_KEY'") | [ "height: "+(.height|tostring), "state_key: " + .
→key, "address: " + .value.value.address, .operations, .value.value.keys.keys, .value.
˓→value.keys.threshold]'
\lfloor"height: 2",
    "state_key: GkswusUGC22R5wmrXWB5yqFm8UN22yHLihZMkMb3z623-mca:account",
    "address: FnuHC5HkFMpr4QABukchEeT63612gGKus3cRK3KAqK7Bmca",
    \lfloor"9mc8YEFWC27WEF3VVee1wk4ib5kvWBk1iJ41pWf27Mrc"
    ],
    \Gamma{
            "_hint": "mitum-currency-key-v0.0.1",
            "weight": 100,
            "key": "2Aopgs1nSzNCWLvQx5fkBJCi2uxjYBfN8TqneqFd9DzGcmpu"
```
], 100

]

}

- 99999999999999999977 = 99999999999999999999 (2 create account: 10 \* 2) (2 fee: 1 \* 2)
- 2. You can also look up genesis account from digest api.

```
$ curl --insecure https://localhost:54320/account/
˓→FnuHC5HkFMpr4QABukchEeT63612gGKus3cRK3KAqK7Bmca | jq '{_embedded}'
{
    "_embedded": {
        "_hint": "mitum-currency-account-value-v0.0.1",
        "hash": "AHQ4ohzwm7Y9T3f8vH5LTQ2rXKfVg3eazCdyihqsWv8F",
        "address": "FnuHC5HkFMpr4QABukchEeT63612gGKus3cRK3KAqK7Bmca",
        "keys": {
            "_hint": "mitum-currency-keys-v0.0.1",
            "hash": "GkswusUGC22R5wmrXWB5yqFm8UN22yHLihZMkMb3z623",
            "keys": [
                {
                    "_hint": "mitum-currency-key-v0.0.1",
                    "weight": 100,
                    "key": "2Aopgs1nSzNCWLvQx5fkBJCi2uxjYBfN8TqneqFd9DzGcmpu"
                }
            ],
            "threshold": 100
        },
        "balance": [
            {
                "_hint": "mitum-currency-amount-v0.0.1",
                "amount": "9999999999999",
                "currency": "MCC2"
            },
            {
                "_hint": "mitum-currency-amount-v0.0.1",
                "amount": "50",
                "currency": "MCC"
            }
        ],
        "height" 10,
        "previous_height": -2
    }
}
```
**Note:** When you look up state by address from mongodb, remove the part after - of the address and use it as a key.

• FnuHC5HkFMpr4QABukchEeT63612gGKus3cRK3KAqK7Bmca → GkswusUGC22R5wmrXWB5yqFm8UN22yHLihZMkMb3z623-mca

# **2.16 REST API**

**Digest API** is a service that allows nodes to search blockchain data. It can be used in various applications, such as wallet or blockchain explorer.

- API is provided through *HTTP/2 network protocol*.
- Response message follows [HAL](https://datatracker.ietf.org/doc/html/draft-kelly-json-hal-08) and is delivered in *JSON* format.
- API data storage can be set in *[Configuration](#page-21-0)* of Mitum Currency.
- Mitum's main storage can be used, or a separate database is also possible.
- *TLS certificates* required for *HTTP/2* will randomly generate self signed certificates if the service host is localhost unless the path of the file is set separately.

If an operation is not included in the block due to a specific problem, the cause can be checked through the response.

## **2.16.1 Summary**

This is the summary of REST API for Mitum Currency.

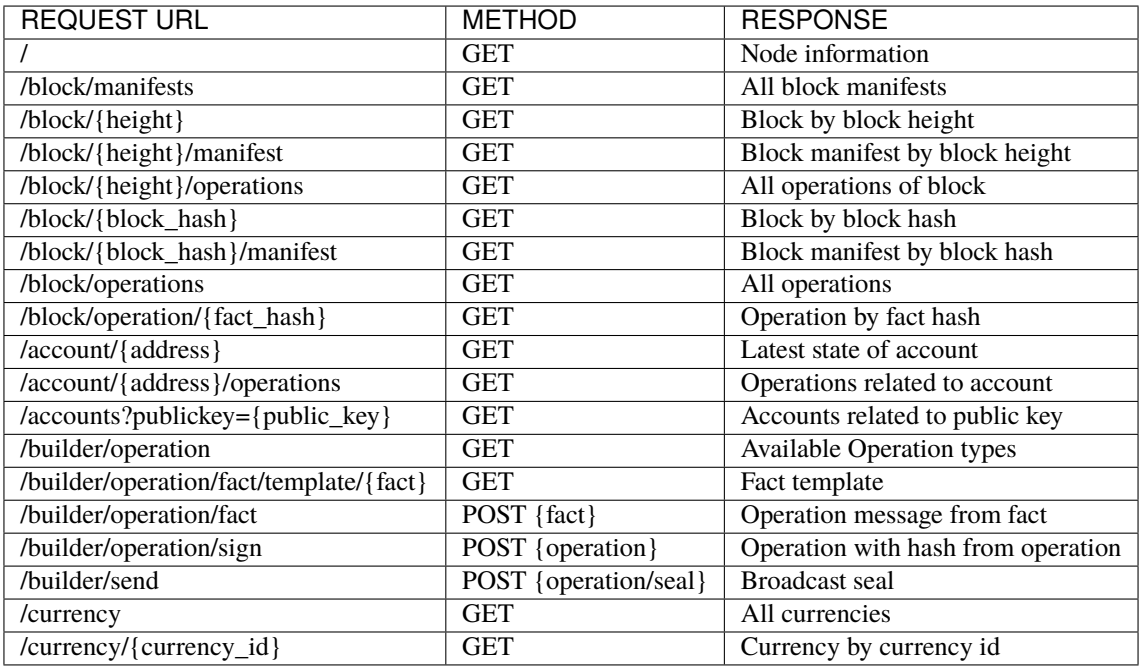

Refer to [Mitum Currency Digest API Docs](https://rapidoc.test.protocon.network/) for details.

This document doesn't provide any information of APIs for Mitum Blocksign or Mitum Blockcity. See [Mitum](https://rapidoc.blocksign.protocon.network) [Blocksign Digest API Docs](https://rapidoc.blocksign.protocon.network) for Mitum Blocksign.

# **2.17 Using Operation Builder**

**Digest API** has **Operation Builder** to help write operation messages. **Operation Builder** makes it possible to generate operation messages through api without using SDK.

## **2.17.1 Get Operation Fact Template**

By requesting an *Operation Fact Template*, you can receive a template for each operation type. You can create a fact message by changing the field value of the template.

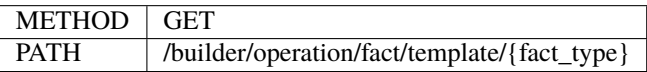

#### **RESPONSE EXAMPLE**

```
{
    "_hint": "mitum-currency-hal-v0.0.1",
    "hint": "mitum-currency-create-accounts-operation-fact-v0.0.1",
    "_embedded": {
        "_hint": "mitum-currency-create-accounts-operation-fact-v0.0.1",
        "hash": "3Zdg5ZVdNFRbwX5WU7Nada3Wnx5VEgkHrDLVLkE8FMs1",
        "token": "cmFpc2VkIGJ5",
        "sender": "mothermca",
        "items": [
            {
                "_hint": "mitum-currency-create-accounts-single-amount-v0.0.1",
                "keys": {
                    "_hint": "mitum-currency-keys-v0.0.1",
                    "hash": "2TQ8Xn5tdowqkJt8kHWcNj2QKhuNRnnCwiXxFbRbwBWY",
                    "keys": [
                        {
                            _hint": "mitum-currency-key-v0.0.1",
                            "weight": 100,
                            "key": "oRHdEPPrgbfNxUp6TWsC35DmWu1zbLCW9rp41Z8npF8Hmpu"
                        }
                    ],
                    "threshold": 100
                },
                "amounts": [
                    {
                        "_hint": "mitum-currency-amount-v0.0.1",
                        "amount": "-333",
                        "currency": "xXx"
                    }
                ]
            }
        ]
```

```
},
    "_links": {
        "self": {
            "href": "/builder/operation/fact/template/create-accounts"
        }
    },
    "_extra": {
        "default": {
            "items.keys.keys.key": "oRHdEPPrgbfNxUp6TWsC35DmWu1zbLCW9rp41Z8npF8Hmpu"
            "items.big": "-333",
            "currency": "xXx",
            "token": "cmFpc2VkIGJ5",
            "sender": "mothermca",
        }
    }
}
```
• The \_embedded object among the contents of the template responded represents the *fact*. Edit the contents of the fact json object and use it in *Build Operation Message*.

#### **create-accounts FACT EXAMPLE**

```
{
    "_hint": "mitum-currency-create-accounts-operation-fact-v0.0.1",
    "hash": "3Zdg5ZVdNFRbwX5WU7Nada3Wnx5VEgkHrDLVLkE8FMs1",
    "token": "cmFpc2VkIGJ5",
    "sender": "mothermca",
    "items": [
        {
            "_hint": "mitum-currency-create-accounts-single-amount-v0.0.1",
            "keys": {
                "_hint": "mitum-currency-keys-v0.0.1",
                "hash": "2TQ8Xn5tdowqkJt8kHWcNj2QKhuNRnnCwiXxFbRbwBWY",
                "keys": [
                    {
                        _hint": "mitum-currency-key-v0.0.1",
                        "weight": 100,
                        "key": "oRHdEPPrgbfNxUp6TWsC35DmWu1zbLCW9rp41Z8npF8Hmpu"
                    }
                ],
                "threshold": 100
            },
            "amounts": [
                {
                    "_hint": "mitum-currency-amount-v0.0.1",
                    "amount": "-333",
                    "currency": "xXx"
                }
            ]
        }
```
]

}

(continued from previous page)

- There is no need to edit the hash value as the builder automatically completes it.
- token is a *base64* encoded value.
- Use the \_hint item as it is.

Check *[Key Command](#page-54-0)* for the details of key registration of accounts related to keys.

### **2.17.2 Build Operation Message**

The created fact message is sent to the request body in json format and the completed fact message is received.

In the case of the example, you will receive a fact message with the keys hash, token, and fact hash changed.

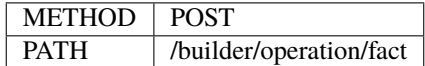

#### **RESPONSE EXAMPLE**

```
{
    "_hint": "mitum-currency-hal-v0.0.1",
    "hint": "mitum-currency-create-accounts-operation-v0.0.1",
    " embedded": {
        "hash": "92FXbSdm46iuA7kQuC6ENfi5pd64G1Uiu49A3VmaA8Tu",
        "fact": {
            "_hint": "mitum-currency-create-accounts-operation-fact-v0.0.1",
            "hash": "9ttqrz1bkFNCySVnrhYrxewcVB6mkZWWvBpSPS2fShip",
            "token": "MjAyMS0wNi0xNSAwODo0OTozOS45NDggKzAwMDAgVVRD",
            "sender": "CoXPgSxcad3fRAbp2JBEeGcYGEQ7dQhdZGWXLbTHpwuGmca",
            "items": [
                {
                    "_hint": "mitum-currency-create-accounts-single-amount-v0.0.1",
                    "keys": {
                        "_hint": "mitum-currency-keys-v0.0.1",
                        "hash": "GkswusUGC22R5wmrXWB5yqFm8UN22yHLihZMkMb3z623",
                        "keys": [
                            {
                                "_hint": "mitum-currency-key-v0.0.1",
                                "weight": 100,
                                "key": "2Aopgs1nSzNCWLvQx5fkBJCi2uxjYBfN8TqneqFd9DzGcmpu"
                            }
                        ],
```

```
"threshold": 100
                    },
                     "amounts": [
                         {
                             "_hint": "mitum-currency-amount-v0.0.1",
                             "amount": "333",
                             "currency": "MCC"
                        }
                    ]
                }
            ]
        },
        "fact_signs": [
            {
                "_hint": "base-fact-sign-v0.0.1",
                "signer": "oRHdEPPrgbfNxUp6TWsC35DmWu1zbLCW9rp41Z8npF8Hmpu",
                "signature": "22UZo26eN",
                "signed_at": "2020-10-08T07:53:26Z"
            }
        ],
        "memo": "",
        "_hint": "mitum-currency-create-accounts-operation-v0.0.1"
    },
    "_links": {
        "self": {
            "href": "/builder/operation/fact"
        }
    },
    "_extra": {
        "default": {
            "fact_signs.signer": "oRHdEPPrgbfNxUp6TWsC35DmWu1zbLCW9rp41Z8npF8Hmpu",
            "fact_signs.signature": "22UZo26eN"
        },
        "signature_base": "hCi8MFOChFusqKx6v0zrsJ8u3tppYUOewadYjwTvDUFtaXR1bQ=="
    }
}
```
Check the fact.hash value of the response data. fact.hash value is used as data to complete the value of the fact\_sign object.

In a *fact\_sign* in fact\_signs,

- The signer is the *publickey* of the keypair used to create the signature.
- The signature is generated by the signer.
- signed\_at is the datetime at which the signature was generated.

## **2.17.3 Sign Operation Message**

A *signature* is created using the hash of the received *fact* then the *fact\_sign* for it is added.

When the generated fact message is sent to the request body in json format, the completed operation message with the *operation hash* added is received.

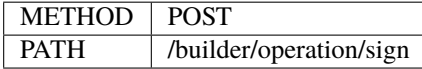

#### **REQUEST BODY EXAMPLE**

```
{
    "_hint": "mitum-currency-create-accounts-operation-v0.0.1",
    "fact": {
        "_hint": "mitum-currency-create-accounts-operation-fact-v0.0.1",
        "hash": "CDUkHDJB4aC8552QvVCAPk8ZtohSuow67cPZZxqZG7RE",
        "token": "MjAyMS0wMy0yNCAwMjozNzozNC4xNzQgKzAwMDAgVVRD",
        "sender": "CoXPgSxcad3fRAbp2JBEeGcYGEQ7dQhdZGWXLbTHpwuGmca",
        "items": [
            {
                "_hint": "mitum-currency-create-accounts-single-amount-v0.0.1",
                "keys": {
                    "_hint": "mitum-currency-keys-v0.0.1",
                    "hash": "GkswusUGC22R5wmrXWB5yqFm8UN22yHLihZMkMb3z623",
                    "keys": [
                        {
                             "_hint": "mitum-currency-key-v0.0.1",
                             "weight": 100,
                             "key": "2Aopgs1nSzNCWLvQx5fkBJCi2uxjYBfN8TqneqFd9DzGcmpu"
                        }
                    ],
                    "threshold": 100
                },
                "amounts": [
                    {
                         "_hint": "mitum-currency-amount-v0.0.1",
                        "amount": "333",
                         "currency": "MCC"
                    }
                ]
            }
        ]
    },
    "fact_signs": [
        {
            "_hint": "base-fact-sign-v0.0.1",
            "signer": "rcrd3KA2wWNhKdAP8rHRzfRmgp91oR9mqopckyXRmCvGmpu",
```

```
"signature":
˓→"AN1rKvtVhunuSdS8g3KWQ1PFBEP9bzz4sU4Vb3B4JrYyVUF79XwNUrG6AzoVfq6mHsK8W4S5hu7LKjDARfAQeDWwit1GnKXcN
˓→",
            "signed_at": "2021-06-16T01:56:14.124268Z"
        }
    ],
    "memo": "",
}
```
#### **RESPONSE EXAMPLE**

```
{
   "_hint": "mitum-currency-hal-v0.0.1",
   "hint": "mitum-currency-create-accounts-operation-v0.0.1",
   " embedded": {
        "fact": {
            "_hint": "mitum-currency-create-accounts-operation-fact-v0.0.1",
            "hash": "CDUkHDJB4aC8552QvVCAPk8ZtohSuow67cPZZxqZG7RE",
            "token": "MjAyMS0wMy0yNCAwMjozNzozNC4xNzQgKzAwMDAgVVRD",
            "sender": "CoXPgSxcad3fRAbp2JBEeGcYGEQ7dQhdZGWXLbTHpwuGmca",
            "items": [
                {
                    "_hint": "mitum-currency-create-accounts-single-amount-v0.0.1",
                    "keys": {
                        "_hint": "mitum-currency-keys-v0.0.1",
                        "hash": "GkswusUGC22R5wmrXWB5yqFm8UN22yHLihZMkMb3z623",
                        "keys": [
                            {
                                "_hint": "mitum-currency-key-v0.0.1",
                                "weight": 100,
                                "key": "2Aopgs1nSzNCWLvQx5fkBJCi2uxjYBfN8TqneqFd9DzGcmpu"
                            }
                        ],
                        "threshold": 100
                    },
                    "amounts": [
                        {
                            "_hint": "mitum-currency-amount-v0.0.1",
                            "amount": "333",
                            "currency": "MCC"
                        }
                    ]
                }
            ]
        },
        "fact_signs": [
            {
                "_hint": "base-fact-sign-v0.0.1",
                "signer": "rcrd3KA2wWNhKdAP8rHRzfRmgp91oR9mqopckyXRmCvGmpu",
```

```
"signature":
˓→"AN1rKvtVhunuSdS8g3KWQ1PFBEP9bzz4sU4Vb3B4JrYyVUF79XwNUrG6AzoVfq6mHsK8W4S5hu7LKjDARfAQeDWwit1GnKXcN
\hookrightarrow",
                 "signed_at": "2021-06-16T01:56:14.124268Z"
            }
        ],
        "memo": "",
        "_hint": "mitum-currency-create-accounts-operation-v0.0.1",
        "hash": "9pNsg6gkQJoVsB7iqY3udeLVti2Yxgbe4mFkGqzds2AT"
    },
    "_links": {
        "self": {
            "href": "/builder/operation/sign"
        }
    }
}
```
### **2.17.4 Broadcast Message to Network**

By requesting an *Operation* or *Seal* message as the request body, you can broadcast it to the network.

In this case, the *signer* of the seal becomes the digest node.

- If the request body is an **operation**, a new seal is created and the digest node signs.
- If the request body is a **seal**, the seal is signed by the digest node.

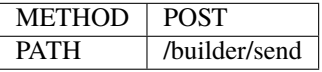

#### **REQUEST BODY EXAMPLE**

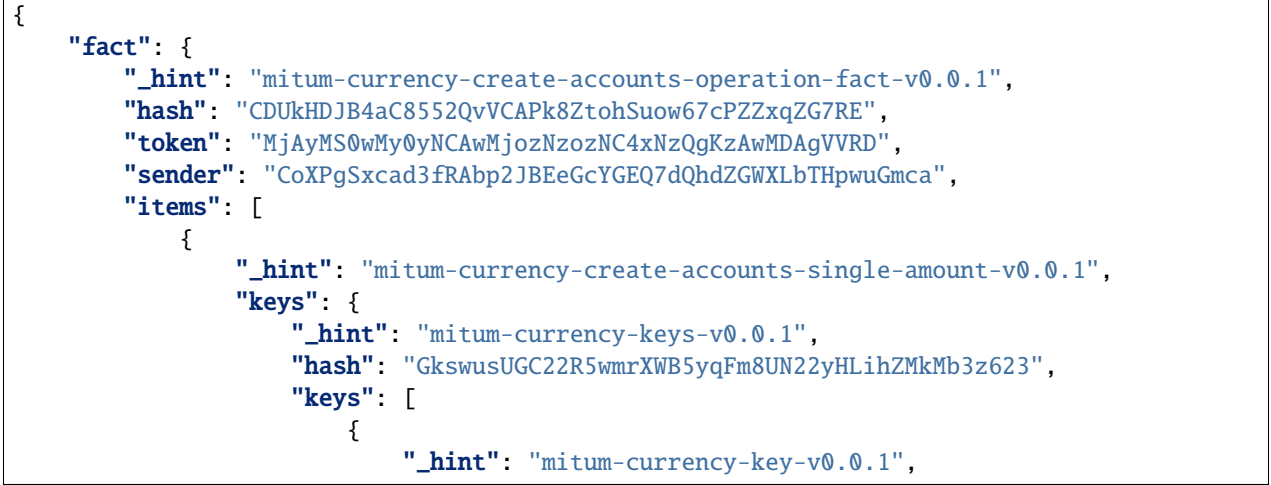

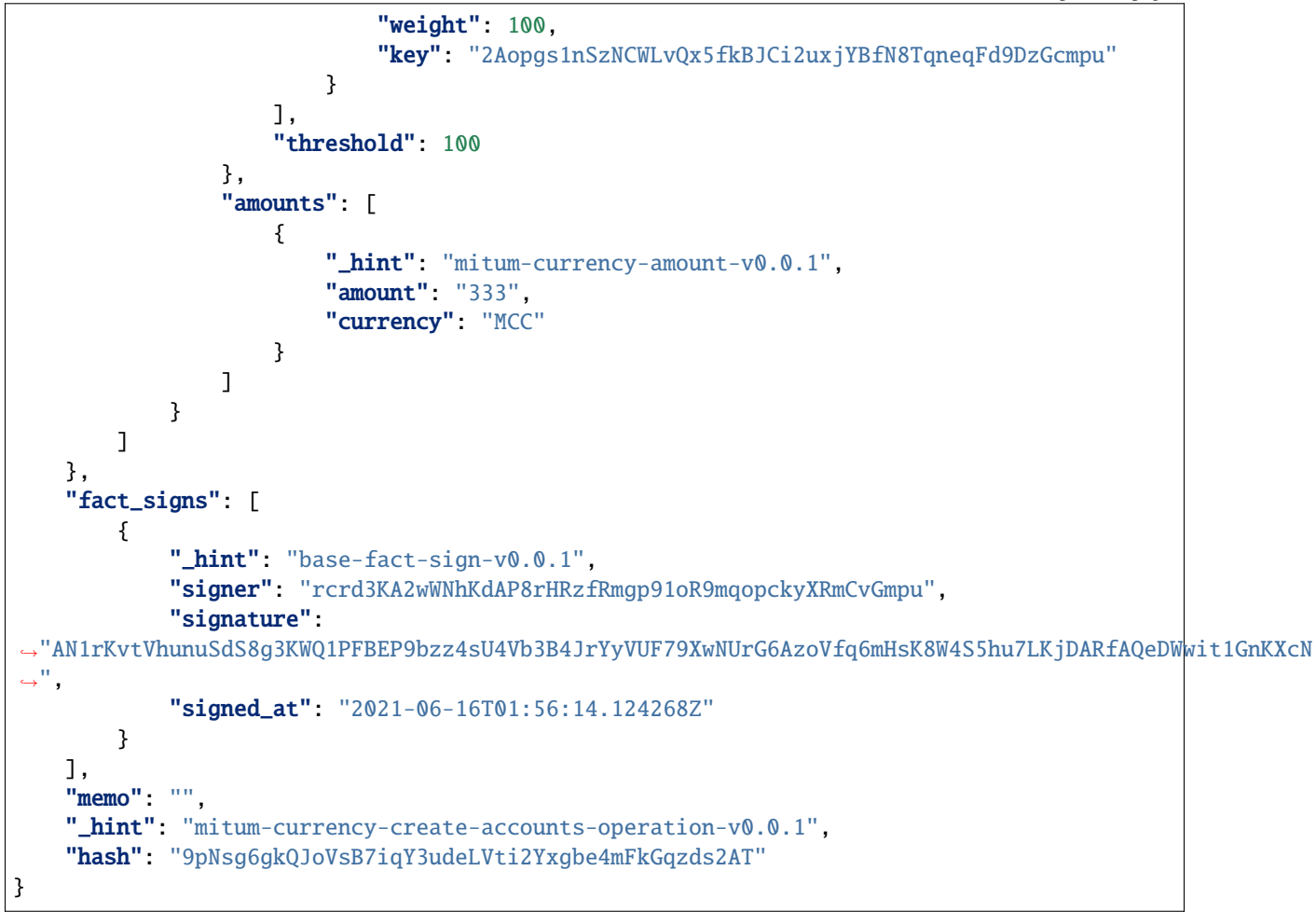

#### **RESPONSE EXAMPLE**

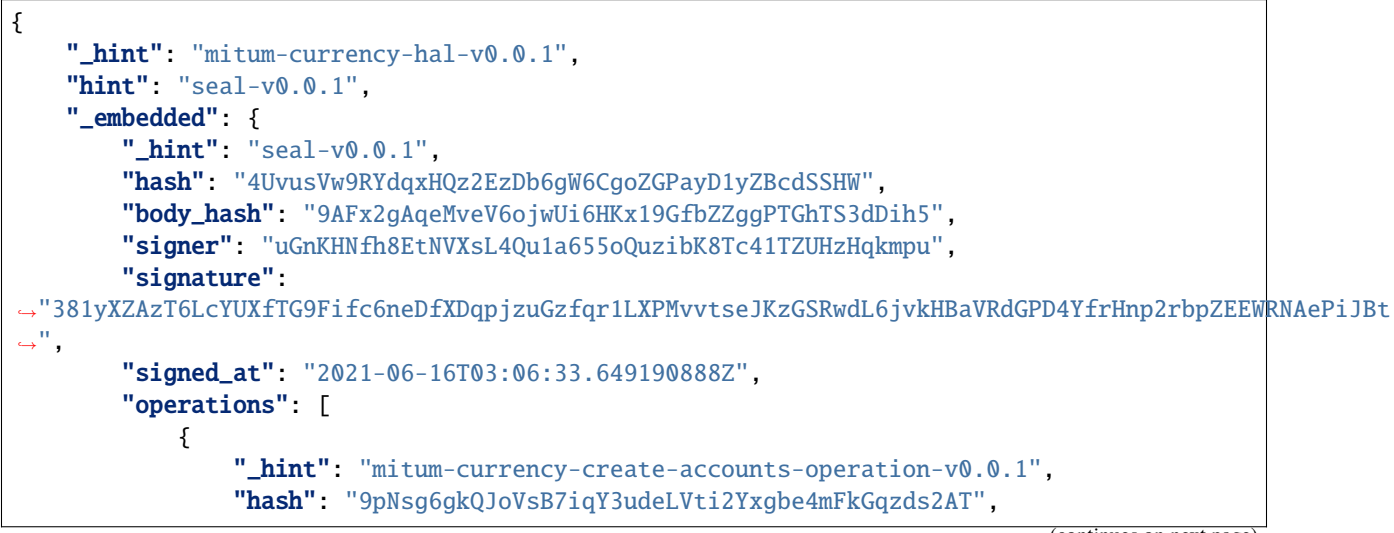

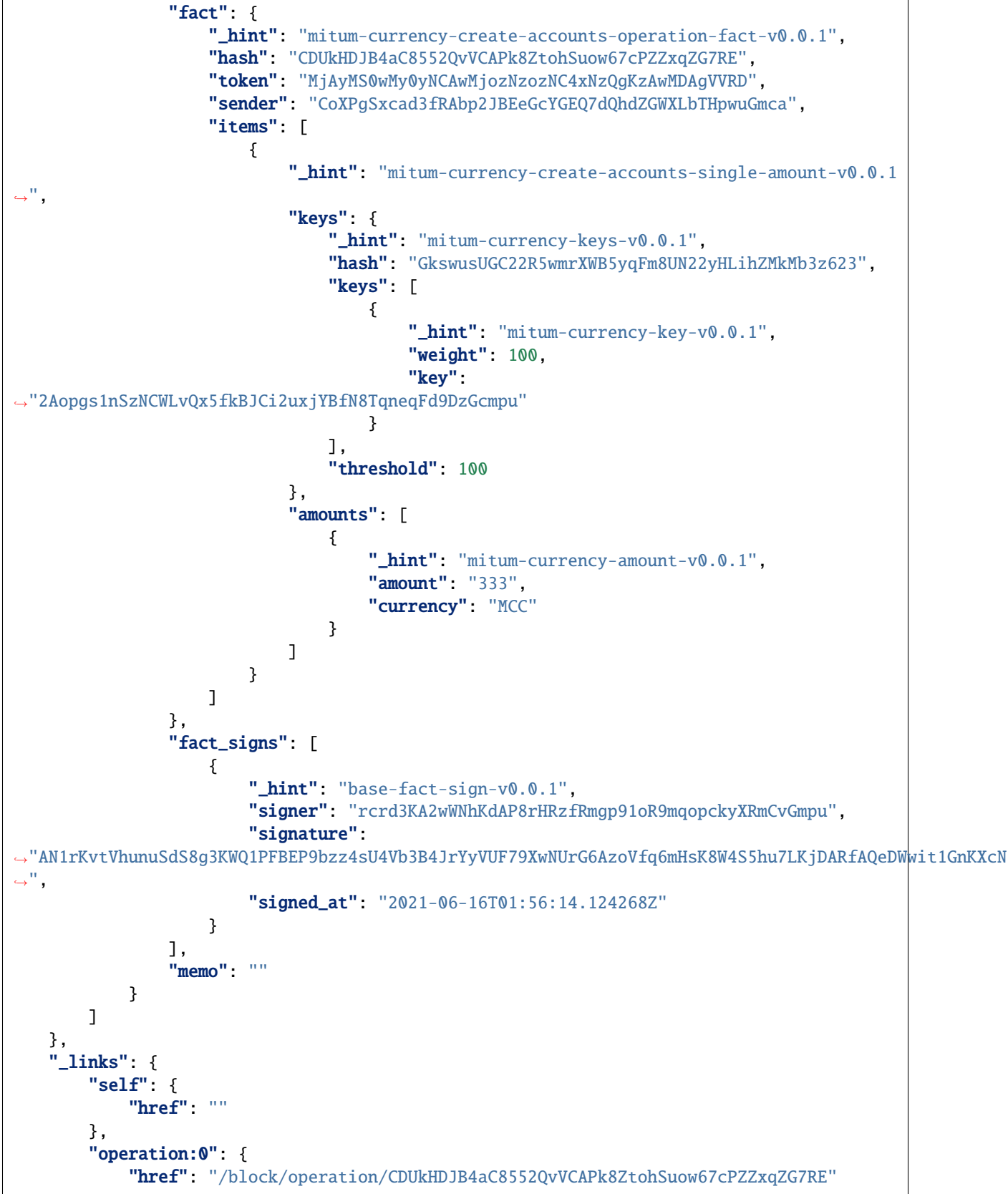
} }

}

## **2.17.5 Confirming the Success of the Operation**

By querying the operation with the *fact hash* value in the api, you can check whether the operation is successfully processed or not.

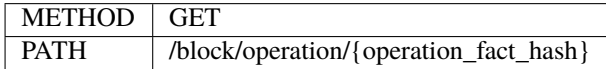

- If \_embedded.in\_state is true in the response message, it means the operation has successfully been saved in the block.
- If \_embedded.in\_state is false, it means the operation hasn't been saved in the block.
- If **the operation fails**, the reason may be as follows.
	- 1. *insufficient balance of sender* when sending money
	- 2. *incorrect signature*
	- 3. *create-account amount less than new-account-min-balance*
	- 4. etc. . .

You can check the reason for failure in \_embedded.reason.msg in the response message.

## **RESPONSE EXAMPLE**

```
{
   "_hint": "mitum-currency-hal-v0.0.1",
    "hint": "mitum-currency-operation-value-v0.0.1",
    " embedded": {
        "_hint": "mitum-currency-operation-value-v0.0.1",
        "hash": "CDUkHDJB4aC8552QvVCAPk8ZtohSuow67cPZZxqZG7RE",
        "operation": {
            "_hint": "mitum-currency-create-accounts-operation-v0.0.1",
            "hash": "9pNsg6gkQJoVsB7iqY3udeLVti2Yxgbe4mFkGqzds2AT",
            "fact": {
                "_hint": "mitum-currency-create-accounts-operation-fact-v0.0.1",
                "hash": "CDUkHDJB4aC8552QvVCAPk8ZtohSuow67cPZZxqZG7RE",
                "token": "MjAyMS0wMy0yNCAwMjozNzozNC4xNzQgKzAwMDAgVVRD",
                "sender": "CoXPgSxcad3fRAbp2JBEeGcYGEQ7dQhdZGWXLbTHpwuGmca",
                "items": [
                    {
                        "_hint": "mitum-currency-create-accounts-single-amount-v0.0.1",
                        "keys": {
```

```
"_hint": "mitum-currency-keys-v0.0.1",
                             "hash": "GkswusUGC22R5wmrXWB5yqFm8UN22yHLihZMkMb3z623",
                             "keys": [
                                 {
                                     "_hint": "mitum-currency-key-v0.0.1",
                                     "weight": 100,
                                     "key":
˓→"2Aopgs1nSzNCWLvQx5fkBJCi2uxjYBfN8TqneqFd9DzGcmpu"
                                 }
                             ],
                             "threshold": 100
                        },
                         "amounts": [
                             {
                                 "_hint": "mitum-currency-amount-v0.0.1",
                                 "amount": "333",
                                 "currency": "MCC"
                             }
                        ]
                    }
                ]
            },
            "fact_signs": [
                {
                    "_hint": "base-fact-sign-v0.0.1",
                    "signer": "rcrd3KA2wWNhKdAP8rHRzfRmgp91oR9mqopckyXRmCvGmpu",
                    "signature":
˓→"AN1rKvtVhunuSdS8g3KWQ1PFBEP9bzz4sU4Vb3B4JrYyVUF79XwNUrG6AzoVfq6mHsK8W4S5hu7LKjDARfAQeDWwit1GnKXcN
\hookrightarrow ",
                    "signed_at": "2021-06-16T01:56:14.124Z"
                }
            ],
            "memo": ""
        },
        "height": 108674,
        "confirmed_at": "2021-06-16T02:26:55.75Z",
        "reason": {
            "_hint": "base-operation-reason-v0.0.1",
            "msg": "state, \"9g4BAB8nZdzWmrsAomwdvNJU2hA2psvkfTQ5XdLn4F4r-mca:account\"␣
˓→does not exist",
            "data": null
        },
        "in state": false,
        "index": 0
   },
    "_links": {
        "manifest": {
            "href": "/block/108674/manifest"
        },
        "operation:{hash}": {
            "templated": true,
            "href": "/block/operation/{hash:(?i)[0-9a-z][0-9a-z]+}"
```

```
},
        "block:{height}": {
            "templated": true,
            "href": "/block/{height:[0-9]+}"
        },
        "self": {
            "href": "/block/operation/CDUkHDJB4aC8552QvVCAPk8ZtohSuow67cPZZxqZG7RE"
        },
        "block": {
            "href": "/block/108674"
        }
    }
}
```
# **2.18 API List**

This is the page of the explanation for each API Path.

For details, visit [Mitum Currency Digest API Docs.](https://rapidoc.test.protocon.network/)

## **2.18.1 Node Info**

**/**

• It returns the node information of the network.

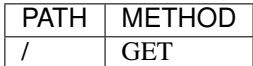

### **Response Example**

• 200

```
{
   "_hint": "mitum-currency-hal-v0.0.1",
   "hint": "node-info-v0.0.1",
    "_embedded": {
        "_hint": "node-info-v0.0.1",
        "node": {
            "_hint": "base-node-v0.0.1",
            "address": "node4sas",
            "publickey": "21im86HvT3aC4p23AExN7PKRD3RF1GR8cD3E95iEJHhNKmpu"
        },
        "network_id": "bWl0dW0=",
        "state": "CONSENSUS",
```

```
"last_block": {
        "_hint": "block-manifest-v0.0.1",
        "hash": "7KjDLJMMzKw6RtfwjoZZ75rcab15mn6ASjQbGjotX1NW",
        "height": 1622504,
        "round": 0,
        "proposal": "H9ztzWj46ayufSvBXjdNXo7Xs3q2DK8nj9exaMPo1iyt",
        "previous_block": "JeT7t26J279p3EWq1S1yAEdXUqu4EYZa9tprT9nkMCy",
        "block_operations": null,
        "block_states": null,
        "confirmed_at": "2022-02-03T04:47:01.355363841Z",
        "created_at": "2022-02-03T04:47:01.361237906Z"
    },
    "version": "v0.0.1-stable-383cf0c-20211224",
    "policy": {
        "interval_broadcasting_accept_ballot": 1000000000,
        "timespan_valid_ballot": 600000000000.
        "max_operations_in_seal": 10,
        "interval_broadcasting_proposal": 1000000000,
        "wait_broadcasting_accept_ballot": 1000000000,
        "interval_broadcasting_init_ballot": 1000000000,
        "network_connection_timeout": 3000000000,
        "suffrage": "{\"cache_size\":10,\"number_of_acting\":1,\"type\":\"\"}",
        "threshold": 100,
        "max_operations_in_proposal": 100,
        "timeout_waiting_proposal": 5000000000
    },
    "suffrage": [
        {
            "address": "node4sas",
            "publickey": "21im86HvT3aC4p23AExN7PKRD3RF1GR8cD3E95iEJHhNKmpu",
            "conninfo": {
                "_hint": "http-conninfo-v0.0.1",
                "url": "https://3.35.171.179:54321"
                "insecure": true
            }
        }
    ],
     "conninfo": {
        "_hint": "http-conninfo-v0.0.1",
        "url": "https://3.35.171.179:54321",
        "insecure": true
    }
},
"_\text{links" : { }"block:{hash}": {
        "templated": true,
        "href": "/block/{height:[0-9]+}"
    },
    "currency:{currencyid}": {
        "templated": true,
        "href": "/currency/{currencyid:.*}"
    },
```

```
"block:current": {
        "href": "/block/1622504"
    },
    "block:current-manifest": {
        "href": "/block/1622504/manifest"
    },
    "block:manifest:{hash}": {
        "templated": true,
        "href": "/block/{hash:(?i)[0-9a-z][0-9a-z]+}/manifest"
    },
    "block:next": {
        "href": "/block/1622505"
    },
    "block:prev": {
        "href": "/block/1622503"
    },
    "self": {
        "href": "/"
    },
    "currency": {
        "href": "/currency"
    },
    "block:{height}": {
        "templated": true,
        "href": "/block/{height:[0-9]+}"
    },
    "block:manifest:{height}": {
        "templated": true,
        "href": "/block/{height:[0-9]+}/manifest"
   }
}
```
• 500

}

{

}

```
"_hint": "mitum-currency-problem-v0.0.1",
"title": "....",
"type": "https://github.com/spikeekips/mitum-currency/problems/others",
"detail": "...."
```
## **2.18.2 Block**

### **/block/manifests**

• It returns all block manifests of the network.

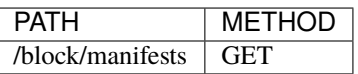

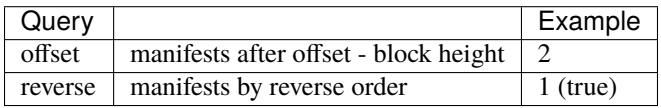

- offset: integer; block height
- reverse: boolean; use 1 for true

### **Response Example**

• 200

```
{
    "_hint": "mitum-currency-hal-v0.0.1",
    "hint": "",
    "_embedded": [
        {
            "_hint": "mitum-currency-hal-v0.0.1",
            "hint": "block-manifest-v0.0.1",
            "_embedded": {
                "_hint": "block-manifest-v0.0.1",
                "hash": "F3qqMUDjofiLkftSSHn4N6uZYBppQzc48iKs8Aqupe9b",
                "height": 1,
                "round": 0,
                "proposal": "34VNRjGW3TqrQ455dyqoKp1EDUeAvu3VfnyLu3aZDcur",
                "previous_block": "6AMoeUTpDfF2Vs73HRWRCVfkqnVLs6gSwUpXYbJzDmAV",
                "block_operations": null,
                "block_states": null,
                "confirmed_at": "2021-12-26T04:22:10.627Z",
                "created_at": "2021-12-26T04:22:10.639Z"
            },
            "_links": {
                "next": {
                    "href": "/block/2/manifest"
                },
                "block": {
                    "href": "/block/1"
                },
                "block:{height}": {
                    "templated": true,
                    "href": "/block/{height:[0-9]+}"
                },
```

```
"block:{hash}": {
                     "href": "/block/{height:[0-9]+}",
                     "templated": true
                 },
                 "manifest:{height}": {
                     "templated": true,
                     "href": "/block/{height:[0-9]+}/manifest"
                },
                 "manifest:{hash}": {
                     "templated": true,
                     "href": "/block/{hash:(?i)[0-9a-z][0-9a-z]+}/manifest"
                 },
                 "self": {
                     "href": "/block/1/manifest"
                },
                 "alternate": {
                     "href": "/block/F3qqMUDjofiLkftSSHn4N6uZYBppQzc48iKs8Aqupe9b/manifest
\hookrightarrow"
                }
            }
        },
        ...
    ],
    "_links": {
        "next": {
        "href": "/block/manifests?offset=10"
        },
        "reverse": {
        "href": "/block/manifests?reverse=1"
        },
        "self": {
        "href": "/block/manifests?offset=0"
        }
    }
}
```
• 404 (No more manifests)

If there are no more manifests, it returns 404.

```
{
    "_hint": "mitum-currency-problem-v0.0.1",
    "title": "manifests not found",
    "type": "https://github.com/spikeekips/mitum-currency/problems/others",
    "detail": "...."
}
```
• 500

```
{
    "_hint": "mitum-currency-problem-v0.0.1",
    "title": "....",
    "type": "https://github.com/spikeekips/mitum-currency/problems/others",
    "detail": "...."
}
```
## **/block/{height}**

• It returns the block information of the block by *block height*.

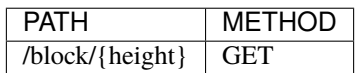

## **Response Example**

• 200

```
{
    "_hint": "mitum-currency-hal-v0.0.1",
    "hint": "",
    "_links": {
        "self": {
            "href": "/block/5"
        },
        "manifest:{hash}": {
            "templated": true,
            "href": "/block/{hash:(?i)[0-9a-z][0-9a-z]+}/manifest"
        },
        "prev": {
            "href": "/block/4"
        },
        "current": {
            "href": "/block/5"
        },
        "current-manifest": {
            "href": "/block/5/manifest"
        },
        "block:{height}": {
            "templated": true,
            "href": "/block/{height:[0-9]+}"
        },
        "block:{hash}": {
            "templated": true,
            "href": "/block/{height:[0-9]+}"
        },
        "manifest:{height}": {
            "templated": true,
            "href": "/block/{height:[0-9]+}/manifest"
```

```
},
         "next": {
             "href": "/block/6"
        }
    }
}
```
• 400 (block not found)

If the height you request with is wrong, it returns 400.

```
{
    "_hint": "mitum-currency-problem-v0.0.1",
    "type": "https://github.com/spikeekips/mitum-currency/problems/others",
    "title": "bad request; invalid height found for block by height: strconv.ParseInt:␣
˓→parsing \"...\": value out of range",
    "detail": "..."
}
```
• 500

```
{
    "_hint": "mitum-currency-problem-v0.0.1",
   "title": "....",
    "type": "https://github.com/spikeekips/mitum-currency/problems/others",
    "detail": "...."
}
```
### **/block/{height}/manifest**

• It returns the block manifest of the block by *block height*.

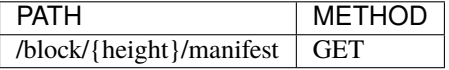

**Response Example**

• 200

```
{
   "_hint": "mitum-currency-hal-v0.0.1",
   "hint": "block-manifest-v0.0.1",
    "_embedded": {
        "_hint": "block-manifest-v0.0.1",
        "hash": "9zVqaLhLngT8gmTUXfRNLo7WxGQBYoZkYw4NSDrKTrvX",
        "height": 222,
        "round": 0,
```

```
(continued from previous page)
```

```
"proposal": "66yixQwnHwBaJ4qDfpwsTa2tBgDGXYHGT1Nta7jD24S1",
    "previous_block": "CyPXbZUAhRb5dH2cJHJtfw51H73NwLSkyz1Ad7iWrpDc",
    "block_operations": null,
    "block_states": null,
    "confirmed_at": "2021-12-26T04:29:44.869Z",
    "created_at": "2021-12-26T04:29:44.877Z"
},
"_links": {
    "alternate": {
        "href": "/block/9zVqaLhLngT8gmTUXfRNLo7WxGQBYoZkYw4NSDrKTrvX/manifest"
    },
    "next": {
        "href": "/block/223/manifest"
    },
    "block": {
        "href": "/block/222"
    },
    "block:{hash}": {
        "templated": true,
        "href": "/block/{height:[0-9]+}"
    },
    "manifest:{height}": {
        "templated": true,
        "href": "/block/{height:[0-9]+}/manifest"
    },
    "manifest:{hash}": {
        "templated": true,
        "href": "/block/{hash:(?i)[0-9a-z][0-9a-z]+}/manifest"
    },
    "block:{height}": {
        "templated": true,
        "href": "/block/{height:[0-9]+}"
    },
    "self": {
        "href": "/block/222/manifest"
    }
}
```
• 400 (manifest not found)

If the height you request with is wrong, it returns 400.

```
{
    "title": "invalid height found for manifest by height",
    "detail": "...",
    "_hint": "mitum-currency-problem-v0.0.1",
    "type": "https://github.com/spikeekips/mitum-currency/problems/others"
}
```
}

```
{
    "_hint": "mitum-currency-problem-v0.0.1",
    "title": "....",
    "type": "https://github.com/spikeekips/mitum-currency/problems/others",
    "detail": "...."
}
```
## **/block/{height}/operations**

• It returns all operations of the block by *block height*.

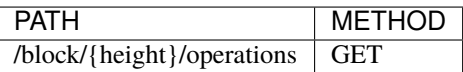

### **Response Example**

• 200

• 500

```
{
    "_hint": "mitum-currency-hal-v0.0.1",
    "hint": "",
    "_embedded": [
        {
            "_hint": "mitum-currency-hal-v0.0.1",
            "hint": "mitum-currency-operation-value-v0.0.1",
            "_embedded": {
                "_hint": "mitum-currency-operation-value-v0.0.1",
                "hash": "FXRvh8ovbAJdmwdz66gtgb1EJSAaSZkA5TadV8KD1oGs",
                "operation": {
                    "_hint": "mitum-currency-create-accounts-operation-v0.0.1",
                    "hash": "EikTtWw8izGuaAWbu8dP7PRKpc5Ri6qYzPxaxaD7fr2r",
                    "fact": {
                         "_hint": "mitum-currency-create-accounts-operation-fact-v0.0.1",
                         "hash": "FXRvh8ovbAJdmwdz66gtgb1EJSAaSZkA5TadV8KD1oGs",
                         "token": "MjAyMS0xMi0yN1QwNzo1ODo1My4zMDE3NjcrMDA6MDA=",
                         "sender": "5om5ZuSsqjEj7CxoF1VyLLJYhQoCwBPjUciy9gu8dh8hmca",
                         "items": [
                             {
                                 "_hint": "mitum-currency-create-accounts-single-amount-
\rightarrowv0.0.1",
                                 "keys": {
                                     "_hint": "mitum-currency-keys-v0.0.1",
                                     "hash": "C7ntk12BMkjpBoita2qf6USE45moRmLcrpUXn2FxCB31
\hookrightarrow",
                                     "keys" [
                                          {
                                              "_hint": "mitum-currency-key-v0.0.1",
                                              "weight": 100,
```
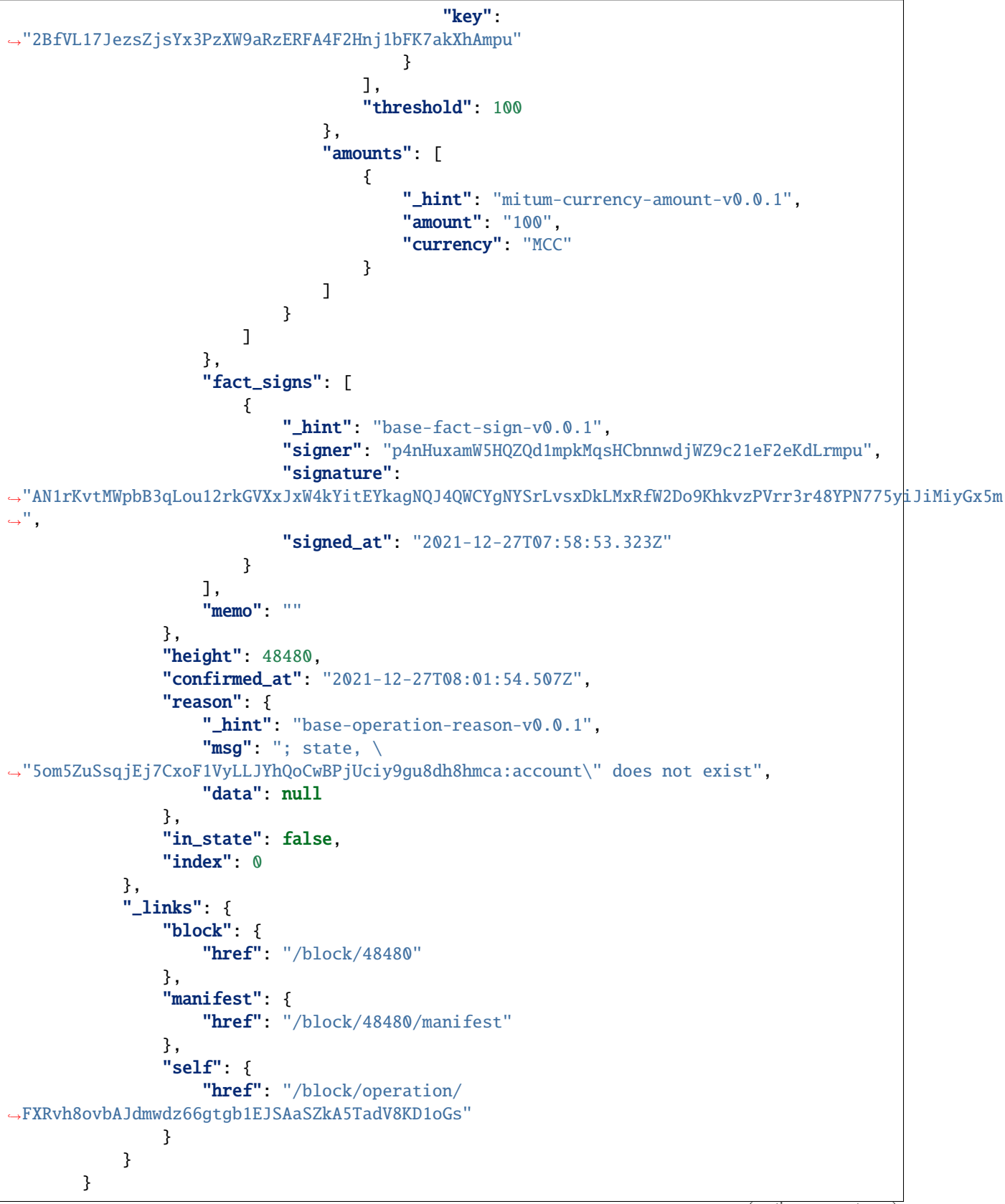

```
],
    "_links": {
        "reverse": {
            "href": "/block/48480/operations?reverse=1"
        },
        "next": {
            "href": "/block/48480/operations?offset=0"
        },
        "self": {
            "href": "/block/48480/operations"
        }
    }
}
```
• 404 (operations not found)

If there are no more operations or there aren't any operations, it returns 404.

```
{
    "_hint": "mitum-currency-problem-v0.0.1",
    "title": "operations not found",
    "type": "https://github.com/spikeekips/mitum-currency/problems/others",
    "detail": "...."
}
```
• 500

{

}

```
"_hint": "mitum-currency-problem-v0.0.1",
"title": "....",
"type": "https://github.com/spikeekips/mitum-currency/problems/others",
"detail": "...."
```
### **/block/{block\_hash}**

• It returns the block information of the block by *block hash*.

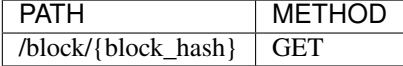

#### **Response Example**

• 200

{

```
"_hint": "mitum-currency-hal-v0.0.1",
```

```
"hint": "",
    "_links": {
        "manifest": {
            "href": "/block/7tAfifVzxSz3kKzGq9RceKtuVAeFB7E9jvCUnojV3YfM/manifest"
        },
        "manifest:{height}": {
            "href": "/block/{height:[0-9]+}/manifest",
            "templated": true
        },
        "manifest:{hash}": {
            "templated": true,
            "href": "/block/{hash:(?i)[0-9a-z][0-9a-z]+}/manifest"
        },
        "block:{height}": {
            "templated": true,
            "\text{href" : "/block/{height}: [0-9]+}"},
        "block:{hash}": {
            "templated": true,
            "href": "/block/{height:[0-9]+}"
        },
        "self": {
            "href": "/block/7tAfifVzxSz3kKzGq9RceKtuVAeFB7E9jvCUnojV3YfM"
        }
    }
}
```
• 400 (block not found)

If the block hash is wrong, it returns 400.

```
{
    "detail": "..."
    "_hint": "mitum-currency-problem-v0.0.1",
    "type": "https://github.com/spikeekips/mitum-currency/problems/others",
    "title": "bad request; invalid hash for block by hash: invalid; empty hash"
}
```
• 500

```
{
    "_hint": "mitum-currency-problem-v0.0.1",
   "title": "....",
    "type": "https://github.com/spikeekips/mitum-currency/problems/others",
    "detail": "...."
}
```
### **/block/{block\_hash}/manifest**

• It returns the block manifest of the block by *block hash*.

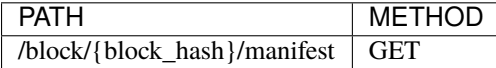

### **Response Example**

• 200

{

```
"_hint": "mitum-currency-hal-v0.0.1",
"hint": "block-manifest-v0.0.1",
"_embedded": {
    "_hint": "block-manifest-v0.0.1",
    "hash": "7tAfifVzxSz3kKzGq9RceKtuVAeFB7E9jvCUnojV3YfM",
    "height": 1594489,
    "round": 0,
    "proposal": "3uSAcktWpnrB31RBKS35WABEMZDvDTEtvkMCDVLYfjR8",
    "previous_block": "3FiMUXRZTkcPQCcLwN2fhEP8C8xr9QrB4cK4yTentG59",
    "block_operations": "EF2cQGmrzW4AfUeZyEym7UCSbrMkXCcjhUadk2oM5ME2",
    "block_states": "YMyRynoNP11HfX9aMBjbw8bPWR1MVcaczqeLWV4wve8",
    "confirmed_at": "2022-02-02T12:53:44.669Z",
    "created_at": "2022-02-02T12:53:44.684Z"
},
"_links": {
    "block": {
        "href": "/block/1594489"
    },
    "manifest:{hash}": {
        "templated": true,
        "href": "/block/{hash:(?i)[0-9a-z][0-9a-z]+}/manifest"
    },
    "block:{height}": {
        "templated": true,
        "\text{href" : "/block/{height}: [0-9]+}"},
    "block:{hash}": {
        "templated": true,
        "href": "/block/{height:[0-9]+}"
    },
    "manifest:{height}": {
        "\text{href" : } "/block/{\text{height}} : [0-9]+}/\text{manifest".}"templated": true
    },
    "self": {
        "href": "/block/1594489/manifest"
    },
    "alternate": {
        "href": "/block/7tAfifVzxSz3kKzGq9RceKtuVAeFB7E9jvCUnojV3YfM/manifest"
```

```
},
        "next": {
            "href": "/block/1594490/manifest"
        }
    }
}
```
• 404 (manifest not found)

If the block hash is wrong, it returns 404.

```
{
   "_hint": "mitum-currency-problem-v0.0.1",
    "type": "https://github.com/spikeekips/mitum-currency/problems/others",
    "title": "not found; manifest not found",
    "detail": "..."
}
```
• 500

```
{
   "_hint": "mitum-currency-problem-v0.0.1",
   "title": "....",
    "type": "https://github.com/spikeekips/mitum-currency/problems/others",
    "detail": "...."
}
```
### **/block/operations**

• It returns all operations of the network.

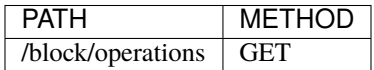

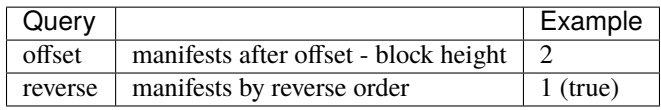

- offset: integer; block height
- reverse: boolean; use 1 for true

### **Response Example**

• 200

```
{
   "_hint": "mitum-currency-hal-v0.0.1",
   "hint": "",
    "_embedded": [
        {
            "_hint": "mitum-currency-hal-v0.0.1",
            "hint": "mitum-currency-operation-value-v0.0.1",
            "_embedded": {
                "_hint": "mitum-currency-operation-value-v0.0.1",
                "hash": "7rSkwgF6BmLmid13jiBJKaaRtgYXS7rtDBFSuNdUNPeo",
                "operation": {
                    "_hint": "mitum-currency-genesis-currencies-operation-v0.0.1",
                    "hash": "2rtWNNHP15pBcdmmzCjsg45D5KPsqs49YPMRC8AtTJbo",
                    "fact": {
                        "_hint": "mitum-currency-genesis-currencies-operation-fact-v0.0.1
\hookrightarrow",
                        "hash": "7rSkwgF6BmLmid13jiBJKaaRtgYXS7rtDBFSuNdUNPeo",
                        "token": "bWl0dW0=",
                        "genesis_node_key":
˓→"21im86HvT3aC4p23AExN7PKRD3RF1GR8cD3E95iEJHhNKmpu",
                        "keys": {
                            "_hint": "mitum-currency-keys-v0.0.1",
                            "hash": "8iRVFAPiHKaeznfN3CmNjtFtjYSPMPKLuL6qkaJz8RLu",
                            "keys": [
                                {
                                     "_hint": "mitum-currency-key-v0.0.1",
                                     "weight": 100,
                                     "key":
→"cnMJqt1Q7LXKqFAWprm6FBC7fRbWQeZhrymTavN11PKJmpu"
                                }
                            ],
                            "threshold": 100
                        },
                        "currencies": [
                            {
                                 "_hint": "mitum-currency-currency-design-v0.0.1",
                                 "amount": {
                                    "_hint": "mitum-currency-amount-v0.0.1",
                                     "amount": "1000000000000000000000000000",
                                    "currency": "PEN"
                                },
                                 "genesis_account": null,
                                 "policy": {
                                     "_hint": "mitum-currency-currency-policy-v0.0.1",
                                     "new_account_min_balance": "10",
                                     "feeer": {
                                         "_hint": "mitum-currency-fixed-feeer-v0.0.1",
                                         "receiver":
˓→"8iRVFAPiHKaeznfN3CmNjtFtjYSPMPKLuL6qkaJz8RLumca",
                                         "amount": "1"
                                    }
                                },
                                "aggregate": "1000000000000000000000000000"
```

```
},
                             ...
                         ]
                     },
                     "fact_signs": [
                         {
                             "_hint": "base-fact-sign-v0.0.1",
                             "signer": "21im86HvT3aC4p23AExN7PKRD3RF1GR8cD3E95iEJHhNKmpu",
                             "signature":
˓→"AN1rKvt3e9wPJjbGEvucwxr7ntUX4oNBvsGmU4QQBFdAv1ToxXdCBqtbpJ7TwuqY1DyTCcS8FBQjJDbYsWpWixTTtXA5y3R5y
\hookrightarrow " ,
                             "signed_at": "2021-12-26T04:21:22.159Z"
                         }
                     ]
                },
                 "height": 0,
                 "confirmed_at": "2021-12-26T04:21:23.013Z",
                 "reason": null,
                 "in_state": true,
                "index": 0
             },
             "_links": {
                 "block": {
                     "href": "/block/0"
                 },
                 "manifest": {
                     "href": "/block/0/manifest"
                 },
                 "self": {
                     "href": "/block/operation/
˓→7rSkwgF6BmLmid13jiBJKaaRtgYXS7rtDBFSuNdUNPeo"
                 }
            }
        },
        ...
    ],
    "_links": {
        "reverse": {
            "href": "/block/operations?reverse=1"
        },
        "next": {
            "href": "/block/operations?offset=86472,0"
        },
        "self": {
            "href": "/block/operations"
        }
    }
}
```
• 404 (operations not found)

If there aren't any operations, it returns 404.

```
"_hint": "mitum-currency-problem-v0.0.1",
"title": "operations not found",
"type": "https://github.com/spikeekips/mitum-currency/problems/others",
"detail": "...."
```
• 500

{

}

}

```
{
    "_hint": "mitum-currency-problem-v0.0.1",
   "title": "....",
    "type": "https://github.com/spikeekips/mitum-currency/problems/others",
    "detail": "...."
```
## **/block/operation/{fact\_hash}**

• It returns the operation information of the operation by *fact hash*.

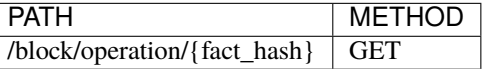

**Response Example**

• 200

```
{
    "_hint": "mitum-currency-hal-v0.0.1",
    "hint": "mitum-currency-operation-value-v0.0.1",
    "_embedded": {
        "_hint": "mitum-currency-operation-value-v0.0.1",
        "hash": "CtHUdBrLb5cbrkqorSfudS9o4iVMDNafxKiLHZBArHgU",
        "operation": {
            "_hint": "mitum-currency-fee-operation-v0.0.1",
            "hash": "ByDxnBzr116YvesYsFAdn9LR5bw94YWvVEaEFFZukh6H",
            "fact": {
                "_hint": "mitum-currency-fee-operation-fact-v0.0.1",
                "hash": "CtHUdBrLb5cbrkqorSfudS9o4iVMDNafxKiLHZBArHgU",
                "token": "eVQYAAAAAAA=",
                "amounts": [
                    {
                        "_hint": "mitum-currency-amount-v0.0.1",
                        "amount": "1",
                        "currency": "PEN"
                    }
                ]
            }
        },
        "height": 1594489,
```

```
"confirmed_at": "2022-02-02T12:53:44.669Z",
        "reason": null,
        "in_state": true,
        "index": 1
    },
    "_links": {
        "block": {
            "href": "/block/1594489"
        },
        "manifest": {
            "href": "/block/1594489/manifest"
        },
        "operation:{hash}": {
            "templated": true,
            "href": "/block/operation/{hash:(?)[0-9a-z][0-9a-z]+}"
        },
        "block:{height}": {
            "\text{href" : "/block/{height: [0-9]+}";"templated": true
        },
        "self": {
            "href": "/block/operation/CtHUdBrLb5cbrkqorSfudS9o4iVMDNafxKiLHZBArHgU"
        }
    }
}
```
• 400 (operation not found)

If the fact hash is wrong, it returns 400.

```
"_hint": "mitum-currency-problem-v0.0.1",
"type": "https://github.com/spikeekips/mitum-currency/problems/others",
"title": "invalid hash for operation by hash: invalid; empty hash",
"detail": "..."
```
 $• 500$ 

{

}

{

}

```
"_hint": "mitum-currency-problem-v0.0.1",
"title": "....",
"type": "https://github.com/spikeekips/mitum-currency/problems/others",
"detail": "...."
```
## **2.18.3 Account**

## **/account/{address}**

• It returns the latest state of the account by *account address*.

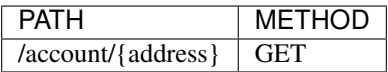

### **Response Example**

• 200

```
{
   "_hint": "mitum-currency-hal-v0.0.1",
   "hint": "mitum-currency-account-value-v0.0.1",
    " embedded": {
        "_hint": "mitum-currency-account-value-v0.0.1",
        "hash": "YYWJs2ZEmqvuMHkKco9KwJZL9QUuD9j5QZng5KS4mVR",
        "address": "Aqv9Gn15zM3j79WgzwVe73RVZ4RbSab7UK9vSpRbF71ymca",
        "keys": {
            " hint": "mitum-currency-keys-v0.0.1",
            "hash": "Aqv9Gn15zM3j79WgzwVe73RVZ4RbSab7UK9vSpRbF71y",
            "keys": [
                {
                    "_hint": "mitum-currency-key-v0.0.1",
                    "weight": 50,
                    "key": "kdfdUyAkiG88TVNZ28TV7LoRyLynFzH89btk1ctb9u1Ympu"
                },
                {
                    "_hint": "mitum-currency-key-v0.0.1",
                    "weight": 50,
                    "key": "toPtGPdHCsexeVJcJXykBM14gBEJqc487PmgGVjV3w4vmpu"
                }
            ],
            "threshold": 100
        },
        "balance": [
            {
                "_hint": "mitum-currency-amount-v0.0.1",
                "amount": "10",
                "currency": "CWC"
            }
        ],
        "height": 1198976,
        "previous_height": -2
   },
    "_links": {
        "operations:{offset,reverse}": {
            "templated": true,
            "href": "/account/Aqv9Gn15zM3j79WgzwVe73RVZ4RbSab7UK9vSpRbF71ymca/operations?
```

```
˓→offset={offset}&reverse=1"
        },
        "block": {
            "href": "/block/1198976"
        },
        "self": {
            "href": "/account/Aqv9Gn15zM3j79WgzwVe73RVZ4RbSab7UK9vSpRbF71ymca"
        },
        "operations": {
            "href": "/account/Aqv9Gn15zM3j79WgzwVe73RVZ4RbSab7UK9vSpRbF71ymca/operations"
        },
        "operations:{offset}": {
            "templated": true,
            "href": "/account/Aqv9Gn15zM3j79WgzwVe73RVZ4RbSab7UK9vSpRbF71ymca/operations?
˓→offset={offset}"
        }
   }
}
```
• 404 (account not found)

It the account address is wrong, it returns 404.

```
{
    "_hint": "mitum-currency-problem-v0.0.1",
   "type": "https://github.com/spikeekips/mitum-currency/problems/others",
    "title": "not found; account, ... not found",
    "detail": "..."
}
```

```
• 500
```

```
{
    "_hint": "mitum-currency-problem-v0.0.1",
   "title": "....",
    "type": "https://github.com/spikeekips/mitum-currency/problems/others",
    "detail": "...."
}
```
### **/account/{address}/operations**

• It returns all operations related to the account by *account address*.

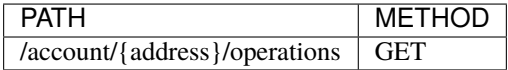

**Response Example**

• 200

```
{
    "_hint": "mitum-currency-hal-v0.0.1",
   "hint": "",
    "_embedded": [
        {
            "_hint": "mitum-currency-hal-v0.0.1",
            "hint": "mitum-currency-operation-value-v0.0.1",
            " embedded": {
                "_hint": "mitum-currency-operation-value-v0.0.1",
                "hash": "G57ZwvuAxRA778JGTPz16HSHKhAR6Nb7NegRR2VHNwqd",
                "operation": {
                "fact": {
                    "_hint": "mitum-currency-create-accounts-operation-fact-v0.0.1",
                    "hash": "G57ZwvuAxRA778JGTPz16HSHKhAR6Nb7NegRR2VHNwqd",
                    "token": "MjAyMi0wMS0xN1QwNjoxOTo1MS44NTJa",
                    "sender": "8iRVFAPiHKaeznfN3CmNjtFtjYSPMPKLuL6qkaJz8RLumca",
                    "items": [
                        {
                             "_hint": "mitum-currency-create-accounts-multiple-amounts-v0.
\rightarrow0.1",
                             "keys": {
                                 "_hint": "mitum-currency-keys-v0.0.1",
                                 "hash": "CCxfWi1oErWX7vbxddAsLx8bXSwR1FUbwEkAJcb8Qmkf",
                                 "keys": [
                                     {
                                         "_hint": "mitum-currency-key-v0.0.1",
                                         "weight": 100,
                                         "key":
˓→"kdfdUyAkiG88TVNZ28TV7LoRyLynFzH89btk1ctb9u1Ympu"
                                     }
                                 ],
                                 "threshold": 100
                            },
                             "amounts": [
                                 {
                                     "_hint": "mitum-currency-amount-v0.0.1",
                                     "amount": "100000000000000000000000000",
                                     "currency": "CWC"
                                 },
                                 ...
                            ]
                        }
                    ]
                },
                "fact_signs": [
                    {
                        "_hint": "base-fact-sign-v0.0.1",
                        "signer": "cnMJqt1Q7LXKqFAWprm6FBC7fRbWQeZhrymTavN11PKJmpu",
                        "signature":
→"AN1rKvtUWK3qTmQKr613vW5eQm6qt3fRx4wZwEMdecudX8aP9w73KcbVBxuDPGHWLr9j8nL1MJfdSiMiYXNoM7qpsj59N2S14
˓→",
```

```
"signed_at": "2022-01-17T06:19:51.886Z"
                    }
                ],
                "memo": "",
                "_hint": "mitum-currency-create-accounts-operation-v0.0.1",
                "hash": "6XAxmTGfm8AxK9ey242FU3M1Y6pkzgtK2LoEYTjHrASh"
            },
            "height": 910536,
            "confirmed_at": "2022-01-17T06:19:53.617Z",
            "reason": null,
            "in_state": true,
            "index": 0
        },
        "_links": {
            "block": {
                "href": "/block/910536"
            },
            "manifest": {
                "href": "/block/910536/manifest"
            },
            "new_account:CCxfWi1oErWX7vbxddAsLx8bXSwR1FUbwEkAJcb8Qmkf": {
                "key": "CCxfWi1oErWX7vbxddAsLx8bXSwR1FUbwEkAJcb8Qmkf",
                "address": "CCxfWi1oErWX7vbxddAsLx8bXSwR1FUbwEkAJcb8Qmkfmca",
                "href": "/account/CCxfWi1oErWX7vbxddAsLx8bXSwR1FUbwEkAJcb8Qmkfmca"
                },
                "self": {
                    "href": "/block/operation/
˓→G57ZwvuAxRA778JGTPz16HSHKhAR6Nb7NegRR2VHNwqd"
                }
            }
        },
        ...
   ],
    "_links": {
        "next": {
            "href": "/account/CCxfWi1oErWX7vbxddAsLx8bXSwR1FUbwEkAJcb8Qmkfmca/operations?
˓→offset=1291226,0"
        },
        "reverse": {
            "href": "/account/CCxfWi1oErWX7vbxddAsLx8bXSwR1FUbwEkAJcb8Qmkfmca/operations?
˓→reverse=1"
        },
        "self": {
            "href": "/account/CCxfWi1oErWX7vbxddAsLx8bXSwR1FUbwEkAJcb8Qmkfmca/operations"
        },
        "account": {
            "href": "/account/CCxfWi1oErWX7vbxddAsLx8bXSwR1FUbwEkAJcb8Qmkfmca"
        }
   }
}
```
• 404 (operations not found)

If there are no more operations or there aren't any operations for the account, it returns 404.

```
"_hint": "mitum-currency-problem-v0.0.1",
"type": "https://github.com/spikeekips/mitum-currency/problems/others",
"title": "not found; operations not found",
"detail": "..."
```
• 500

{

}

```
{
   "_hint": "mitum-currency-problem-v0.0.1",
    "title": "....",
    "type": "https://github.com/spikeekips/mitum-currency/problems/others",
    "detail": "...."
}
```
### **/accounts?publickey={public\_key}**

• It returns all accounts which keys contains the *public key* as a key.

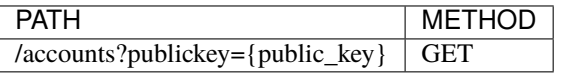

### **Response Example**

• 200

```
{
   "_hint": "mitum-currency-hal-v0.0.1",
   "hint": "",
    "_embedded": [
        {
            "_hint": "mitum-currency-hal-v0.0.1",
            "hint": "mitum-currency-account-value-v0.0.1",
            "_embedded": {
                "_hint": "mitum-currency-account-value-v0.0.1",
                "hash": "YYWJs2ZEmqvuMHkKco9KwJZL9QUuD9j5QZng5KS4mVR",
                "address": "Aqv9Gn15zM3j79WgzwVe73RVZ4RbSab7UK9vSpRbF71ymca",
                "keys": {
                    "_hint": "mitum-currency-keys-v0.0.1",
                    "hash": "Aqv9Gn15zM3j79WgzwVe73RVZ4RbSab7UK9vSpRbF71y",
                    "keys": [
                        {
                            "_hint": "mitum-currency-key-v0.0.1",
                            "weight": 50,
                            "key": "kdfdUyAkiG88TVNZ28TV7LoRyLynFzH89btk1ctb9u1Ympu"
                        },
```

```
{
                             "_hint": "mitum-currency-key-v0.0.1",
                             "weight": 50,
                             "key": "toPtGPdHCsexeVJcJXykBM14gBEJqc487PmgGVjV3w4vmpu"
                         }
                    ],
                     "threshold": 100
                },
                "height": 1198976,
                "previous_height": -2
            },
            "_links": {
                "operations:{offset,reverse}": {
                    "templated": true,
                    "href": "/account/Aqv9Gn15zM3j79WgzwVe73RVZ4RbSab7UK9vSpRbF71ymca/
˓→operations?offset={offset}&reverse=1"
                },
                "block": {
                    "href": "/block/1198976"
                },
                "self": {
                     "href": "/account/Aqv9Gn15zM3j79WgzwVe73RVZ4RbSab7UK9vSpRbF71ymca"
                },
                "operations": {
                    "href": "/account/Aqv9Gn15zM3j79WgzwVe73RVZ4RbSab7UK9vSpRbF71ymca/
˓→operations"
                },
                "operations:{offset}": {
                    "href": "/account/Aqv9Gn15zM3j79WgzwVe73RVZ4RbSab7UK9vSpRbF71ymca/
˓→operations?offset={offset}",
                    "templated": true
                }
            }
        },
        ...
    ],
    "_links": {
        "next": {
            "href": "/accounts?publickey=kdfdUyAkiG88TVNZ28TV7LoRyLynFzH89btk1ctb9u1Ympu&
˓→offset=1279558,JLni2ExjGn87UNUro8G7aeiM97M9LGFo8sQfdvGgxk1mca"
        },
        "self": {
            "href": "/accounts?publickey=kdfdUyAkiG88TVNZ28TV7LoRyLynFzH89btk1ctb9u1Ympu"
        }
    }
}
```
• 400 (accounts not found)

If the public key is invalid(for example, wrong format), it returns 400.

```
{
    "_hint": "mitum-currency-problem-v0.0.1",
    "type": "https://github.com/spikeekips/mitum-currency/problems/others",
    "title": "invalue accounts query: failed to decode publickey, \"...\": failed to
˓→decode key.BasePublickey: invalid key; pubkey string is empty",
    "detail": ""
}
```
• 500

```
{
    "_hint": "mitum-currency-problem-v0.0.1",
    "title": "....",
    "type": "https://github.com/spikeekips/mitum-currency/problems/others",
    "detail": "...."
}
```
## **2.18.4 Builder**

## **/builder/operation**

• It returns all available operation types.

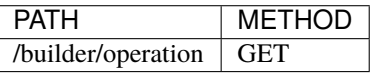

**Response Example**

• 200

{

```
"_hint": "mitum-currency-hal-v0.0.1",
"hint": "",
"_links": {
    "operation-fact:{create-accounts}": {
        "templated": true,
        "href": "/builder/operation/fact/template/create-accounts"
   },
    "operation-fact:{key-updater}": {
        "templated": true,
        "href": "/builder/operation/fact/template/key-updater"
   },
    "operation-fact:{transfers}": {
        "templated": true,
        "href": "/builder/operation/fact/template/transfers"
   },
    "operation-fact:{currency-register}": {
        "href": "/builder/operation/fact/template/currency-register",
        "templated": true
```

```
},
        "self": {
             "href": "/builder/operation"
        }
    }
}
```
• 500

```
{
    "_hint": "mitum-currency-problem-v0.0.1",
    "title": "....",
    "type": "https://github.com/spikeekips/mitum-currency/problems/others",
    "detail": "...."
}
```
## **/builder/operation/fact/template/{fact}**

• It returns the fact template for the requested operation type.

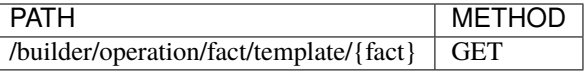

• Available types for {fact} can be found by /builder/operation.

### **Response Example**

 $• 200$ 

```
{
    "_hint": "mitum-currency-hal-v0.0.1",
   "hint": "mitum-currency-create-accounts-operation-fact-v0.0.1",
    "_embedded": {
        "_hint": "mitum-currency-create-accounts-operation-fact-v0.0.1",
        "hash": "8iBXCwN3q8ZvJJ49iAJEN5ZNAhYAYxV69jDLTB9NyzQW",
        "token": "cmFpc2VkIGJ5",
        "sender": "mothermca",
        "items": [
            {
                "_hint": "mitum-currency-create-accounts-single-amount-v0.0.1",
                "keys": {
                    "_hint": "mitum-currency-keys-v0.0.1",
                    "hash": "DBa8N5of7LZkx8ngH4mVbQmQ2NHDd6gL2mScGfhAEqdd",
                    "keys": [
                        {
                            "_hint": "mitum-currency-key-v0.0.1",
                            "weight": 100,
                            "key": "zzeo6WAS4uqwCss4eRibtLnYHqJM21zhzPbKWQVPttxWmpu"
                        }
                    ],
```

```
"threshold": 100
                },
                "amounts": [
                     {
                         "_hint": "mitum-currency-amount-v0.0.1",
                         "amount": "-333",
                         "currency": "xXx"
                    }
                ]
            }
        ]
    },
    "_links": {
        "self": {
            "href": "/builder/operation/fact/template/create-accounts"
        }
    },
    "_extra": {
        "default": {
            "token": "cmFpc2VkIGJ5",
            "sender": "mothermca",
            "items.keys.keys.key": "zzeo6WAS4uqwCss4eRibtLnYHqJM21zhzPbKWQVPttxWmpu",
            "items.big": "-333",
            "currency": "xXx"
        }
    }
}
```
• 404 (unknown operation)

If the {fact} you requested is wrong, it returns 404.

```
{
    "_hint": "mitum-currency-problem-v0.0.1",
    "type": "https://github.com/spikeekips/mitum-currency/problems/others",
    "title": "unknown operation, \"...\"",
    "detail": "..."
}
```
• 500

```
{
    "_hint": "mitum-currency-problem-v0.0.1",
    "title": "....",
    "type": "https://github.com/spikeekips/mitum-currency/problems/others",
    "detail": "...."
}
```
## **/builder/operation/fact**

- It returns the operation message with a fake fact\_sign and an operation hash.
- It automatically fills hash of fact with a correct fact hash.
- Use a valid fact message as a request json.

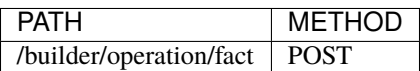

#### **Request Example**

- A request json must be a fact message.
- It is available not to fill the hash field.

```
{
    "_hint": "mitum-currency-create-accounts-operation-fact-v0.0.1",
    "hash": "",
    "token": "MjAyMS0wOC0yN1QwNjo1MDowNi41OTZa",
    "sender": "ETox5FKJFknprZv7iJk5KnKmqR9kz7fWTEWkHCaDkad3mca",
    "items": [
        {
            "_hint": "mitum-currency-create-accounts-single-amount-v0.0.1",
            "keys": {
                "_hint": "mitum-currency-keys-v0.0.1",
                "hash": "yAbsevAtgHBT6BXoxJmL2nPveqd1B6kKp2dfAxnoVb1",
                "keys": [
                    {
                         "_hint": "mitum-currency-key-v0.0.1",
                         "key": "bvdEGTsfaG6W3esdY9PjgjrsariGkhU1i3krVWzPaHtYmpu",
                         "weight": 100
                    }
                ],
                "threshold": 100
            },
            "amounts": [
                {
                     "_hint": "mitum-currency-amount-v0.0.1",
                     "amount": "100",
                     "currency": "MCC"
                }
            \mathbf{I}}
    ]
}
```
### **Response Example**

• 200

```
{
   "_hint": "mitum-currency-hal-v0.0.1",
   "hint": "mitum-currency-create-accounts-operation-v0.0.1",
    "_embedded": {
        "_hint": "mitum-currency-create-accounts-operation-v0.0.1",
        "hash": "DJ5eA3wYsE4TZiBM9NrPNVWM8cCuceoZpCUNrSpMNQLa",
        "fact": {
            "_hint": "mitum-currency-create-accounts-operation-fact-v0.0.1",
            "hash": "2SehrkkFaqPDgjD6VyHtiAgBRS5Mc5BMFvK6auALP3Sa",
            "token": "MjAyMS0wOC0yN1QwNjo1MDowNi41OTZa",
            "sender": "ETox5FKJFknprZv7iJk5KnKmqR9kz7fWTEWkHCaDkad3mca",
            "items": [
                {
                    "_hint": "mitum-currency-create-accounts-single-amount-v0.0.1",
                    "keys": {
                        "_hint": "mitum-currency-keys-v0.0.1",
                        "hash": "9dGHYkHV61Nob2UivFHSTrZSYNyjzbZyqvwd2XbQ3w2T",
                        "keys": [
                            {
                                "_hint": "mitum-currency-key-v0.0.1",
                                "weight": 100,
                                "key": "bvdEGTsfaG6W3esdY9PjgjrsariGkhU1i3krVWzPaHtYmpu"
                            }
                        ],
                        "threshold": 100
                    },
                    "amounts": [
                        {
                            "_hint": "mitum-currency-amount-v0.0.1",
                            "amount": "100",
                            "currency": "MCC"
                        }
                    ]
                }
            ]
        },
        "fact_signs": [
            {
                "_hint": "base-fact-sign-v0.0.1",
                "signer": "zzeo6WAS4uqwCss4eRibtLnYHqJM21zhzPbKWQVPttxWmpu",
                "signature": "22UZo26eN",
                "signed_at": "2020-10-08T07:53:26Z"
            }
        ],
        "memo": ""
   },
    "_links": {
        "self": {
            "href": "/builder/operation/fact"
        }
   },
    "_extra": {
        "default": {
```

```
"fact_signs.signer": "zzeo6WAS4uqwCss4eRibtLnYHqJM21zhzPbKWQVPttxWmpu",
        "fact_signs.signature": "22UZo26eN"
    },
    "signature_base": "FW3W9vEA0DQwh6QoRxrjCaSPene+1811x7v9LUb59tNtaXR1bQ=="
}
```
• 400 (problems in request)

If the fact message you requested is wrong or not available, it returns 400.

```
{
"_hint": "mitum-currency-problem-v0.0.1",
"type": "https://github.com/spikeekips/mitum-currency/problems/others",
"title": "...",
"detail": "..."
}
```
• 500

}

```
{
    "_hint": "mitum-currency-problem-v0.0.1",
    "title": "....",
    "type": "https://github.com/spikeekips/mitum-currency/problems/others",
    "detail": "...."
}
```
### **/builder/operation/sign**

- It returns the operation message with a new operation hash.
- It automatically fills hash of the operation with the newly generated operation hash.
- So the request operation message is available even though it doesn't have operation hash.

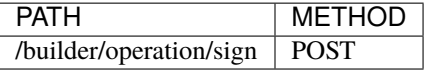

### **Request Example**

- A request json must be an operation message.
- It is available not to fill the hash field. (But fact hash must be correct.)

```
{
    "memo": "",
    "_hint": "mitum-currency-create-accounts-operation-v0.0.1",
    "fact": {
```

```
"_hint": "mitum-currency-create-accounts-operation-fact-v0.0.1",
        "hash": "8yGWvxxQUGUd2tL2EEJSJyDTguXgrDrwwFVAgqnefWp5",
        "token": "MjAyMi0wMi0wM1QwNjoyMTozMi41Njla",
        "sender": "8iRVFAPiHKaeznfN3CmNjtFtjYSPMPKLuL6qkaJz8RLumca",
        "items": [
            {
                "_hint": "mitum-currency-create-accounts-single-amount-v0.0.1",
                "keys": {
                    "_hint": "mitum-currency-keys-v0.0.1",
                    "hash": "GyCVt1JHwrjVmJo3Gjf1wpViDC1sCVjfCY8bEV5aHUrq",
                    "keys": [
                        {
                            "_hint": "mitum-currency-key-v0.0.1",
                            "weight": 100,
                            "key": "hTTVAEnZwaGzs12XLax2M7nY4MAnwykYLA6QpVVEbuuMmpu"
                        }
                    ],
                    "threshold": 100
                },
                "amounts": [
                    {
                        "_hint": "mitum-currency-amount-v0.0.1",
                        "amount": "1000000000000000000000",
                        "currency": "PEN"
                    }
                ]
            }
       ]
    },
    "hash": "",
    "fact_signs": [
        {
            "_hint": "base-fact-sign-v0.0.1",
            "signer": "cnMJqt1Q7LXKqFAWprm6FBC7fRbWQeZhrymTavN11PKJmpu",
            "signature":
→"AN1rKvtB4BCAHibpYmUZsiPi2abRDJ91Y5qpYpuZuwS2MH1voVSjxCXHhfuTkqAMJCtgEzGtsFaGkjEt9SQucoCaa2KDDqQhm
˓→",
            "signed_at": "2022-02-03T06:21:32.575Z"
       }
   ]
}
```
**Response Example**

 $• 200$ 

{

```
"_hint": "mitum-currency-hal-v0.0.1",
"hint": "mitum-currency-create-accounts-operation-v0.0.1",
" embedded": {
```

```
(continued from previous page)
```

```
"_hint": "mitum-currency-create-accounts-operation-v0.0.1",
        "hash": "2UimExSvg5YYywaTqzY69TgAYGFEnKvtU5eHCiptZPLP",
        "fact": {
            "_hint": "mitum-currency-create-accounts-operation-fact-v0.0.1",
            "hash": "8yGWvxxQUGUd2tL2EEJSJyDTguXgrDrwwFVAgqnefWp5",
            "token": "MjAyMi0wMi0wM1QwNjoyMTozMi41Njla",
            "sender": "8iRVFAPiHKaeznfN3CmNjtFtjYSPMPKLuL6qkaJz8RLumca",
            "items": [
                {
                     "_hint": "mitum-currency-create-accounts-single-amount-v0.0.1",
                     "keys": {
                         "_hint": "mitum-currency-keys-v0.0.1",
                         "hash": "GyCVt1JHwrjVmJo3Gjf1wpViDC1sCVjfCY8bEV5aHUrq",
                         "keys": [
                             {
                                 "_hint": "mitum-currency-key-v0.0.1",
                                 "weight": 100,
                                 "key": "hTTVAEnZwaGzs12XLax2M7nY4MAnwykYLA6QpVVEbuuMmpu"
                             }
                         ],
                         "threshold": 100
                    },
                     "amounts": [
                         {
                         "_hint": "mitum-currency-amount-v0.0.1",
                         "amount": "1000000000000000000000",
                         "currency": "PEN"
                         }
                    ]
                }
            ]
        },
        "fact_signs": [
            {
                "_hint": "base-fact-sign-v0.0.1",
                "signer": "cnMJqt1Q7LXKqFAWprm6FBC7fRbWQeZhrymTavN11PKJmpu",
                "signature":
˓→"AN1rKvtB4BCAHibpYmUZsiPi2abRDJ91Y5qpYpuZuwS2MH1voVSjxCXHhfuTkqAMJCtgEzGtsFaGkjEt9SQucoCia2KDDqQhm
\hookrightarrow ",
                "signed_at": "2022-02-03T06:21:32.575Z"
            }
        ],
        "memo": ""
    },
    "_links": {
        "self": {
            "href": "/builder/operation/sign"
        }
    }
}
```
• 400 (problems in request)

If there is a problem with the request(for example, invalid operation message), it returns 400.

```
{
"_hint": "mitum-currency-problem-v0.0.1",
"type": "https://github.com/spikeekips/mitum-currency/problems/others",
"title": "...",
"detail": "..."
}
```
• 500

```
{
    "_hint": "mitum-currency-problem-v0.0.1",
    "title": "....",
    "type": "https://github.com/spikeekips/mitum-currency/problems/others",
    "detail": "...."
}
```
## **/builder/send**

- It broadcasts a seal or an operation to the network.
- If broadcast is successful, it returns 200 with the complete seal json.
- However, successful broadcasting doesn't ensure the success of processing the operation.

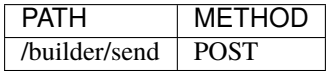

### **Request Example**

- This API allows to broadcast both operations and seals.
- If the request body is an operation, it makes a new seal containing the operation then broadcasts it.
- If the request body is a seal, it newly signs to the seal and broadcasts it.
- operation

```
{
    "_hint": "mitum-currency-create-accounts-operation-v0.0.1",
   "hash": "2UimExSvg5YYywaTqzY69TgAYGFEnKvtU5eHCiptZPLP",
   "fact": {
        "_hint": "mitum-currency-create-accounts-operation-fact-v0.0.1",
        "hash": "8yGWvxxQUGUd2tL2EEJSJyDTguXgrDrwwFVAgqnefWp5",
        "token": "MjAyMi0wMi0wM1QwNjoyMTozMi41Njla",
        "sender": "8iRVFAPiHKaeznfN3CmNjtFtjYSPMPKLuL6qkaJz8RLumca",
        "items": [
            {
                "_hint": "mitum-currency-create-accounts-single-amount-v0.0.1",
                "keys": {
```
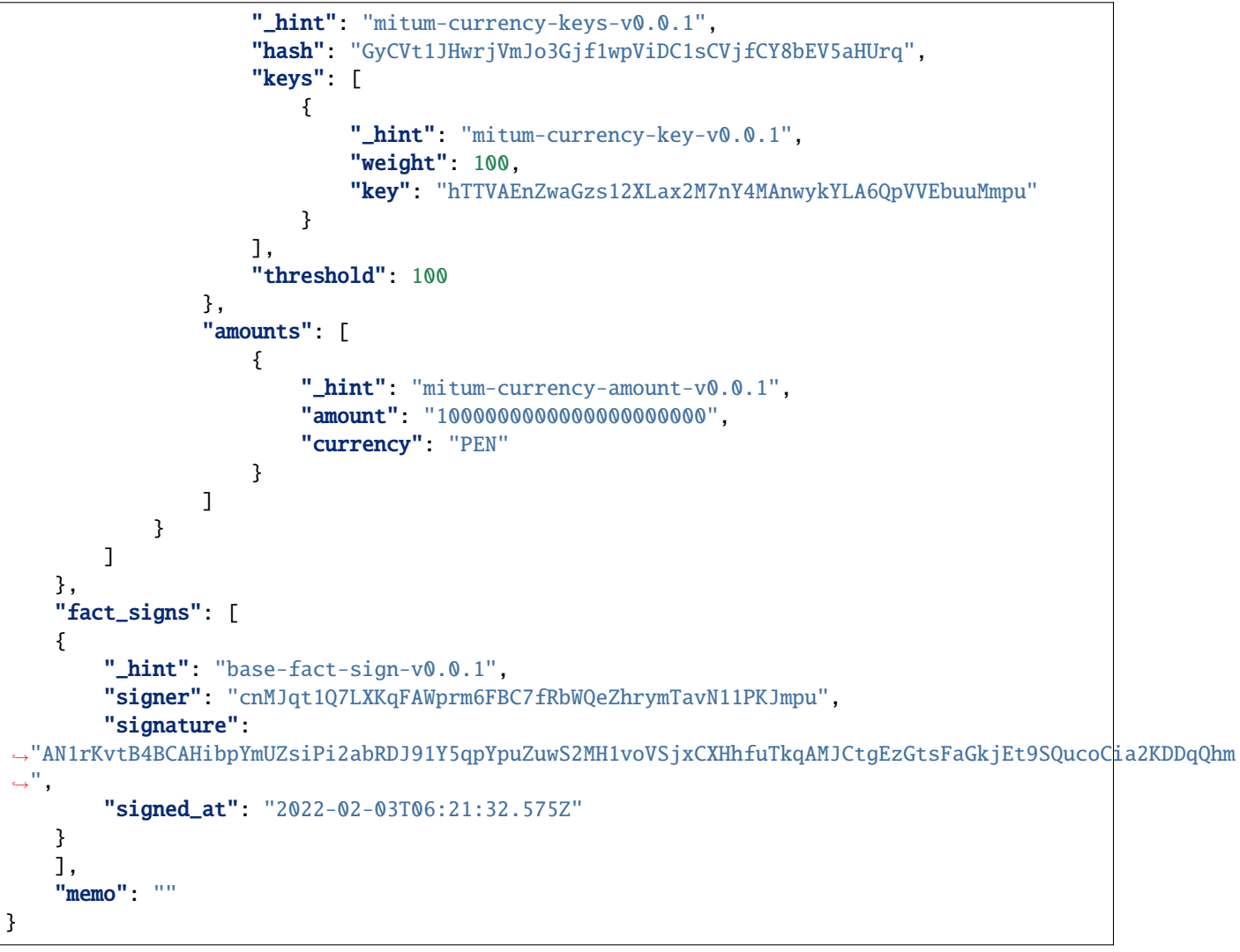

• seal

```
{
    "_hint": "seal-v0.0.1",
    "hash": "6DrH1RbJHBoKBRFUo33m8foBNti7gSjKg31pgs8L1Cdz",
    "body_hash": "CjjV3HTbTonfkGZWMeXq6rWgBcf8sgRj74i6YdTjNabn",
    "signer": "cnMJqt1Q7LXKqFAWprm6FBC7fRbWQeZhrymTavN11PKJmpu",
    "signature":
˓→"AN1rKvszFHPHZVahb17DCx5dzby8c3UBBeV8R2kzPGMiX8e2dceW8n3LifAaPJAHrTs47hF2xiVeyGcqW99j4rwMR1oH4DNeZ
\hookrightarrow",
    "signed_at": "2022-02-03T06:32:28.022166729Z",
    "operations": [
        {
            "_hint": "mitum-currency-create-accounts-operation-v0.0.1",
            "hash": "GiFDqiwh9j6eqar1yhGGKiT7m8nRaiCW2KqjiAtJQeuu",
            "fact": {
                "_hint": "mitum-currency-create-accounts-operation-fact-v0.0.1",
                "hash": "J2Kr6rXvZmj2ooTcmvDCba2y2QCZ8dJikSwGpkH5gJBv",
```
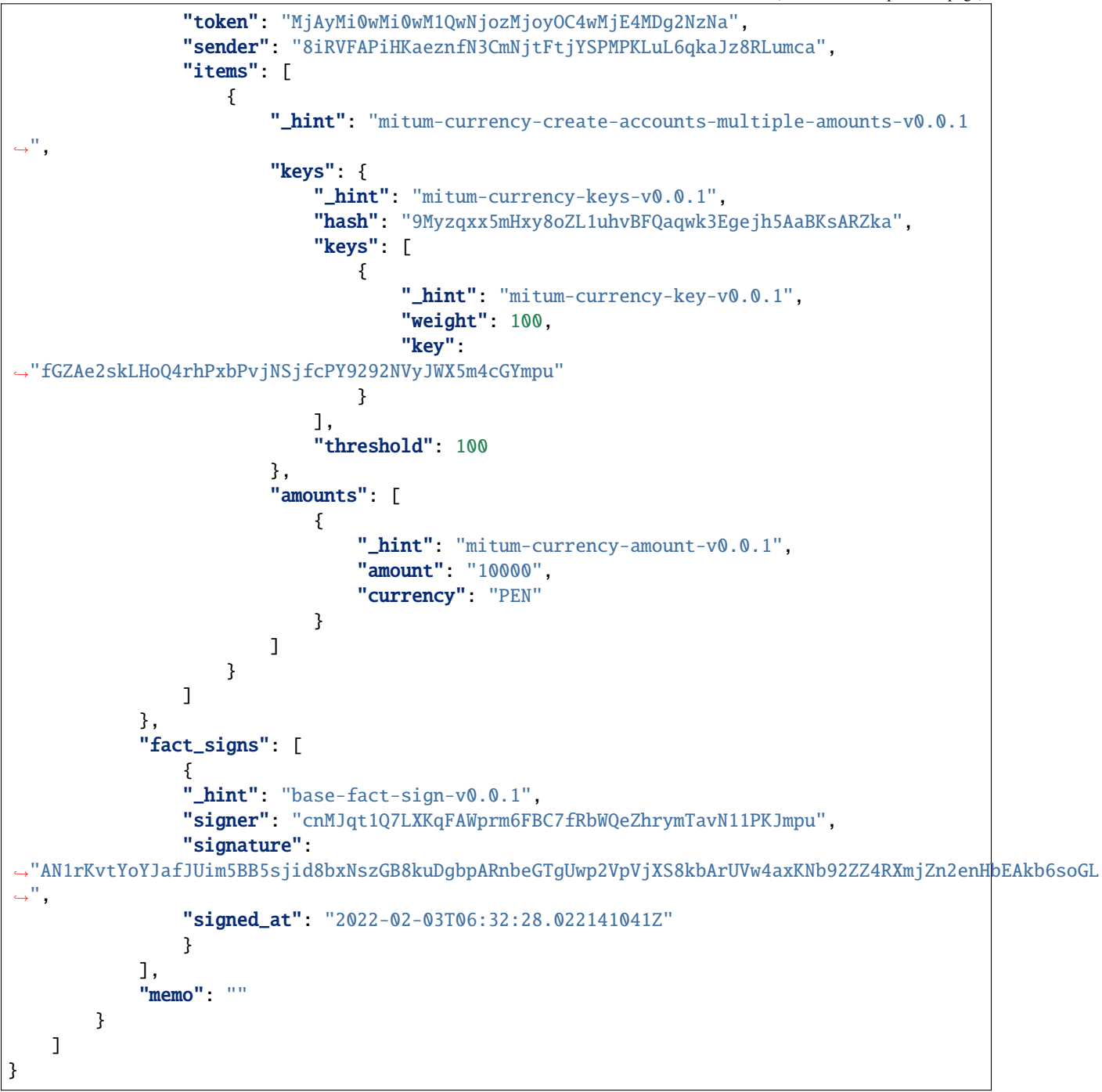

### **Response Example**

 $• 200$ 

{

"\_hint": "seal-v0.0.1",

˓<sup>→</sup>",

 $\hookrightarrow$ ",

"hash": "8xNFCxZ6mwgVLXntD7oXapxDLfVXpPDdcjS8Xb4aFQ6m",

```
"body_hash": "A1PWmw93mqYd1VXY2ALQFB6qEB7tKQv8AJp1bkAK75QL",
   "signer": "cnMJqt1Q7LXKqFAWprm6FBC7fRbWQeZhrymTavN11PKJmpu",
   "signature":
˓→"AN1rKvsxoy63ZDBRqJpz9ps79HHvZMz8jd4yfeTE4v3YFQT5ajoqsZqUF5sTWmACV9R2naBbtXVXamgtw7pPmpSRbkck6NcdF
   "signed_at": "2022-02-03T06:35:14.742926621Z",
   "operations": [
       {
           "_hint": "mitum-currency-create-accounts-operation-v0.0.1",
            "hash": "GiFDqiwh9j6eqar1yhGGKiT7m8nRaiCW2KqjiAtJQeuu",
           "fact": {
                "_hint": "mitum-currency-create-accounts-operation-fact-v0.0.1",
                "hash": "J2Kr6rXvZmj2ooTcmvDCba2y2QCZ8dJikSwGpkH5gJBv",
                "token": "MjAyMi0wMi0wM1QwNjozMjoyOC4wMjE4MDg2NzNa",
                "sender": "8iRVFAPiHKaeznfN3CmNjtFtjYSPMPKLuL6qkaJz8RLumca",
                "items": [
                    {
                        "_hint": "mitum-currency-create-accounts-multiple-amounts-v0.0.1
                        "keys": {
                            "_hint": "mitum-currency-keys-v0.0.1",
                            "hash": "9Myzqxx5mHxy8oZL1uhvBFQaqwk3Egejh5AaBKsARZka",
                            "keys": [
                                {
                                    "_hint": "mitum-currency-key-v0.0.1",
                                    "weight": 100,
                                    "key":
˓→"fGZAe2skLHoQ4rhPxbPvjNSjfcPY9292NVyJWX5m4cGYmpu"
                                }
                            ],
                            "threshold": 100
                        },
                        "amounts": [
                            {
                                "_hint": "mitum-currency-amount-v0.0.1",
                                "amount": "10000",
                                "currency": "PEN"
                            }
                        ]
                    }
               ]
           },
            "fact_signs": [
                {
                "_hint": "base-fact-sign-v0.0.1",
                "signer": "cnMJqt1Q7LXKqFAWprm6FBC7fRbWQeZhrymTavN11PKJmpu",
                "signature":
```
˓<sup>→</sup>"AN1rKvtYoYJafJUim5BB5sjid8bxNszGB8kuDgbpARnbeGTgUwp2VpVjXS8kbArUVw4axKNb92ZZ4RXmjZn2enHbEAkb6soGL

```
"signed_at": "2022-02-03T06:32:28.022141041Z"
```
(continues on next page)

(continued from previous page)

 $ightharpoonup$ ",

}

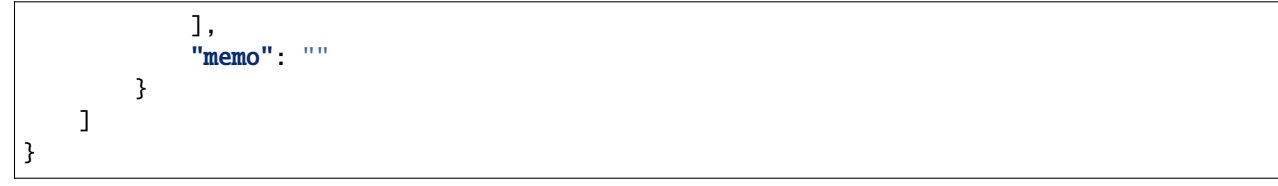

• 400 (problems in request)

If there is a problem with your request(for example, wrong operation or seal), it returns 400.

```
{
"_hint": "mitum-currency-problem-v0.0.1",
"type": "https://github.com/spikeekips/mitum-currency/problems/others",
"title": "...",
"detail": "..."
}
```
• 500

```
{
   "_hint": "mitum-currency-problem-v0.0.1",
    "title": "....",
    "type": "https://github.com/spikeekips/mitum-currency/problems/others",
    "detail": "...."
}
```
# **2.18.5 Currency**

### **/currency**

• It returns all currency ids in the network.

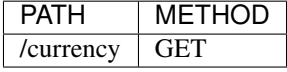

#### **Response Example**

• 200

```
{
    "_hint": "mitum-currency-hal-v0.0.1",
    "hint": "",
    "_links": {
        "currency:{currencyid}": {
            "href": "/currency/{currencyid:.*}",
            "templated": true
```

```
},
        "self": {
             "href": "/currency"
        },
        "currency:PEN": {
             "href": "/currency/PEN"
        }
    }
}
```
• 500

```
{
    "_hint": "mitum-currency-problem-v0.0.1",
    "title": "....",
    "type": "https://github.com/spikeekips/mitum-currency/problems/others",
    "detail": "...."
}
```
## **/currency/{currency\_id}**

• It returns the information of the currency by *currency id*.

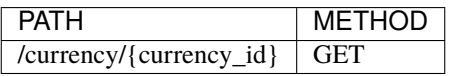

### **Response Example**

```
• 200
```

```
{
    "_hint": "mitum-currency-hal-v0.0.1",
    "hint": "mitum-currency-currency-design-v0.0.1",
    "_embedded": {
        "_hint": "mitum-currency-currency-design-v0.0.1",
        "amount": {
            "_hint": "mitum-currency-amount-v0.0.1",
            "amount": "1000000000000000000000000000",
            "currency": "PEN"
        },
        "genesis_account": "8iRVFAPiHKaeznfN3CmNjtFtjYSPMPKLuL6qkaJz8RLumca",
        "policy": {
            "_hint": "mitum-currency-currency-policy-v0.0.1",
            "new_account_min_balance": "10",
            "feeer": {
                "_hint": "mitum-currency-fixed-feeer-v0.0.1",
                "receiver": "8iRVFAPiHKaeznfN3CmNjtFtjYSPMPKLuL6qkaJz8RLumca",
                "amount": "1"
            }
```

```
},
        "aggregate": "1000000000000000000000000000"
    },
    "_links": {
        "currency:{currencyid}": {
            "templated": true,
            "href": "/currency/{currencyid:.*}"
        },
        "block": {
            "href": "/block/0"
        },500
        "operations": {
            "href": "/block/operation/7rSkwgF6BmLmid13jiBJKaaRtgYXS7rtDBFSuNdUNPeo"
        },
        "self": {
            "href": "/currency/PEN"
        }
    }
}
```
• 500

```
{
    "_hint": "mitum-currency-problem-v0.0.1",
   "title": "....",
    "type": "https://github.com/spikeekips/mitum-currency/problems/others",
    "detail": "...."
}
```
# **2.19 Javascript**

This is SDK written in Javascript.

Supported models are,

- Mitum Currency
- Mitum Document

Note that this document introduces how to create operations only for Mitum Currency.

If you would like to check the way to create operations for Mitum Document and the detail explanation for Mitum Currency, please refer to README of [mitum-js-util.](https://github.com/ProtoconNet/mitum-js-util)

# **2.19.1 Get Started**

# **Prerequisite and Requirements**

To use **mitum-js-util** and build it, npm or yarn should be installed.

Especially, this package has been developed by,

\$ npm --version v16.10.0 \$ node --version 7.24.0

npm version 16.10.0 or later is recommended.

### **Installation**

• Using **npm**,

\$ npm install mitumc

• Using **yarn**,

\$ yarn add mitumc

• Using **Git**,

```
$ git clone https://github.com/ProtoconNet/mitum-js-util.git
```

```
$ cd mitum-js-util
```

```
$ sudo npm install -g
```

```
$ cd YOUR_PACKAGE
```
\$ npm link mitumc

# **2.19.2 Make Your First Operation**

This tutorial explains how to create-account by **mitum-js-util**.

If you want to check how to create key-updater and transfer operation, go **Support Operations** at the end of this section.

# **Get Available Account**

Before start, you must hold the account registered in the network.

In Mitum Currency, only an existing account can create operations to be stored in a block.

An account consists of the following factors.

```
1. pairs of (public key, weight); aka `keys`
- public key has suffix `mpu`
- The range of each weight should be in 1 \le weight \le 100
- If an account have single public key, the account is called 'single-sig account', or it
˓→'s called 'multi-sig account'
2. threshold
- The range of threshold should be in 1 \leq t threshold \leq 100- The sum of all weights of the account should be over or equal to threshold
```
If you haven't made an account yet, ask other accounts to create your account first. You can get keypairs for your account in **Details - Get Mitum Keypair** section. Hand your (public key, weight) pairs and threshold to the account holder who helped create your new account.

For signing, you must remember private keys corresponding each public key of the account. **Don't let not allowed users to know your private key!**

Of course, you must know your account address because you should use the address as sender.

You are able to create operations with unauthorized account(like fake keys and address) but those operations will be rejected after broadcasting.

Now, go to the next part to start creating your first operation!

# **Create Generator**

Most of the elements and factors for an operation are created by Generator. For Mitum Currency, use Generator.mc.

When declaring a Generator, network id should be provided. network id is up to each network.

Let's suppose that the network id of the network is mitum.

```
import { Generator } from 'mitumc'
const networkId = 'mitum'
const generator = new Generator('mitum')
const currencyGenerator = generator.mc
```
For details about Generator, go to **Details - Major Classes** and refer to **Generator**.

In addition, you must have an available account on the network.

Now, you are ready to create operations.

### **Create Operation Item**

Everything to do by an operation is contained in *operation fact*, not in *operation*. *Fact* has the basic information such that sender, token, etc...

Actually, real constructions for the operation are contained in *Item*. That means you must create items for the operation.

Let's suppose that you want to create an account following conditions below.

```
1. The keys and threshold of the account will be,
    - keys(public key, weight): (kpYjRwq6gQrjvzeqQ91MNiCcR9Beb9sD67SuhQ6frPGwmpu, 50),␣
˓→(pWoFhRP3C7ocebSRPxTPfeaJZpnyKpEkxQqi6fAD4SHompu, 50)
    - threshold: 100
2. The initial balance of the account will be,
    - balance(currency id, amount): (MCC, 10000), (PEN, 20000)
```
Since the number of keys contained in the account is 2, new account will be a *multi-sig account*.

If every factor of the new account has been decided, create an item!

```
const key1 = currencyGenerator.key("kpYjRwq6gQrjvzeqQ91MNiCcR9Beb9sD67SuhQ6frPGwmpu",␣
˓→50) // key(pub, weight)
const key2 = currencyGenerator.key("pWoFhRP3C7ocebSRPxTPfeaJZpnyKpEkxQqi6fAD4SHompu",␣
\rightarrow50) // key(pub, weight)
const keys = currencyGenerator.keys([key1, key2], 100) // createKeys([key1, key2],.
\rightarrowthreshold)
```

```
const amount1 = currencyGenerator.amount("MCC", "10000") // amount(currencyId, amount)
const amount2 = currencyGenerator.amount("PEN", "20000") // amount(currencyId, amount)
const amounts = currencyGenerator.amounts([amount1, amount2]); // createAmounts([amount1,
\rightarrow amount2])
const createAccountsItem = currencyGenerator.getCreateAccountsItem(keys, amounts); //\Box
```

```
˓→createCreateAccountsItem(keys, amounts)
```
- First, create each key by Generator.mc.key(public key, weight).
- Second, combine all keys with account threshold by Generator.mc.keys(key list, threshold).
- Third, create each amount by Generator.mc.amount(currencyId, amount).
- Forth, combine all amounts by Generator.mc.amounts(amount list).
- Finally, create an item by Generator.mc.getCreateAccountsItem(keys, amounts)

Of course, you can customize the content of items by following constraints.

```
- `Keys` created by `keys` can contain up to 10 key pairs.
- `Amounts` created by `amounts` can contain up to 10 amount pairs.
- Moreover, a `fact` can contain multiple items. The number of items in a fact is up to␣
\rightarrow10, either.
```
### **Create Operation Fact**

*Fact* must have not empty items, sender, token, and fact hash.

Don't worry about token and fact hash because they will be filled automatically by SDK. The information you must provide is about items and sender.

The way to create items has been introduced in the section above.

Just be careful that only the account under below conditions can be used as sender.

```
1. The account which has been created already.
```
2. The account which has sufficient balance of currencies in items.

3. The account that you(or owners of the account) know its private keys corresponding␣

```
˓→account public keys.
```
Then, create *fact*!

```
const senderAddress = "CY1pkxsqQK6XMbnK4ssDNbDR2K7mitSwdS27DwBjd3Gcmca" // sender's
˓→account address; replace with your address
const createAccountsFact = currencyGenerator.getCreateAccountsFact(senderAddress,␣
˓→[createAccountsItem]) // getCreateAccountsFact(sender's address, item list)
```
If you want to create fact with multiple items, put them all in item list of Generator.mc.getCreateAccountsFact(sender's address, item list) as an array.

## **Create Operation**

Finally, you are in the step to create operation!

Only thing you need to prepare is **sender's private key**. It is used for signing fact. The signature of a private key is included in fact\_signs as a **fact signature**. The sum of weights of all signers in  $fact\_signs$  should exceed or be equal to the sender's threshold.

## **Only the signatures of the sender account's keys are available to fact\_signs!**

There is memo in operation but it is not necessary. You can enter something if you need, but be careful because that memo also affects the operation hash.

In this example, suppose that sender is a *single-sig account* which means only a single key exists in the sender's account.

If sender is a *multi-sig account*, you may add multiple signatures to fact\_signs. What key must sign is decided by the account's threshold and keys' weights.

```
const senderPrivateKey = "KxD8T82nfwsUmQu3iMXENm93YTTatGFp1AYDPqTo5e6ycvY1xNXpmpr" //
˓→sender's private key; replace with your private key
```

```
const createAccounts = generator.getOperation(createAccountsFact, "") //\Box˓→getOperation(fact, memo)
createAccounts.addSign(senderPrivateKey); // addSign(private key) add fact signature to
\rightarrowfact_signs
```
Use just Generator.getOperation(fact, memo) for create operations, not Generator.mc.getOperation(fact, memo).

Unfortunately, an operation can contain only one fact.

# **Create Seal**

In fact, operation itself is enough to create an account.

However, sometimes you may need to wrap multiple operations with a seal.

As mentioned above, one seal can contain multiple operations.

The maximum number of operations in a seal is decided by the policy of nodes. So check how many operations you can include in a seal before creating seals.

Anyway, it is simple to create a seal with **mitum-js-util**.

What you have to prepare is *private key* from Mitum key package without any conditions. Any *btc compressed wif* with suffix *mpr* is okay.

```
const anyPrivateKey = "KyK7aMWCbMtCJcneyBZXGG6Dpy2jLRYfx3qp7kxXJjLFnppRYt7wmpr"
```

```
const operations = [createAccounts]
const seal = generator.getSeal(anyPrivateKey, operations)
```
Like getOperation, use Generator.getSeal(signer, operation list).

Put all operations to wrap in *operation list*.

### **Support Operations**

This section will introduce code example for each operation.

What Mitum Currency operations **mitum-js-util** supports are,

- Create Account
- Key Updater
- Transfer

# **Create Account**

The tutorial for create-account have been already explained but it'll be re-introduced in one code-block.

To create a new account you have to prepare,

- The information of the new account: account keys as pairs of (public key, weight), threshold, initial balance as pairs of (currency id, amount).
- Sender's account that has existed already especially sender's account address and private keys.

As mentioned before, what private keys must sign the fact is up to the threshold and composition of weights.

```
import { Generator } from 'mitumc'
const networkId = 'mitum'
const generator = new Generator('mitum')
const currencyGenerator = generator.mc
const key1 = currencyGenerator.key("kpYjRwq6gQrjvzeqQ91MNiCcR9Beb9sD67SuhQ6frPGwmpu", 50)
const key2 = currencyGenerator.key("pWoFhRP3C7ocebSRPxTPfeaJZpnyKpEkxQqi6fAD4SHompu", 50)
const keys = currencyGenerator.keys([key1, key2], 100)
const amount1 = currencyGenerator.amount("MCC", "10000")
const amount2 = currencyGenerator.amount("PEN", "20000")
const amounts = currencyGenerator.amounts([amount1, amount2]);
const createAccountsItem = currencyGenerator.getCreateAccountsItem(keys, amounts);
const senderAddress = "CY1pkxsqQK6XMbnK4ssDNbDR2K7mitSwdS27DwBjd3Gcmca"
const createAccountsFact = currencyGenerator.getOreateAccountsFact(senderAddress,␣
→[createAccountsItem])
const senderPrivateKey = "KxD8T82nfwsUmQu3iMXENm93YTTatGFp1AYDPqTo5e6ycvY1xNXpmpr"
const createAccounts = generator.getOperation(createAccountsFact, "")
createAccounts.addSign(senderPrivateKey);
```
The detailed explanation was omitted. Refer to the beginning part of 'Make Your First Operation.'.

# **Key Updater**

This operation is to update keys of the account as its name implies.

For example,

```
- I have an single sig account with keys:␣
˓→(kpYjRwq6gQrjvzeqQ91MNiCcR9Beb9sD67SuhQ6frPGwmpu, 100), threshold: 100
- But I want to replace keys of the account with keys:␣
˓→(22ndFZw57ax28ydC3ZxzLJMNX9oMSqAfgauyWhC17pxDpmpu, 50),␣
˓→(22wD5RWsRFAr8mHkYmmyUDzKf6VBNgjHcgc3YhKxCvrZDmpu, 50), threshold: 100
- Then you can use key-updater operation to reach the goal!
```
*Can I change my account from single-sig to multi-sig? or from multi-sig to single-sig?*

Fortunately, of course, you can!

To update keys of the account, you have to prepare,

- The account(target) information you want to change the keys account address and private keys; what private keys need is up to threshold and key weights.
- New keys: pairs of (public key, weights) and threshold
- Sufficient balance in a currency id to pay a fee.

create-account and transfer need item to create an operation but key-updater don't need any item for it. Just create *fact* right now.

```
import { Generator } from 'mitumc'
const networkId = 'mitum'
const generator = new Generator('mitum')
const currencyGenerator = generator.currency
const targetAddress = "JDhSSB3CpRjwM8aF2XX23nTpauv9fLhxTjWsQRm9cJ7umca"
const targetPrivateKey = "KzejtzpPZFdLUXo2hHouamwLoYoPtoffKo5zwoJXsBakKzSvTdbzmpr"
const newPub1 = currencyGenerator.key("22ndFZw57ax28ydC3ZxzLJMNX9oMSqAfgauyWhC17pxDpmpu",
\rightarrow 100)
const newPub2 = currencyGenerator.key("22wD5RWsRFAr8mHkYmmyUDzKf6VBNgjHcgc3YhKxCvrZDmpu",
\rightarrow 100)
const newKeys = currencyGenerator.createKeys([newPub1, newPub2], 100)
const keyUpdaterFact = currencyGenerator.getKeyUpdaterFact(targetAddress, "MCC",.
```

```
˓→newKeys) // getKeyUpdaterFact(target address, currency for fee, new keys)
const keyUpdater = generator.getOperation(keyUpdaterFact, "")
keyUpdater.addSign(targetPrivateKey) // only one signature since the account is single-
\leftrightarrowsig
```
- **After updating keys of the account, the keys used before become useless. You should sign operation with private keys of new keypairs of the account.**
- **So record new private keysthreshold somewhere else before sending a key-updater operation to the network.**

# **Transfer**

Finally, you can transfer your tokens to another account.

As other operations, you have to prepare,

- Sender's account information account address, and private keys
- Pairs of (currency id, amount) to transfer

Like create-account, you must create *item* before making *fact*.

Check whether you hold sufficient balance for each currency id to transfer before sending the operation.

Before start, suppose that you want to transfer,

- 1000000 MCC token
- 15000 PEN token

And the receiver is,

• CY1pkxsqQK6XMbnK4ssDNbDR2K7mitSwdS27DwBjd3Gcmca

Note that up to 10 (currency id, amount) pairs can be included in one item. Moreover, up to 10 items can be included in one fact. However, the receiver for each item should be different.

```
import { Generator } from 'mitumc'
const networkId = 'mitum'
const generator = new Generator('mitum')
```

```
const currencyGenerator = generator.currency
const senderPrivateKey = "KzdeJMr8e2fbquuZwr9SEd9e1ZWGmZEj96NuAwHnz7jnfJ7FqHQBmpr"
const senderAddress = "2D5vAb2X3Rs6ZKPjVsK6UHcnGxGfUuXDR1ED1hcvUHqsmca"
const receiverAddress = "CY1pkxsqQK6XMbnK4ssDNbDR2K7mitSwdS27DwBjd3Gcmca"
const amount1 = currencyGenerator.amount("MCC", "1000000")
const amount2 = currencyGenerator.amount("PEN", "15000")
const amounts = currencyGenerator.amounts([amount1, amount2])
const transfersItem = currencyGenerator.getTransfersItem(receiverAddress, amounts) //˓→getTransfersItem(receiver address, amounts)
const transfersFact = currencyGenerator.getTransfersFact(senderAddress, [transfersItem])␣
˓→// getTransfersFact(sender address, item list)
const transfers = generator.getOperation(transfersFact, "")
transfers.addSign(senderPrivateKey) // suppose sender is single-sig
```
There are other operations that **mitum-js-util** supports, like operations of *Mitum Document*, but this document doesn't provide examples of those operations. Refer to [README](https://github.com/ProtoconNet/mitum-js-util/blob/master/README.md) if necessary.

# **2.19.3 Sign**

To allow an operation to be stored in blocks, whether signatures of the operation satisfy the **condition** should be checked.

What you have to care about is,

- Has every signature been signed by the private key of the account?
- Is the sum of every weight for each signer greater than or equal to the account threshold?

Of course, there are other conditions each operation must satisfy but we will focus on **signature** (especially about fact signature) in this section.

Let's suppose there is a multi-sig account with 3 keys s.t each weight is 30 and threshold is 50.

That means,

- (pub1, 30)
- (pub2, 30)
- (pub3, 30)
- threshold: 50

When this account wants to send an operation, the operation should include at least two fact signatures of different signers.

- 1. CASE1: fact signatures signed by pub1's private key and pub2's private key
	- 1. the sum of pub1's weight and pub2's weight: 60
	- 2. the sum of weights  $= 60$  > threshold  $= 50$
	- 3. So the operation with these two fact signatures is available
- 2. CASE2: fact signatures signed by pub2's private key and pub3's private key
	- 1. the sum of pub2's weight and pub3's weight: 60
	- 2. the sum of weights  $= 60$  > threshold  $= 50$
	- 3. So the operation with these two fact signatures is available
- 3. CASE3: fact signatures signed by pub1's private key and pub3's private key
	- 1. the sum of pub1's weight and pub3's weight: 60
	- 2. the sum of weights  $= 60$  > threshold  $= 50$
	- 3. So the operation with these two fact signatures is available
- 4. CASE4: fact signatures signed by pub1's private key, pub2's private key, pub3's private key
	- 1. the sum of pub1's weight, pub2's weight and pub3's weight: 90
	- 2. the sum of weights  $= 90$  > threshold  $= 50$
	- 3. So the operation with these two fact signatures is available

Therefore, you must add multiple signatures to each operation to satisfy the condition. (use Operation.addSign(private key))

Like **CASE4**, it's okay to sign with every private key as long as the sum of their weight  $>$ = threshold.

## **Add Fact Sign to Operation**

Besides adding a fact signature when creating the operation, there is another way to add a new fact signature to the operation.

To add a new signature to the operation, you have to prepare,

- Private key to sign it should be that of the sender of the operation.
- Operation as JS dictionary object, or external JSON file.
- Network ID

First, create Signer with network id like Generator.

```
import { Signer } from 'mitumc'
const networkId = "mitum"
const signKey = "L3CQHoKPJnK61LZhvvvfRouvAjVVabx2RQXHHhPHbBssgcewjgNimpr"
const signer = new Signer(networkId, signKey)
```
Then, sign now!

```
const operationJsonPath = "../createAccount.json" // it's an example; replace with your
˓→operation path
const operationObject = createAccount.dict() // createAccount is the operation created
˓→by Generator.createOperation
const signedFromPath = signer.signOperation(operationJsonPath)
const signedFromObject = signer.signOperation(operationObject)
```
signedFromPath and signedFromObject results in operation with the same fact signatures.

Note that the result operation is not Operation object of **mitum-js-util**. It's just a dictionary object. If you want to add multiple signature at once, you must create another different JSON file then re-sign it with other private keys using Signer.

# **2.19.4 Details**

### **Get Mitum Keypair**

We will introduce how to create Mitum keypairs!

Before start, we want to let you know something important; About type suffix.

*Address*, *private key*, and *public key* in Mitum have specific type suffixes. They are,

- Account Address: mca
- Private Key: mpr
- Public Key: mpu

For example, an single-sig account looks like,

- Account Address: 9XyYKpjad2MSPxR4wfQHvdWrZnk9f5s2zc9Rkdy2KT1gmca
- Private Key: L11mKUECzKouwvXwh3eyECsCnvQx5REureuujGBjRuYXbMswFkMxmpr

• Public Key: 28Hhy6jwkEHx75bNLmG66RQu1LWiZ1vodwRTURtBJhtPWmpu

There are three methods to create a keypair.

### **Just Create New Keypair**

**mitum-js-util** will create a random keypair for you!

Use getNewKeypair().

```
import { getNewKeypair } from 'mitumc'
const kp = qetNewKeypair() // returns Keypair
kp.getPrivateKey() // KzF4ia7G8in3hm7TzSr5k7cNtx46BdEFTzVdnh82vAopqxJG8rHompr
kp.getPublicKey() // 25jrVNpKr59bYxrWH8eTkbG1iQ8hjvSFKVpfCcDT8oFf8mpu
kp.getRawPrivateKey() // KzF4ia7G8in3hm7TzSr5k7cNtx46BdEFTzVdnh82vAopqxJG8rHo
kp.getRawPublicKey() // 25jrVNpKr59bYxrWH8eTkbG1iQ8hjvSFKVpfCcDT8oFf8mpu
```
### **Get Keypair From Your Private Key**

If you already have your own private key, create keypair with it!

```
import { getKeypairFromPrivateKey } from 'mitumc'
const kp = qetKeypairFromPrivateKey(→"Kz5b6UMxnRvgL91UvNMuRoTfUEAUw7htW2z4kV2PEZUCVPFmdbXimpr")
kp.getPrivateKey() // Kz5b6UMxnRvgL91UvNMuRoTfUEAUw7htW2z4kV2PEZUCVPFmdbXimpr
kp.getPublicKey() // 239uA6z7MxkZfwp5zYKZ6eBbRWk38AvxeyzfHGQM8o2H8mpu
kp.getRawPrivateKey() // Kz5b6UMxnRvgL91UvNMuRoTfUEAUw7htW2z4kV2PEZUCVPFmdbXi
kp.getRawPublicKey() //239uA6z7MxkZfwp5zYKZ6eBbRWk38AvxeyzfHGQM8o2H8
```
### **Get Keypair from your seed**

You can get a keypair from your seed, too. Even if you don't remember the private key of the keypair, the keypair can be recovered by its seed.

Note that string seed length >= 36.

import { getKeypairFromSeed } from 'mitumc'

```
const kp = getKeypairFromSeed("Thelengthofseedshouldbelongerthan36characters.
˓→Thisisaseedfortheexample.")
```
kp.getPrivateKey() // KynL1wNZjuXvZDboEugU4sWKZ6ck5GTMqtv6eod8Q7C4NaB4kfZPmpr kp.getPublicKey() // fyLbH5cUwNTihaW2YkJkAzeoLvTNTzf98r8dtCkjXbuqmpu

kp.getRawPrivateKey() // KynL1wNZjuXvZDboEugU4sWKZ6ck5GTMqtv6eod8Q7C4NaB4kfZP kp.getRawPublicKey() // fyLbH5cUwNTihaW2YkJkAzeoLvTNTzf98r8dtCkjXbuq

### **Get Account Address with Keys**

You can calcualte address from threshold, and every (public key, weight) pair of the account.

However, it is not available to get an address if the keys or threshold of the account have changed. This method is available only for the account that have not changed yet.

The account information for the example is,

- key1: (vmk1iprMrs8V1NkA9DsSL3XQNnUW9SmFL5RCVJC24oFYmpu, 40)
- key2: (29BQ8gcVfJd5hPZCKj335WSe4cyDe7TGrjam7fTrkYNunmpu, 30)
- key3: (uJKiGLBeXF3BdaDMzKSqJ4g7L5kAukJJtW3uuMaP1NLumpu, 30)
- threshold: 100

```
import { Generator } from 'mitumc'
const gn = new Generator('mitum').mc
const key1 = gn.key("vmk1iprMrs8V1NkA9DsSL3XQNnUW9SmFL5RCVJC24oFYmpu", 40)
const key2 = gn.key("29BQ8gcVfJd5hPZCKj335WSe4cyDe7TGrjam7fTrkYNunmpu", 30)
const key3 = gn.key("uJKiGLBeXF3BdaDMzKSqJ4g7L5kAukJJtW3uuMaP1NLumpu", 30)
const keys = qn \text{.} \text{keys} ([key1, key2, key3], 100)
const address = keys.address // this is what you want to get!
```
### **Major Classes**

### **Generator**

Generator is the class that helps generate operations for Mitum Currency.

Before you use Generator, network id must be set.

- For **Mitum Currency**, use Generator.mc.
- For **Mitum Document**, use Generator.md.

For details of generating operations for **Mitum Document**, refer to [README.](https://github.com/ProtoconNet/mitum-js-util/blob/master/README.md)

```
import { Generator } from 'mitumc'
const networkId = 'mitum'
const generator = new Generator(networkId)
const currencyGenerator = generator.mc
const documentGenerator = generator.md
```
All methods of Generator provides are,

```
/* For Mitum Currency */
Generator.mc.key(key, weight) // 1 \leq $weight \leq 100
Generator.mc.amount(currencyId, amount) // typeof $amount === "string"
Generator.mc.keys(keys, threshold) // 1 \leq $threshold \leq 100
Generator.mc.amounts(amounts)
Generator.mc.getCreateAccountsItem(keys, amounts)
Generator.mc.getTransfersItem(receiver, amounts)
Generator.mc.getCreateAccountsFact(sender, items)
Generator.mc.getKeyUpdaterFact(target, currencyId, keys)
Generator.mc.getTransfersFact(sender, items)
/* For Mitum Document */
Generator.md.getCreateDocumentsItem(document, currencyId)
Generator.md.getUpdateDocumentsItem(document, currencyId)
Generator.md.getCreateDocumentsFact(sender, items)
Generator.md.getUpdateDocumentsFact(sender, items)
/* For Blocksign*/
Generator.md.bs.user(address, signcode, signed)
Generator.md.bs.document(documentId, owner, fileHash, creator, title, size, signers)
Generator.md.bs.getSignDocumentsItem(documentId, owner, currencyId)
Generator.md.bs.getSignDocumentsFact(sender, items)
/* For Blockcity */
Generator.md.bc.candidate(address, nickname, manifest, count)
Generator.md.bc.userStatistics(hp, strength, agility, dexterity, charisma intelligence,␣
\rightarrowvital)
Generator.md.bc.userDocument(documentId, owner, gold, bankGold, userStatistics)
Generator.md.bc.landDocument(documentId, owner, address, area, renter, account, rentDate,
\rightarrow period)
Generator.md.bc.voteDocument(documentId, owner, round, endTime, candidates, bossName,␣
˓→account, office)
Generator.md.bc.historyDocument(documentId, owner, name, account, date, usage,␣
```

```
˓→application)
```

```
/* Common */
Generator.getOperation(fact, memo)
Generator.getSeal(signKey, operations)
```
### **Signer**

Signer is the class for adding new fact signature to already create operations.

Like Generator, network id must be set.

You have to prepare *private key* to sign, too.

Signer provides only one method, that is,

Signer.signOperation(operation)

To check the exact usage of Signer, go back to **Make Your First Operation - Sign**.

### **JSONParser**

This class is constructed just for convenience.

If you would like to use other js packages to export Operation to file or to print it in JSON format, you don't need to use JSONParser of **mitum-js-util**.

```
import { Generator, JSONParser } from 'mitumc'
const generator = new Generator('mitum')
const currencyGenerator = generator.mc
// ... omitted
// ... create operations
// ... refer to above `Make Your First Operation`
// ... suppose you have already made operations - createAccount, keyUpdater, transfer
\rightarrowand a seal - seal
JSONParser.toJSONString(createAccount.dict()) // print operation createAccount in JSON
JSONParser.toJSONString(keyUpdater.dict()) // print operation keyUpdater in JSON
JSONParser.toJSONString(transfer.dict()) // print operation transfer in JSON
JSONParser.toJSONString(seal) // print seal seal in JSON
```

```
JSONParser.getFile(createAccount.dict(), 'createAccount.json'); // getFile(dict object,
\rightarrowfile path)
JSONParser.getFile(keyUpdater.dict(), 'keyUpdater.json');
JSONParser.getFile(transfer.dict(), 'transfer.json');
JSONParser.getFile(seal, 'seal.json');
```
# **2.20 Python**

This is SDK written in Python.

Supported models are,

- Mitum Currency
- Mitum Document

Note that this document introduces how to create operations only for Mitum Currency.

If you would like to check the way to create operations for Mitum Document and the detail explanation for Mitum Currency, please refer to README of [mitum-py-util.](https://github.com/ProtoconNet/mitum-py-util)

# **2.20.1 Get Started**

## **Prerequisite and Requirements**

This package has been developed by,

\$ python --version Python 3.9.2

python 3.9 or later is recommended.

## **Installation**

• Using **Git**,

```
$ git clone https://github.com/ProtoconNet/mitum-py-util.git
```

```
$ cd mitum-py-util
```

```
$ python setup.py install
```
If setup.py doesn't work properly, please just install necessary packages with requirements.txt before running setup.py.

\$ pip install -r requirements.txt

# **2.20.2 Make Your First Operation**

This tutorial explains how to create-account by **mitum-py-util**.

If you want to check how to create key-updater and transfer operation, go **Support Operations** at the end of this section.

## **Get Available Account**

Before start, you must hold the account registered in the network.

In Mitum Currency, only an existing account can create operations to be stored in a block.

An account consists of the following factors.

```
1. pairs of (public key, weight); aka `keys`
- public key has suffix `mpu`
- The range of each weight should be in 1 \le weight \le 100
- If an account have single public key, the account is called 'single-sig account', or it
˓→'s called 'multi-sig account'
2. threshold
- The range of threshold should be in 1 \le threshold \le 100
- The sum of all weights of the account should be over or equal to threshold
```
If you haven't made an account yet, ask other accounts to create your account first. You can get keypairs for your account in **Details - Get Mitum Keypair** section. Hand your (public key, weight) pairs and threshold to the account holder who helped create your new account.

For signing, you must remember private keys corresponding each public key of the account. **Don't let not allowed users to know your private key!**

Of course, you must know your account address because you should use the address as sender.

You are able to create operations with unauthorized account(like fake keys and address) but those operations will be rejected after broadcasting.

Now, go to the next part to start creating your first operation!

# **Create Generator**

Most of the elements and factors for an operation are created by Generator. For Mitum Currency, use Generator.mc.

When declaring a Generator, network id should be provided. network id is up to each network.

Let's suppose that the network id of the network is mitum.

```
from mitumc import Generator
```

```
networkId = 'mitum'generator = Generation('minimum')currencyGenerator = generator.mc
```
For details about Generator, go to **Details - Major Classes** and refer to **Generator**.

In addition, you must have an available account on the network.

Now, you are ready to create operations.

## **Create Operation Item**

Everything to do by an operation is contained in *operation fact*, not in *operation*. *Fact* has the basic information such that sender, token, etc...

Actually, real constructions for the operation are contained in *Item*. That means you must create items for the operation.

Let's suppose that you want to create an account following conditions below.

```
1. The keys and threshold of the account will be,
    - keys(public key, weight): (kpYjRwq6gQrjvzeqQ91MNiCcR9Beb9sD67SuhQ6frPGwmpu, 50),␣
˓→(pWoFhRP3C7ocebSRPxTPfeaJZpnyKpEkxQqi6fAD4SHompu, 50)
   - threshold: 100
2. The initial balance of the account will be,
    - balance(currency id, amount): (MCC, 10000), (PEN, 20000)
```
Since the number of keys contained in the account is 2, new account will be a *multi-sig account*.

If every factor of the new account has been decided, create an item!

```
key1 = currencyGenerator.key("kpYjRwq6gQrjvzeqQ91MNiCcR9Beb9sD67SuhQ6frPGwmpu", 50) #\rightarrowkey(public key, weight)
key2 = currencyGenerator.key("pWoFhRP3C7ocebSRPxTPfeaJZpnyKpEkxQqi6fAD4SHompu", 50)
keys = currencyGenerator.keys([key1, key2], 100) # keys(keyList, threshold)
amount1 = currencyGenerator.annotation.amount(10000, 'MCC') # amount(amount, currency id)
amount1 = currencyGenerator.annotation(2000, 'PEN')
amounts = currencyGenerator.annotation(S(amount)) # amounts(amountList)createAccountsItem = currencyGenerator.getCreateAccountsItem(keys, amounts)
```
- First, create each key by Generator.mc.key(public key, weight).
- Second, combine all keys with account threshold by Generator.mc.keys(key list, threshold).
- Third, create each amount by Generator.mc.amount(amount, currencyId).
- Forth, combine all amounts by Generator.mc.amounts(amount list).
- Finally, create an item by Generator.mc.getCreateAccountsItem(keys, amounts)

Of course, you can customize the content of items by following constraints.

- `Keys` created by `keys` can contain up to 10 key pairs.

```
- `Amounts` created by `amounts` can contain up to 10 amount pairs.
- Moreover, a `fact` can contain multiple items. The number of items in a fact is up to␣
˓→10, either.
```
## **Create Operation Fact**

*Fact* must have not empty items, sender, token, and fact hash.

Don't worry about token and fact hash because they will be filled automatically by SDK. The information you must provide is about items and sender.

The way to create items has been introduced in the section above.

Just be careful that only the account under below conditions can be used as sender.

```
1. The account which has been created already.
```

```
2. The account which has sufficient balance of currencies in items.
```
3. The account that you(or owners of the account) know its private keys corresponding␣

```
˓→account public keys.
```
Then, create *fact*!

```
senderAddress = "CY1pkxsqQK6XMbnK4ssDNbDR2K7mitSwdS27DwBjd3Gcmca" # sender's account
˓→address; replace with your address
createAccountsFact = currencyGenerator.getCreateAccountsFact(senderAddress,␣
˓→[createAccountsItem]) # createCreateAccountsFact(sender's address, item list)
```
If you want to create fact with multiple items, put them all in item list of Generator.mc.getCreateAccountsFact(sender's address, item list) as an array.

### **Create Operation**

Finally, you are in the step to create operation!

Only thing you need to prepare is **sender's private key**. It is used for signing fact. The signature of a private key is included in fact\_signs as a **fact signature**. The sum of weights of all signers in fact\_signs should exceed or be equal to the sender's threshold.

### **Only the signatures of the sender account's keys are available to fact\_signs!**

There is memo in operation but it is not necessary. You can enter something if you need, but be careful because that memo also affects the operation hash.

In this example, suppose that sender is a *single-sig account* which means only a single key exists in the sender's account.

If sender is a *multi-sig account*, you may add multiple signatures to fact\_signs. What key must sign is decided by the account's threshold and keys' weights.

```
senderPrivateKey = "KxD8T82nfwsUmQu3iMXENm93YTTatGFp1AYDPqTo5e6ycvY1xNXpmpr" # sender's
˓→private key; replace with your private key
createAccounts = generator.getOperation(createAccountsFact, "") # getOperation(fact,␣
\rightarrowmemo)
createAccounts.addFactSign(senderPrivateKey); # addFactSign(private key) add fact
\rightarrowsignature to fact_signs
```
Use just Generator.createOperation(fact, memo) for create operations, not Generator.currency.createOperation(fact, memo).

Unfortunately, an operation can contain only one fact.

# **Create Seal**

In fact, operation itself is enough to create an account.

However, sometimes you may need to wrap multiple operations with a seal.

As mentioned above, one seal can contain multiple operations.

The maximum number of operations in a seal is decided by the policy of nodes. So check how many operations you can include in a seal before creating seals.

Anyway, it is simple to create a seal with **mitum-py-util**.

What you have to prepare is *private key* from Mitum key package without any conditions. Any *btc compressed wif* with suffix *mpr* is okay.

signKey = "L1V19fBjhnxNyfuXLWw6Y5mjFSixzdsZP4obkXEERskGQNwSgdm1mpr"

```
operations = [createAccounts]
seal = generator.getSeal(signKey, operations)
```
Like getOperation, use Generator.getSeal(signer, operation list).

Put all operations to wrap in *operation list*.

## **Support Operations**

This section will introduce code example for each operation.

What Mitum Currency operations **mitum-py-util** supports are,

- Create Account
- Key Updater
- Transfer

# **Create Account**

The tutorial for create-account have been already explained but it'll be re-introduced in one code-block.

To create a new account you have to prepare,

- The information of the new account: account keys as pairs of (public key, weight), threshold, initial balance as pairs of (currency id, amount).
- Sender's account that has existed already especially sender's account address and private keys.

As mentioned before, what private keys must sign the fact is up to the threshold and composition of weights.

```
from mitumc import Generator
senderPrivateKey = "L1V19fBjhnxNyfuXLWw6Y5mjFSixzdsZP4obkXEERskGQNwSgdm1mpr"
senderAddress = "5fbQg8K856KfvzPiGhzmBMb6WaL5AsugUnfutgmWECPbmca"
generator = Generator('mitum')
gn = generator.mckey = gn.key("2177RF13ZZXpdE1wf7wu5f9CHKaA2zSyLW5dk18ExyJ84mpu", 100)
keys = gn.keys([key], 100)amount = gn.annotation() (100, MCC')
amounts = gn.amounts([amount])
createAccountsItem = gn.getCreateAccountsItem(keys, amounts)
createAccountsFact = gn.getCreateAccountsFact(srcAddr, [createAccountsItem])
createAccounts = generator.getOperation(createAccountsFact, "")
createAccounts.addFactSign(srcPriv)
```
The detailed explanation was omitted. Refer to the beginning part of 'Make Your First Operation.'.

### **Key Updater**

This operation is to update keys of the account as its name implies.

For example,

```
- I have an single sig account with keys:␣
˓→(kpYjRwq6gQrjvzeqQ91MNiCcR9Beb9sD67SuhQ6frPGwmpu, 100), threshold: 100
- But I want to replace keys of the account with keys:␣
```

```
˓→(22ndFZw57ax28ydC3ZxzLJMNX9oMSqAfgauyWhC17pxDpmpu, 50),␣
˓→(22wD5RWsRFAr8mHkYmmyUDzKf6VBNgjHcgc3YhKxCvrZDmpu, 50), threshold: 100
- Then you can use key-updater operation to reach the goal!
```
*Can I change my account from single-sig to multi-sig? or from multi-sig to single-sig?*

Fortunately, of course, you can!

To update keys of the account, you have to prepare,

- The account (target) information you want to change the keys account address and private keys; what private keys need is up to threshold and key weights.
- New keys: pairs of (public key, weights) and threshold
- Sufficient balance in a currency id to pay a fee.

create-account and transfer need item to create an operation but key-updater don't need any item for it. Just create *fact* right now.

```
from mitumc import Generator
```

```
targetPrivateKey = "KzejtzpPZFdLUXo2hHouamwLoYoPtoffKo5zwoJXsBakKzSvTdbzmpr"
targetAddress = "JDhSSB3CpRjwM8aF2XX23nTpauv9fLhxTjWsQRm9cJ7umca"
generator = Generator('mitum')
gn = generator.mc
key1 = gn.key("22ndFZw57ax28ydC3ZxzLJMNX9oMSqAfgauyWhC17pxDpmpu", 50)
key2 = gn.key("22wD5RWsRFAr8mHkYmmyUDzKf6VBNgjHcgc3YhKxCvrZDmpu", 50)
keys = gn.keys([key1, key2], 100)keyUpdaterFact = gn.getKeyUpdaterFact(targetAddress, keys, "MCC") \#˓→getKeyUpdaterFact(target address, new keys, currency id for fee)
keyUpdater = generator.getOperation(keyUpdaterFact, "")
keyUpdater.addFactSign(targetPrivateKey)
```
- **After updating keys of the account, the keys used before become useless. You should sign operation with private keys of new keypairs of the account.**
- **So record new private keysthreshold somewhere else before sending a key-updater operation to the network.**

# **Transfer**

Finally, you can transfer your tokens to another account.

As other operations, you have to prepare,

- Sender's account information account address, and private keys
- Pairs of (currency id, amount) to transfer

Like create-account, you must create *item* before making *fact*.

Check whether you hold sufficient balance for each currency id to transfer before sending the operation.

Before start, suppose that you want to transfer,

- 1000000 MCC token
- 15000 PEN token

And the receiver is,

• CY1pkxsqQK6XMbnK4ssDNbDR2K7mitSwdS27DwBjd3Gcmca

Note that up to 10 (currency id, amount) pairs can be included in one item. Moreover, up to 10 items can be included in one fact. However, the receiver for each item should be different.

```
from mitumc import Generator
generator = Generator('mitum')
gn = generator.mcsenderPrivateKey = "KzdeJMr8e2fbquuZwr9SEd9e1ZWGmZEj96NuAwHnz7jnfJ7FqHQBmpr"
senderAddress = "2D5vAb2X3Rs6ZKPjVsK6UHcnGxGfUuXDR1ED1hcvUHqsmca"
receiverAddress = "CY1pkxsqQK6XMbnK4ssDNbDR2K7mitSwdS27DwBjd3Gcmca"
amount = gn.annotation(1000000, 'MCC')amount = gn.annotation()amounts = gn.annotation("amount1", amount2])transfersItem = gn.getTransfersItem(receiverAddress, amounts) #˓→getTransfersItem(receiver address, amounts)
transfersFact = gn.getTransfersFact(senderAddress, [transfersItem]) \#˓→getTransfersFact(sender addrewss, item list)
```
transfers = generator.getOperation(transfersFact, "") transfers.addFactSign(senderPrivateKey)

There are other operations that **mitum-py-util** supports, like operations of *Mitum Document*, but this document doesn't provide examples of those operations. Refer to [README](https://github.com/ProtoconNet/mitum-py-util/blob/master/README.md) if necessary.

# **2.20.3 Sign**

To allow an operation to be stored in blocks, whether signatures of the operation satisfy the **condition** should be checked.

What you have to care about is,

- Has every signature been signed by the private key of the account?
- Is the sum of every weight for each signer greater than or equal to the account threshold?

Of course, there are other conditions each operation must satisfy but we will focus on **signature** (especially about fact signature) in this section.

Let's suppose there is a multi-sig account with 3 keys s.t each weight is 30 and threshold is 50.

That means,

- (pub1, 30)
- (pub2, 30)
- (pub3, 30)
- threshold: 50

When this account wants to send an operation, the operation should include at least two fact signatures of different signers.

- 1. CASE1: fact signatures signed by pub1's private key and pub2's private key
	- 1. the sum of pub1's weight and pub2's weight: 60
	- 2. the sum of weights  $= 60$  > threshold  $= 50$
	- 3. So the operation with these two fact signatures is available
- 2. CASE2: fact signatures signed by pub2's private key and pub3's private key
	- 1. the sum of pub2's weight and pub3's weight: 60
- 2. the sum of weights  $= 60$  > threshold  $= 50$
- 3. So the operation with these two fact signatures is available
- 3. CASE3: fact signatures signed by pub1's private key and pub3's private key
	- 1. the sum of pub1's weight and pub3's weight: 60
	- 2. the sum of weights  $= 60$  > threshold  $= 50$
	- 3. So the operation with these two fact signatures is available
- 4. CASE4: fact signatures signed by pub1's private key, pub2's private key, pub3's private key
	- 1. the sum of pub1's weight, pub2's weight and pub3's weight: 90
	- 2. the sum of weights  $= 90$  > threshold  $= 50$
	- 3. So the operation with these two fact signatures is available

Therefore, you must add multiple signatures to each operation to satisfy the condition. (use Operation.addFactSign(private key))

Like **CASE4**, it's okay to sign with every private key as long as the sum of their weight  $>$ = threshold.

### **Add Fact Sign to Operation**

Besides adding a fact signature when creating the operation, there is another way to add a new fact signature to the operation.

To add a new signature to the operation, you have to prepare,

- Private key to sign it should be that of the sender of the operation.
- Operation as JS dictionary object, or external JSON file.
- Network ID

First, create Signer with network id like Generator.

```
from mitumc import Signer
networkId = 'mitum'
signKey = 'L1V19fBjhnxNyfuXLWw6Y5mjFSixzdsZP4obkXEERskGQNwSgdm1mpr'
signer = Signer(networkId, signKey)
```
Then, sign now!

signed = signer.signOperation('operation.json') # signOperation(filePath)

Note that the result operation is not Operation object of **mitum-py-util**. It's just a dictionary object. If you want to add multiple signature at once, you must create another different JSON file then re-sign it with other private keys using Signer.

# **2.20.4 Details**

# **Get Mitum Keypair**

We will introduce how to create Mitum keypairs!

Before start, we want to let you know something important; About type suffix.

*Address*, *private key*, and *public key* in Mitum have specific type suffixes. They are,

- Account Address: mca
- Private Key: mpr
- Public Key: mpu

For example, an single-sig account looks like,

- Account Address: 9XyYKpjad2MSPxR4wfQHvdWrZnk9f5s2zc9Rkdy2KT1gmca
- Private Key: L11mKUECzKouwvXwh3eyECsCnvQx5REureuujGBjRuYXbMswFkMxmpr
- Public Key: 28Hhy6jwkEHx75bNLmG66RQu1LWiZ1vodwRTURtBJhtPWmpu

There are three methods to create a keypair.

## **Just Create New Keypair**

**mitum-py-util** will create a random keypair for you!

Use getNewKeypair().

### from mitumc.key import getNewKeypair

```
# get new Keypair
kp = getNewKeypair() # returns BTCKeyPair
kp.privateKey # KzafpyGojcN44yme25UMGvZvKWdMuFv1SwEhsZn8iF8szUz16jskmpr
kp.publicKey # 24TbbrNYVngpPEdq6Zc5rD1PQSTGQpqwabB9nVmmonXjqmpu
```
# **Get Keypair From Your Private Key**

If you already have your own private key, create keypair with it!

```
from mitumc.key import getKeypairFromPrivateKey
# get Keypair from your private key
pkp = getKeypairFromPrivateKey("L2ddEkdgYVBkhtdN8HVXLZk5eAcdqXxecd17FDTobVeFfZNPk2ZDmpr")
```
### **Get Keypair From Your Seed**

You can get a keypair from your seed, too. Even if you don't remember the private key of the keypair, the keypair can be recovered by its seed. Note that string seed length >= 36.

```
from mitumc.key import getKeypairFromSeed
```

```
# get Keypair from your seed
skp = getKeypairFromSeed("Thisisaseedforthisexample.len(seed)>=36.")
```
### **Get Account Address with Keys**

You can calcualte address from threshold, and every (public key, weight) pair of the account.

However, it is not available to get an address if the keys or threshold of the account have changed. This method is available only for the account that have not changed yet.

The account information for the example is,

- key1: (vmk1iprMrs8V1NkA9DsSL3XQNnUW9SmFL5RCVJC24oFYmpu, 40)
- key2: (29BQ8gcVfJd5hPZCKj335WSe4cyDe7TGrjam7fTrkYNunmpu, 30)
- key3: (uJKiGLBeXF3BdaDMzKSqJ4g7L5kAukJJtW3uuMaP1NLumpu, 30)
- threshold: 100

```
from mitumc import Generator
gn = Generator('mitum').mc
```
pub1 = "vmk1iprMrs8V1NkA9DsSL3XQNnUW9SmFL5RCVJC24oFYmpu" pub2 = "29BQ8gcVfJd5hPZCKj335WSe4cyDe7TGrjam7fTrkYNunmpu"

```
pub3 = "uJKiGLBeXF3BdaDMzKSqJ4g7L5kAukJJtW3uuMaP1NLumpu"
```

```
key1 = gn.key(pub1, 40)
```

```
key2 = gn.key(pub2, 30)key3 = gn.key(pub3, 30)keys = gn.keys([key1, key2, key3], 100)address = keys.address # your address
```
### **Major Classes**

### **Generator**

Generator is the class that helps generate operations for Mitum Currency.

Before you use Generator, network id must be set.

- For **Mitum Currency**, use Generator.mc.
- For **Mitum Document**, use Generator.md.

For details of generating operations for **Mitum Document**. refer to [README.](https://github.com/ProtoconNet/mitum-py-util/blob/master/README.md)

```
from mitumc import Generator
generator = Generation('minimum')currencyGenerator = generator.mc
documentGenerator = generator.md
```
All methods of Generator provides are,

```
# For Mitum Currency
Generator.mc.key(key, weight) # 1 \leq $weight \leq 100
Generator.mc.amount(currencyId, amount)
Generator.mc.keys(keys, threshold) # 1 \leq $threshold \leq 100Generator.mc.amounts(amounts)
Generator.mc.getCreateAccountsItem(keys, amounts)
Generator.mc.getTransfersItem(receiver, amounts)
Generator.mc.getCreateAccountsFact(sender, items)
Generator.mc.getKeyUpdaterFact(target, currencyId, keys)
Generator.mc.getTransfersFact(sender, items)
# For Mitum Document
Generator.md.getCreateDocumentsItem(document, currencyId)
Generator.md.getUpdateDocumentsItem(document, currencyId)
Generator.md.getCreateDocumentsFact(sender, items)
Generator.md.getUpdateDocumentsFact(sender, items)
```

```
# For Blocksign
Generator.md.bs.user(address, signcode, signed)
Generator.md.bs.document(documentId, owner, fileHash, creator, title, size, signers)
Generator.md.bs.getSignDocumentsItem(documentId, owner, currencyId)
Generator.md.bs.getSignDocumentsFact(sender, items)
# For Blockcity
Generator.md.bc.candidate(address, nickname, manifest, count)
Generator.md.bc.userStatistics(hp, strength, agility, dexterity, charisma intelligence.
\rightarrowvital)
Generator.md.bc.userDocument(documentId, owner, gold, bankGold, userStatistics)
Generator.md.bc.landDocument(documentId, owner, address, area, renter, account, rentDate,
\rightarrow period)
Generator.md.bc.voteDocument(documentId, owner, round, endTime, candidates, bossName,
˓→account, office)
Generator.md.bc.historyDocument(documentId, owner, name, account, date, usage,␣
˓→application)
# Common
Generator.getOperation(fact, memo)
Generator.getSeal(signKey, operations)
```
# **Signer**

Signer is the class for adding new fact signature to already create operations.

Like Generator, network id must be set.

You have to prepare *private key* to sign, too.

Signer provides only one method, that is,

Signer.signOperation(operation)

To check the exact usage of Signer, go back to **Make Your First Operation - Sign**.
### **JSONParser**

This class is constructed just for convenience.

If you would like to use other python packages to export Operation to file or to print it in JSON format, you don't need to use JSONParser of **mitum-py-util**.

```
from mitumc import JSONParser
# ... omitted
# ... create operations
# ... refer to above `Make Your First Operation`
# ... suppose you have already made operations - createAccount, keyUpdater, transfer and␣
\leftrightarrowa seal - seal
JSONParser.toString(createAccount.dict()) # print operation createAccount in JSON
JSONParser.toString(keyUpdater.dict()) # print operation keyUpdater in JSON
JSONParser.toString(transfer.dict()) # print operation transfer in JSON
JSONParser.toString(seal) # print seal seal in JSON
JSONParser.toFile(createAccount.dict(), 'createAccount.json') # toFile(dict object, file␣
\rightarrowpath)
JSONParser.toFile(keyUpdater.dict(), 'keyUpdater.json')
JSONParser.toFile(transfer.dict(), 'transfer.json')
JSONParser.toFile(seal, 'seal.json')
```
# **2.21 Java**

This is SDK written in Java.

Supported models are,

- Mitum Currency
- Mitum Document blocksign, blockcity

Note that this document introduces how to create operations only for Mitum Currency.

If you would like to check the way to create operations for Mitum Document and the detail explanation for Mitum Currency, please refer to README of [mitum-java-util.](https://github.com/ProtoconNet/mitum-java-util)

## **2.21.1 Get Started**

### **Prerequisite and Requirements**

This package has been developed by,

```
$ java -version
java 17.0.1 2021-10-19 LTS
Java(TM) SE Runtime Environment (build 17.0.1+12-LTS-39)
Java HotSpot(TM) 64-Bit Server VM (build 17.0.1+12-LTS-39, mixed mode, sharing)
$ javac -version
javac 17.0.1
```
And this package is using this external Java Library.

• [bitcoinj v0.14.7](https://bitcoinj.org/)

### **Installation**

[Download jar file](https://github.com/ProtoconNet/mitum-java-util/tree/main/release) from the repository.

Now, the latest version is mitum-java-util-3.0.0-jdk17.jar.

Using *Gradle*,

implementation files('./lib/mitum-java-util-3.0.0-jdk17.jar')

## **2.21.2 Make Your First Operation**

This tutorial explains how to create-account by **mitum-java-util**.

If you want to check how to create key-updater and transfer operation, go **Support Operations** at the end of this section.

### **Get Available Account**

Before start, you must hold the account registered in the network.

In Mitum Currency, only an existing account can create operations to be stored in a block.

An account consists of the following factors.

```
1. pairs of (public key, weight); aka `keys`
- public key has suffix `mpu`
- The range of each weight should be in 1 \le weight \le 100
- If an account have single public key, the account is called 'single-sig account', or it
˓→'s called 'multi-sig account'
2. threshold
- The range of threshold should be in 1 \leq t threshold \leq 100- The sum of all weights of the account should be over or equal to threshold
```
If you haven't made an account yet, ask other accounts to create your account first. You can get keypairs for your account in **Details - Get Mitum Keypair** section. Hand your (public key, weight) pairs and threshold to the account holder who helped create your new account.

For signing, you must remember private keys corresponding each public key of the account. **Don't let not allowed users to know your private key!**

Of course, you must know your account address because you should use the address as sender.

You are able to create operations with unauthorized account(like fake keys and address) but those operations will be rejected after broadcasting.

Now, go to the next part to start creating your first operation!

### **Create Generator**

Most of the elements and factors for an operation are created by Generator. For Mitum Currency, use Generator.mc().

When declaring a Generator, network id should be provided. network id is up to each network.

Let's suppose that the network id of the network is mitum.

/\*

```
import org.mitumc.sdk.Generator
import org.mitumc.sdk.operation.currency.CurrencyGenerator;
*/
String id = "minimum",Generator generator = Generator.get(id);
CurrencyGenerator cgn = generator.mc();
```
For details about Generator, go to **Details - Major Classes** and refer to **Generator**.

In addition, you must have an available account on the network.

Now, you are ready to create operations.

### **Create Operation Item**

Everything to do by an operation is contained in *operation fact*, not in *operation*. *Fact* has the basic information such that sender, token, etc...

Actually, real constructions for the operation are contained in *Item*. That means you must create items for the operation.

Let's suppose that you want to create an account following conditions below.

```
1. The keys and threshold of the account will be,
    - keys(public key, weight): (kpYjRwq6gQrjvzeqQ91MNiCcR9Beb9sD67SuhQ6frPGwmpu, 50),␣
˓→(pWoFhRP3C7ocebSRPxTPfeaJZpnyKpEkxQqi6fAD4SHompu, 50)
   - threshold: 100
2. The initial balance of the account will be,
    - balance(currency id, amount): (MCC, 10000), (PEN, 20000)
```
Since the number of keys contained in the account is 2, new account will be a *multi-sig account*.

If every factor of the new account has been decided, create an item!

```
/*
import org.mitumc.sdk.key.*;
import org.mitumc.sdk.operation.currency.*;
*/
Key key1 = generator.mc().key("kpYjRwq6gQrjvzeqQ91MNiCcR9Beb9sD67SuhQ6frPGwmpu", 50); //
```

```
(continues on next page)
```

```
˓→newKey(public key, weight)
Key key2 = generator.mc().key("pWoFhRP3C7ocebSRPxTPfeaJZpnyKpEkxQqi6fAD4SHompu", 50);
Keys keys = generator.mc().keys(new Key[]{ key1, key2 }, 100); // newKeys(key list,
\rightarrowthreshold)
Amount amount1 = generator.mc().amount("MCC", "10000"); // newAmount(currency id, amount)
Amount amount2 = generator.mC() . amount('PEN", "20000");CreateAccountsItem item = generator.mc().getCreateAccountsItem(keys, new Amount[]{\cup˓→amount1, amount2 }); // newCreateAccountsItem(keys, amount list)
```
- First, create each key by Generator.mc().key(public key, weight).
- Second, combine all keys with account threshold by Generator.mc().keys(key list, threshold).
- Third, create each amount by Generator.mc().amount(currencyId, amount).
- Finally, create an item by Generator.mc().getCreateAccountsItem(keys, amount list)

Of course, you can customize the content of items by following constraints.

- `Keys` created by `keys` can contain up to 10 key pairs. - `Amount list` s.t each amount created by `amounts` can contain up to 10 in one item. - Moreover, a `fact` can contain multiple items. The number of items in a fact is up to␣ ˓<sup>→</sup>10, either.

### **Create Operation Fact**

*Fact* must have not empty items, sender, token, and fact hash.

Don't worry about token and fact hash because they will be filled automatically by SDK. The information you must provide is about items and sender.

The way to create items has been introduced in the section above.

Just be careful that only the account under below conditions can be used as sender.

```
1. The account which has been created already.
2. The account which has sufficient balance of currencies in items.
3. The account that you(or owners of the account) know its private keys corresponding
˓→account public keys.
```
Then, create *fact*!

```
import org.mitumc.sdk.operation.currency.*;
*/
String senderAddress = "CY1pkxsqQK6XMbnK4ssDNbDR2K7mitSwdS27DwBjd3Gcmca"; // sender's␣
˓→account address; replace with your address
CreateAccountsFact fact = generator.mc().getCreateAccountsFact(senderAddress, new␣
˓→CreateAccountsItem[]{ item }); // newCreateAccountsFact(sender address, item list)
```
If you want to create fact with multiple items, put them all in item list of Generator.mc().getCreateAccountsFact(sender's address, item list) as an array.

### **Create Operation**

/\*

Finally, you are in the step to create operation!

Only thing you need to prepare is **sender's private key**. It is used for signing fact. The signature of a private key is included in fact\_signs as a **fact signature**. The sum of weights of all signers in fact\_signs should exceed or be equal to the sender's threshold.

### **Only the signatures of the sender account's keys are available to fact\_signs!**

There is memo in operation but it is not necessary. You can enter something if you need, but be careful because that memo also affects the operation hash.

In this example, suppose that sender is a *single-sig account* which means only a single key exists in the sender's account.

If sender is a *multi-sig account*, you may add multiple signatures to fact\_signs.

What key must sign is decided by the account's threshold and keys' weights.

```
/*
import org.mitumc.sdk.operation.Operation;
*/
String senderPrivateKey = "KxD8T82nfwsUmQu3iMXENm93YTTatGFp1AYDPqTo5e6ycvY1xNXpmpr"; //
\rightarrowsender's private key; replace with your private key
Operation operation = generator.getOperation(fact); // getOperation(fact, memo); enter
˓→memo if you need
operation.addSign(senderPrivateKey); // addSign(private key) add fact signature to fact_
\rightarrowsigns
```
Use just Generator.getOperation(fact, memo) for create operations, not Generator.currency().newOperation(fact, memo).

Unfortunately, an operation can contain only one fact.

#### **Create Seal**

In fact, operation itself is enough to create an account.

However, sometimes you may need to wrap multiple operations with a seal.

As mentioned above, one seal can contain multiple operations.

The maximum number of operations in a seal is decided by the policy of nodes. So check how many operations you can include in a seal before creating seals.

Anyway, it is simple to create a seal with **mitum-java-util**.

What you have to prepare is *private key* from Mitum key package without any conditions. Any *btc compressed wif* with suffix *mpr* is okay.

```
String signKey = "KzafpyGojcN44yme25UMGvZvKWdMuFv1SwEhsZn8iF8szUz16jskmpr";
HashMap<String, Object> seal = gn.getSeal(signKey, new Operation[]{ operation }); //\_˓→getSeal(sign key, operation list)
```
Like getOperation, use Generator.getSeal(signer, operation list).

Put all operations to wrap in *operation list*.

#### **Support Operations**

This section will introduce code example for each operation.

What Mitum Currency operations **mitum-java-util** supports are,

- Create Account
- Key Updater
- Transfer

### **Create Account**

The tutorial for create-account have been already explained but it'll be re-introduced in one code-block.

To create a new account you have to prepare,

- The information of the new account: account keys as pairs of (public key, weight), threshold, initial balance as pairs of (currency id, amount).
- Sender's account that has existed already especially sender's account address and private keys.

As mentioned before, what private keys must sign the fact is up to the threshold and composition of weights.

```
/*
import org.mitumc.sdk.key.*;
import org.mitumc.sdk.Generator;
import org.mitumc.sdk.operation.Operation;
import org.mitumc.sdk.operation.currency.*;
*/
String senderPrivateKey = "KzafpyGojcN44yme25UMGvZvKWdMuFv1SwEhsZn8iF8szUz16jskmpr";
String senderAddress = "FcLfoPNCYjSMnxLPiQJQFGTV15ecHn3xY4J2HNCrqbCfmca";
Generator gn = Generator.get("mitum"); // network id: mitum
Key key = gn.mc().key("knW2wVXH399P9Xg8aVjAGuMkk3uTBZwcSpcy4aR3UjiAmpu", 100);
Keys keys = gn.mc() keys(new Key[]{ key }, 100); // becomes single-sig account
Amount amount = gn.mC() . amount("MCC", "1000");CreateAccountsItem item = gn.mC().getCreateAccountsItem(keys, new Amount []{ amount });
CreateAccountsFact fact = gn.mc().getCreateAccountsFact(sourceAddr, new␣
˓→CreateAccountsItem[]{ item });
Operation createAccount = gn.getOperation(fact);
createAccount.addSign(senderPrivateKey);
```
The detailed explanation was omitted. Refer to the beginning part of 'Make Your First Operation.'.

### **Key Updater**

This operation is to update keys of the account as its name implies.

For example,

```
- I have an single sig account with keys:␣
˓→(kpYjRwq6gQrjvzeqQ91MNiCcR9Beb9sD67SuhQ6frPGwmpu, 100), threshold: 100
- But I want to replace keys of the account with keys:␣
˓→(22ndFZw57ax28ydC3ZxzLJMNX9oMSqAfgauyWhC17pxDpmpu, 50),␣
˓→(22wD5RWsRFAr8mHkYmmyUDzKf6VBNgjHcgc3YhKxCvrZDmpu, 50), threshold: 100
- Then you can use key-updater operation to reach the goal!
```
*Can I change my account from single-sig to multi-sig? or from multi-sig to single-sig?*

Fortunately, of course, you can!

To update keys of the account, you have to prepare,

- The account(target) information you want to change the keys account address and private keys; what private keys need is up to threshold and key weights.
- New keys: pairs of (public key, weights) and threshold
- Sufficient balance in a currency id to pay a fee.

create-account and transfer need item to create an operation but key-updater don't need any item for it. Just create *fact* right now.

```
/*
import org.mitumc.sdk.key.*;
import org.mitumc.sdk.Generator;
import org.mitumc.sdk.operation.Operation;
import org.mitumc.sdk.operation.currency.*;
*/
Generator gn = Generator.get("mitum"); // network id: mitum
String targetPrivateKey = "KzejtzpPZFdLUXo2hHouamwLoYoPtoffKo5zwoJXsBakKzSvTdbzmpr";
String targetAddress = "JDhSSB3CpRjwM8aF2XX23nTpauv9fLhxTjWsQRm9cJ7umca";
Key key1 = gn.mc().key("22ndFZw57ax28ydC3ZxzLJMNX9oMSqAfgauyWhC17pxDpmpu", 50);
Key key2 = gn.mc().key("22wD5RWsRFAr8mHkYmmyUDzKf6VBNgjHcgc3YhKxCvrZDmpu", 50);
Keys newKeys = gn.mC().keys(new Key[]{ key1, key2 }, 100);
```
(continues on next page)

```
KeyUpdaterFact fact = gn.mc().getKeyUpdaterFact(sourceAddr, "MCC", newKeys); //_
˓→getKeyUpdaterFact(target address, currency for fee, new keys)
Operation keyUpdater = gn.getOperation(fact);
keyUpdater.addSign(targetPrivateKey);
```
- **After updating keys of the account, the keys used before become useless. You should sign operation with private keys of new keypairs of the account.**
- **So record new private keysthreshold somewhere else before sending a key-updater operation to the network.**

### **Transfer**

Finally, you can transfer your tokens to another account.

As other operations, you have to prepare,

- Sender's account information account address, and private keys
- Pairs of (currency id, amount) to transfer

Like create-account, you must create *item* before making *fact*.

Check whether you hold sufficient balance for each currency id to transfer before sending the operation.

Before start, suppose that you want to transfer,

- 1000000 MCC token
- 15000 PEN token

And the receiver is,

• CY1pkxsqQK6XMbnK4ssDNbDR2K7mitSwdS27DwBjd3Gcmca

Note that up to 10 (currency id, amount) pairs can be included in one item. Moreover, up to 10 items can be included in one fact. However, the receiver for each item should be different.

/\* import org.mitumc.sdk.Generator; import org.mitumc.sdk.operation.Operation; import org.mitumc.sdk.operation.currency.\*; \*/

(continues on next page)

```
Generator gn = Generator.get("mitum"); // network id: mitum
String senderPrivateKey = "KzdeJMr8e2fbquuZwr9SEd9e1ZWGmZEj96NuAwHnz7jnfJ7FqHQBmpr";
String senderAddress = "2D5vAb2X3Rs6ZKPjVsK6UHcnGxGfUuXDR1ED1hcvUHqsmca";
String receiverAddress = "CY1pkxsqQK6XMbnK4ssDNbDR2K7mitSwdS27DwBjd3Gcmca";
Amount amount1 = \text{gn} \text{mc}(). amount ("1000000", "MCC")
Amount amount2 = qn.mc().amount("15000", "PEN")
TransfersItem item = qn.mC().getTransfersItem(receiverAddress, new Amount[{ amount1,
˓→amount2 }); // getTransfersItem(receiver address, amount list)
TransfersFact fact = gn.mC() . getTransfersFact(sourceAddr, new TransfersItem[] { item }); /˓→/ getTransfersFact(sender address, item list)
Operation transfer = gn.getOperation(fact);
transfer.addSign(senderPrivateKey); // suppose sender is single-sig
```
There are other operations that **mitum-java-util** supports, like operations of **\***Mitum Document, but this document doesn't provide examples of those operations. Refer to [README](https://github.com/ProtoconNet/mitum-java-util/blob/main/README.md) if necessary.

### **2.21.3 Sign**

To allow an operation to be stored in blocks, whether signatures of the operation satisfy the **condition** should be checked.

What you have to care about is,

- Has every signature been signed by the private key of the account?
- Is the sum of every weight for each signer greater than or equal to the account threshold?

Of course, there are other conditions each operation must satisfy but we will focus on **signature** (especially about fact signature) in this section.

Let's suppose there is a multi-sig account with 3 keys s.t each weight is 30 and threshold is 50.

That means,

- (pub1, 30)
- (pub2, 30)
- (pub3, 30)
- threshold: 50

When this account wants to send an operation, the operation should include at least two fact signatures of different signers.

- 1. CASE1: fact signatures signed by pub1's private key and pub2's private key
	- 1. the sum of pub1's weight and pub2's weight: 60
	- 2. the sum of weights  $= 60$  > threshold  $= 50$
	- 3. So the operation with these two fact signatures is available
- 2. CASE2: fact signatures signed by pub2's private key and pub3's private key
	- 1. the sum of pub2's weight and pub3's weight: 60
	- 2. the sum of weights  $= 60$  > threshold  $= 50$
	- 3. So the operation with these two fact signatures is available
- 3. CASE3: fact signatures signed by pub1's private key and pub3's private key
	- 1. the sum of pub1's weight and pub3's weight: 60
	- 2. the sum of weights  $= 60$  > threshold  $= 50$
	- 3. So the operation with these two fact signatures is available
- 4. CASE4: fact signatures signed by pub1's private key, pub2's private key, pub3's private key
	- 1. the sum of pub1's weight, pub2's weight and pub3's weight: 90
	- 2. the sum of weights  $= 90$  > threshold  $= 50$
	- 3. So the operation with these two fact signatures is available

Therefore, you must add multiple signatures to each operation to satisfy the condition. (use Operation.addSign(private key))

Like **CASE4**, it's okay to sign with every private key as long as the sum of their weight  $>$ = threshold.

#### **Add Fact Sign to Operation**

Besides adding a fact signature when creating the operation, there is another way to add a new fact signature to the operation.

To add a new signature to the operation, you have to prepare,

- Private key to sign it should be that of the sender of the operation.
- Operation as JsonObject, or external JSON file.
- Network ID

First, create Signer with network id like Generator.

```
/*
import org.mitumc.sdk.Signer;
import org.mitumc.sdk.JSONParser;
*/
String id = "mitum";
String key = "KzafpyGojcN44yme25UMGvZvKWdMuFv1SwEhsZn8iF8szUz16jskmpr";
Signer signer = Signer.get(id, key);
```
Then, sign now!

```
HashMap<String, Object> signed = signer.addSignToOperation("operation.json"); // or<sub>u</sub>˓→JsonObject from Operation JSON instead
```
Note that the result operation is not Operation object of **mitum-java-util**. It's just a HashMap object. If you want to add multiple signatures at once, you must create a separate JSON file then re-sign it with other private keys using Signer.

### **2.21.4 Details**

### **Get Mitum Keypair**

We will introduce how to create Mitum keypairs!

Before start, we want to let you know something important; About type suffix.

*Address*, *private key*, and *public key* in Mitum have specific type suffixes. They are,

- Account Address: mca
- Private Key: mpr
- Public Key: mpu

For example, an single-sig account looks like,

- Account Address: 9XyYKpjad2MSPxR4wfQHvdWrZnk9f5s2zc9Rkdy2KT1gmca
- Private Key: L11mKUECzKouwvXwh3eyECsCnvQx5REureuujGBjRuYXbMswFkMxmpr
- Public Key: 28Hhy6jwkEHx75bNLmG66RQu1LWiZ1vodwRTURtBJhtPWmpu

There are three methods to create a keypair.

### **Just Create New Keypair**

**mitum-java-util** will create a random keypair for you!

Use Keypar.create().

```
/*
import org.mitumc.sdk.key.Keypair;
*/
Keypair kp = Keypair.create();
kp.getPrivateKey(); // returns private key of the keypair
kp.getPublicKey(); // returns public key of the keypair
```
### **Get Keypair From Your Private Key**

If you already have your own private key, create keypair with it!

```
/*
import org.mitumc.sdk.key.Keypair;
*/
String key = "KzafpyGojcN44yme25UMGvZvKWdMuFv1SwEhsZn8iF8szUz16jskmpr";
Keypair pkp = Keypair.fromPrivateKey(key);
```
### **Get Keypair From Your Seed**

You can get a keypair from your seed, too. Even if you don't remember the private key of the keypair, the keypair can be recovered by its seed.

Note that string seed length >= 36.

```
/*
import org.mitumc.sdk.key.Keypair;
*/
String seed = "Thisisaseedfortheexample; Keypair.fromSeed()";
Keypair skp = Keypair.fromSeed(seed);
// or... -----------------------------//
// byte[] bseed = seed.getBytes();
// Keypair skp = Keypair.fromSeed(bseed);
```
### **Get Account Address with Keys**

You can calculate address from threshold, and every (public key, weight) pair of the account.

However, it is not available to get an address if the keys or threshold of the account have changed. This method is available only for the account that have not changed yet.

The account information for the example is,

- key1: (vmk1iprMrs8V1NkA9DsSL3XQNnUW9SmFL5RCVJC24oFYmpu, 40)
- key2: (29BQ8gcVfJd5hPZCKj335WSe4cyDe7TGrjam7fTrkYNunmpu, 30)
- key3: (uJKiGLBeXF3BdaDMzKSqJ4g7L5kAukJJtW3uuMaP1NLumpu, 30)
- threshold: 100

```
/*
import org.mitumc.sdk.Generator
import org.mitumc.key.Key
import org.mitumc.key.Keys
*/
Generator generator = Generator.get("mitum");
Key key1 = generator.mc().key("vmk1iprMrs8V1NkA9DsSL3XQNnUW9SmFL5RCVJC24oFYmpu", 40);
Key key2 = generator.mc().key("29BQ8gcVfJd5hPZCKj335WSe4cyDe7TGrjam7fTrkYNunmpu", 30);
Key key3 = generator.mc().key("uJKiGLBeXF3BdaDMzKSqJ4g7L5kAukJJtW3uuMaP1NLumpu", 30);
Keys keys = generator.currency().keys(new Key[]{ key1, key2, key3 }, 100);
String address = keys.getAddress(); // This is the goal!
```
#### **Major Classes**

### **Generator**

Generator is the class that helps generate operations for Mitum Currency.

Before you use Generator, network id must be set.

- For **Mitum Currency**, use Generator.mc().
- For **Mitum Document**, use Generator.md().

For details of generating operations for **Mitum Document**, refer to [README.](https://github.com/ProtoconNet/mitum-java-util/blob/main/README.md)

```
/*
import org.mitumc.sdk.Generator;
*/
String id = "minimum";Generator generator = Generator.get(id);
CurrencyGenerator cgn = generator.mc(); // org.mitumc.sdk.operation.currency.˓→CurrencyGenerator;
DocumentGenerator bgn = generator.md(); // org.mitumc.sdk. operation.document.˓→DocumentGenerator;
```
All methods of Generator provides are,

```
/* For Mitum Currency */
Generator.mc().key(String key, int weight);
Generator.mc().keys(Key[] keys, int threshold);
Generator.mc().amount(String currency, String amount);
Generator.mc().getCreateAccountsItem(Keys keys, Amount[] amounts);
Generator.mc().getTransfersItem(String receiver, Amount[] amounts);
Generator.mc().getCreateAccountsFact(String sender, CreateAccountsItem[] items);
Generator.mc().getKeyUpdaterFact(String target, String currencyId, Keys keys);
Generator.mc().getTransfersFact(String sender, TransfersItem[] items);
/* For Mitum Document */
Generator.md().getCreateDocumentsItem(Document document, String currencyId);
Generator.md().getUpdateDocumentsItem(Document document, String currencyId);
Generator.md().getCreateDocumentsFact(String sender, CreateDocumentsItem[] items);
Generator.md().getUpdateDocumentsFact(String sender, UpdateDocumentsItem[] items);
/* For Blocksign */
Generator.md().bs().user(String address, String signCode, boolean signed);
Generator.md().bs().document(String documentId, String owner, String fileHash,
˓→BlockSignUser creator, String title, String size, BlockSignUser[] signers);
Generator.md().bs().getSignDocumentsItem(String documentId, String owner, String.
\rightarrowcurrencyId);
Generator.md().bs().getSignDocumentsFact(String sender, SignDocumentsItem[] items);
˓→DocumentsFact(String sender, BlockCityItem<T>[] items);
/* For Blockcity */
Generator.md().bc().candidate(String address, String nickname, String manifest, int.
\rightarrowcount);
Generator.md().bc().userStatistics(int hp, int strength, int agility, int dexterity, int<sub>u</sub>
\rightarrowcharisma, int intelligence, int vital);
Generator.md().bc().document(String documentId, String owner, int gold, int bankGold,
˓→UserStatistics statistics);
Generator.md().bc().document(String documentId, String owner, String address, String.
→area, String renter, String account, String rentDate, int period);
Generator.md().bc().document(String documentId, String owner, int round, String endTime,.
˓→Candidate[] candidates, String bossName, String account, String office);
Generator.md().bc().document(String documentId, String owner, String name, String.
```

```
(continues on next page)
```

```
˓→account, String date, String usage, String app);
/* Common */
Generator.getOperation(OperationFact fact);
Generator.getOperation(String memo, OperationFact fact);
Generator.getSeal(String signKey, Operation[] operations);
```
#### **Signer**

Signer is the class for adding new fact signature to already create operations.

Like Generator, network id must be set.

You have to prepare *private key* to sign, too.

Signer provides only one method, that is,

HashMap<String, Object> addSignToOperation(JsonObject operation); HashMap<String, Object> addSignToOperation(String operationPath);

To check the exact usage of Signer, go back to **Make Your First Operation - Sign**.

#### **JSONParser**

This class is constructed just for convenience.

If you would like to use other Java packages to export Operation to file or to print it in JSON format, you don't need to use JSONParser of **mitum-java-util**.

```
/*
import org.mitumc.sdk.JSONParser;
*/
// ... omitted
// ... create operations
// ... refer to above `Make Your First Operation`
// ... suppose you have already made operations - createAccount, keyUpdater, transfer␣
˓→and a seal - seal
JSONParser.createJSON(createAccount.toDict(), 'createAccount.json'); //␣
˓→createJSON(HashMap, filePath)
JSONParser.createJSON(keyUpdater.toDict(), 'keyUpdater.json');
JSONParser.createJSON(transfer.toDict(), 'transfer.json');
JSONParser.createJSON(seal, 'seal.json');
```
# **2.22 About Time Stamp**

### **2.22.1 Expression of Time Stamp**

For blocks, seals, signatures and etc, mitum uses yyyy-MM-dd HH:mm:ss.\* +0000 UTC expression and yyyy-MM-ddTHH:mm:ss.\*Z as standard. All other timezones are not allowed! You must use only +0000 timezone for mitum.

For example,

• When converting timestamp to byte format for generating block/seal/fact\_sign hash

convert the string 2021-11-16 01:53:30.518 +0000 UTC to bytes format

• When putting timestamp in block, seal, fact\_sign or etc

convert the timestamp to 2021-11-16T01:53:30.518Z and put it in json

To generate operation hash, mitum concatenates byte arrays of network id, fact hash and byte arrays of fact\_signs. And to generate the byte array of a fact\_sign, mitum concatenates byte arrays of signer, signature digest and signed\_at.

Be careful that the format of signed\_at when converted to bytes is like yyyy-MM-dd HH:mm:ss.\* +0000 UTC but it will be expressed as yyyy-MM-ddTHH:mm:ss.\*Z when putted in json.

### **2.22.2 How many decimal places to be expressed?**

There is one more thing to note.

First at all, you don't have to care about decimal points of second(ss.\*) in timestamp.

Moreover, you can write timestamp without . and any number under ..

However, you should not put any unnecessary zeros(0) in the float expression of second(ss.\*) when converting timestamp to bytes format.

For example,

- 2021-11-16T01:53:30.518Z is converted to 2021-11-16 01:53:30.518 +0000 UTC without any change of the time itself.
- 2021-11-16T01:53:30.510Z must be converted to 2021-11-16 01:53:30.51 +0000 UTC when generating hash.
- 2021-11-16T01:53:30.000Z must be converted to 2021-11-16T01:53:30 +0000 UTC when generating hash.

Any timestamp with some unnecessary zeros putted in json doesn't affect to effectiveness of the block, seal, or operation.

Just pay attention when convert the format.